# DS2020

## MAINTENANCE AND USER MANUAL

## SINGLE AXIS DIGITAL SERVO DRIVE

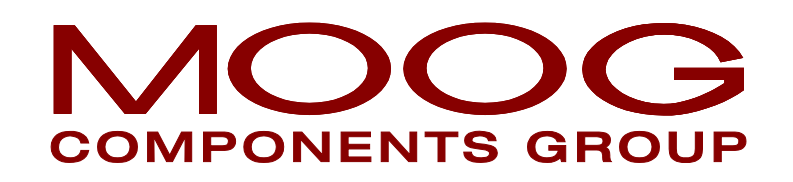

## INDEX

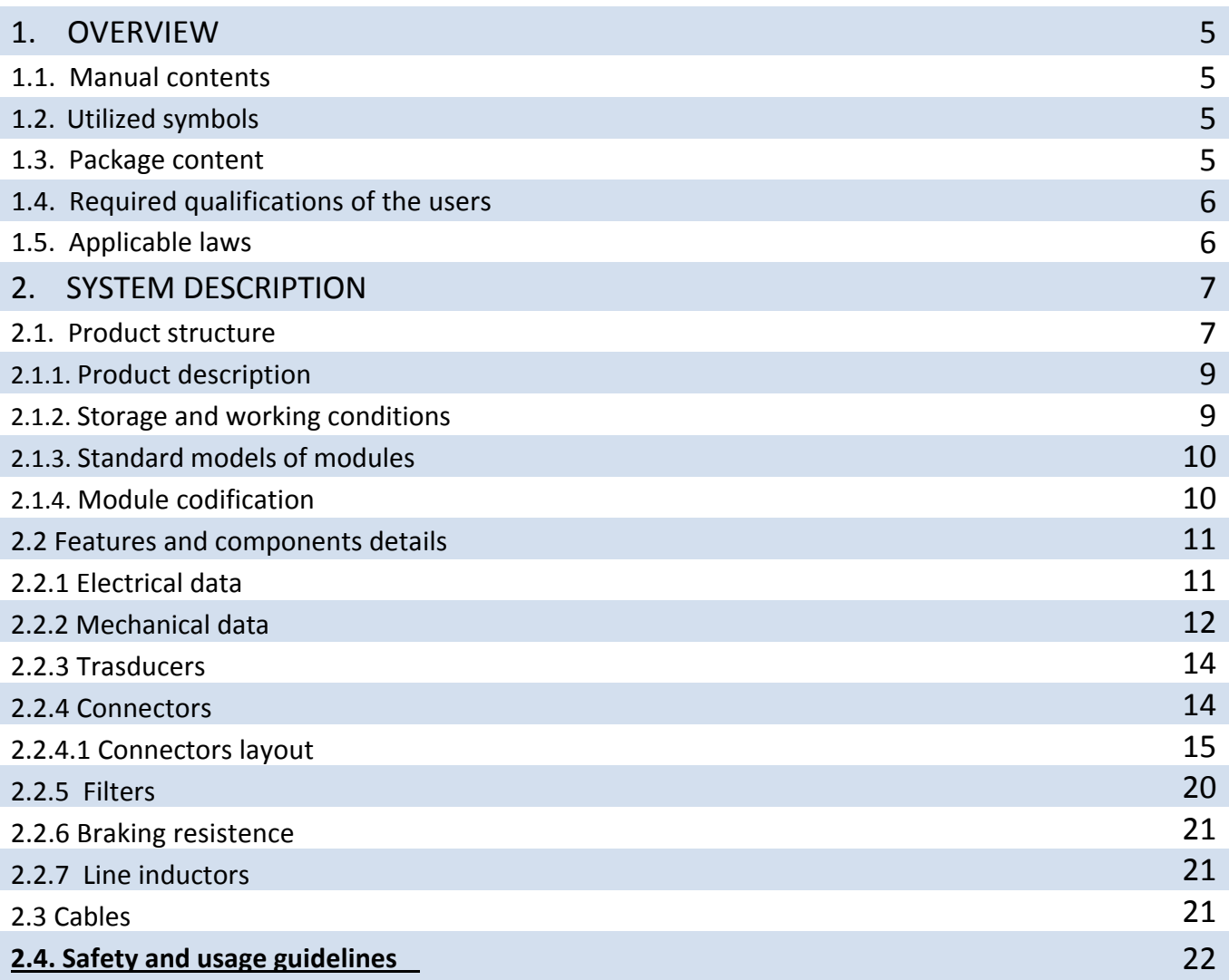

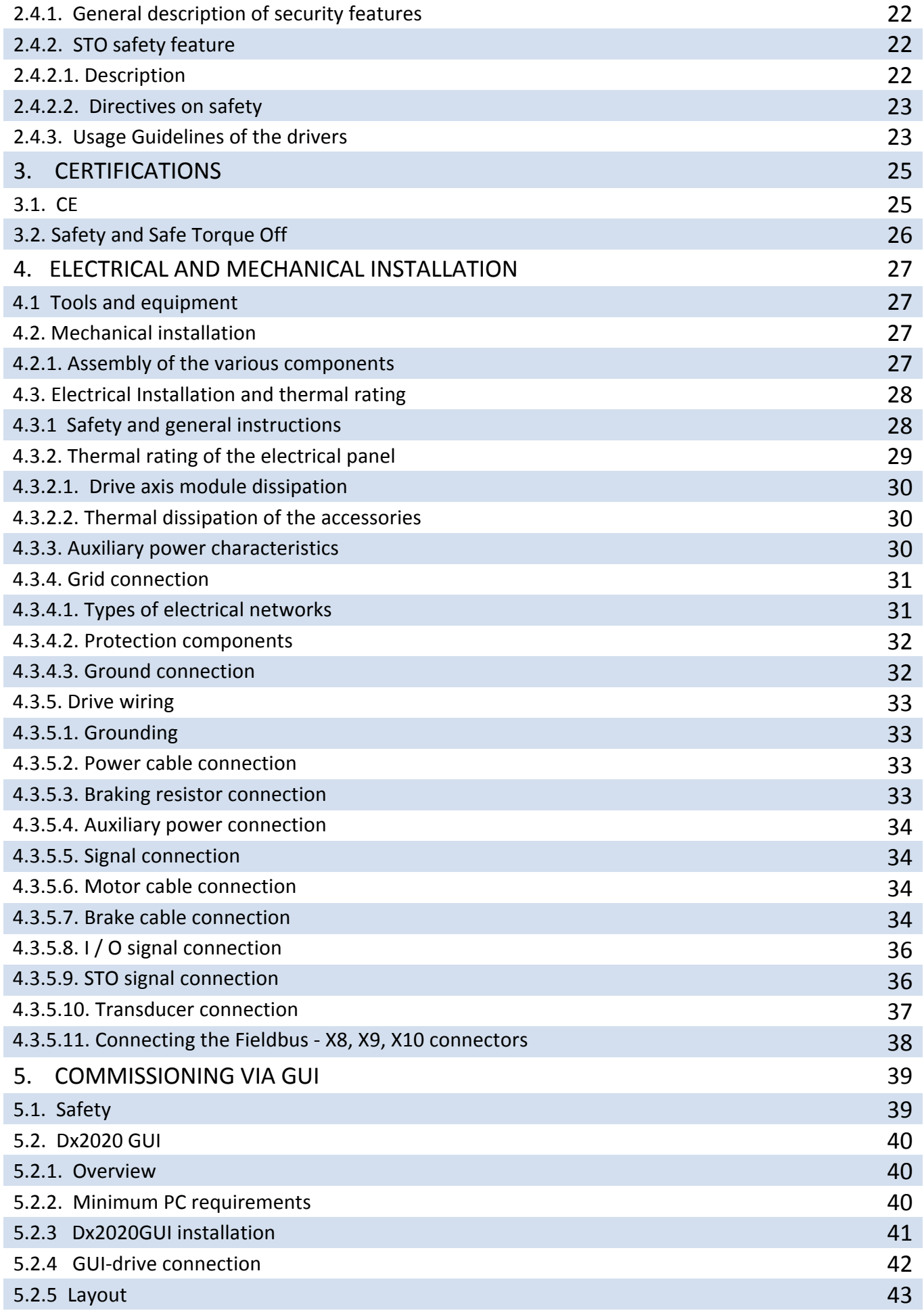

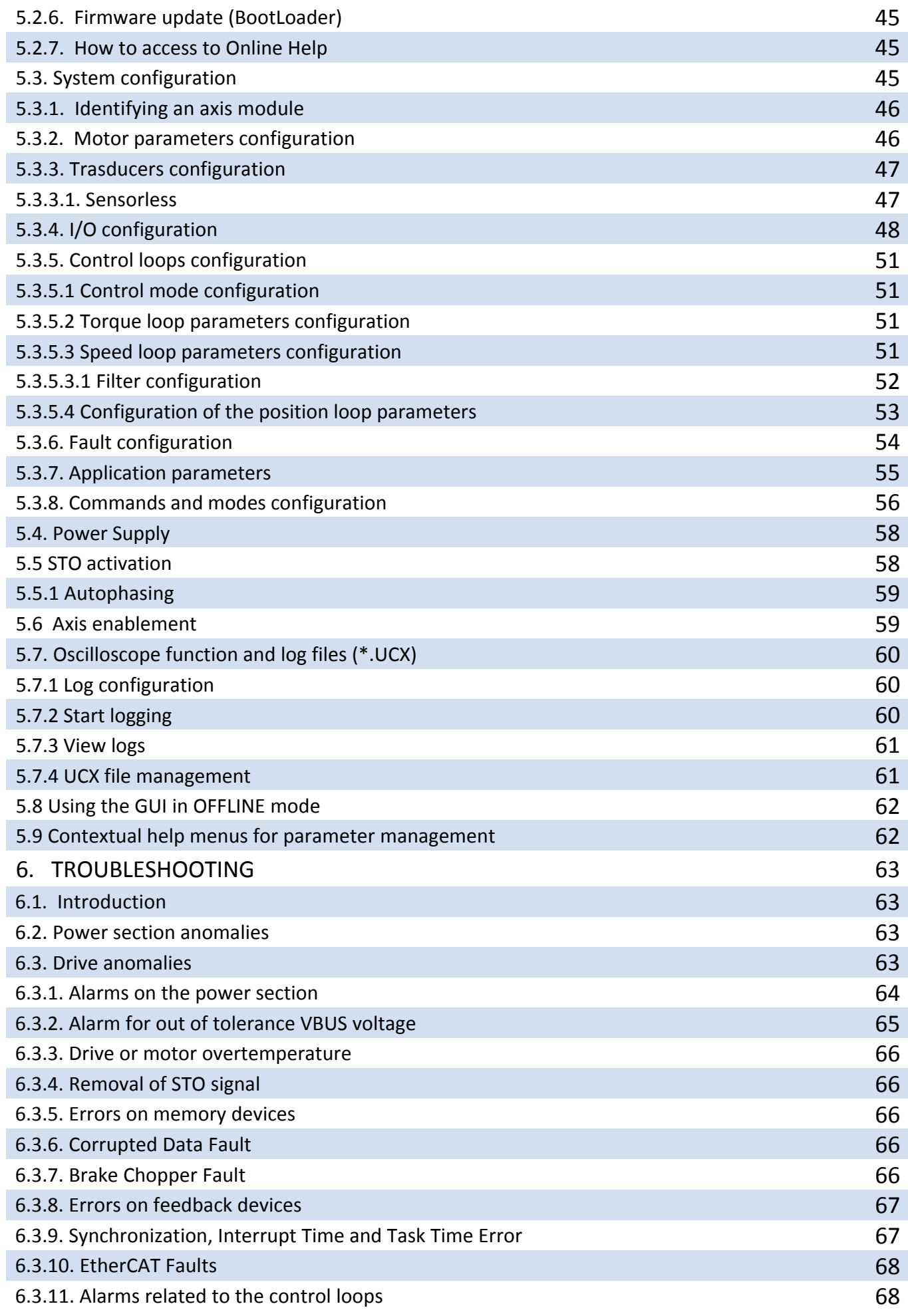

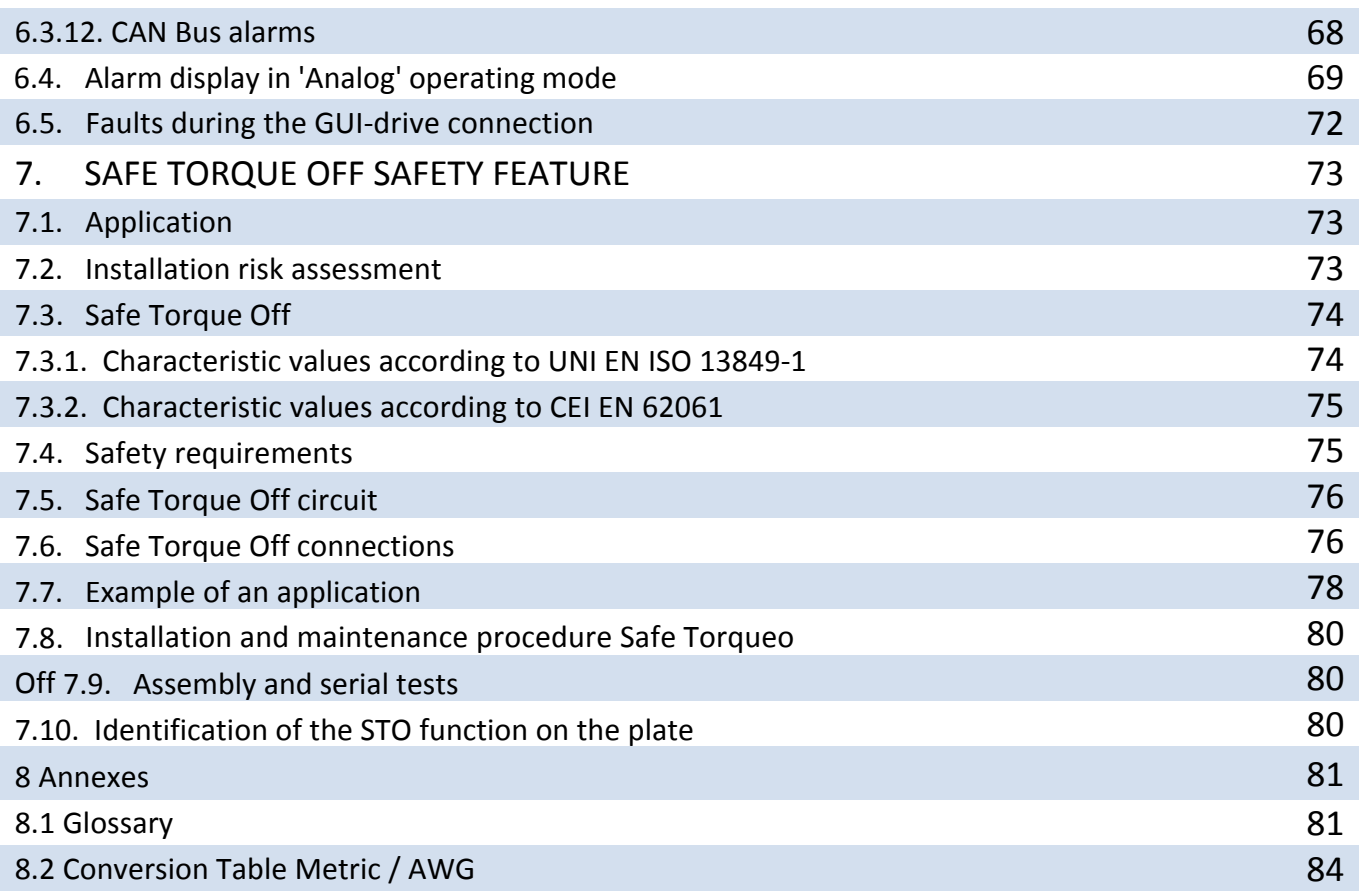

## **1. OVERVIEW**

## **1.1. Manual contents**

This manual provides information to the user to ensure proper installation and optimal functioning of the digital servo drives, DS2020 series.

All information contained herein, including methods, techniques and concepts are the exclusive property of Moog Components Group Casella and may be neither copied nor used without specific authorization. Moog reserves the right to modify products, and related documentation, at any time, without notice. The following materials are also available:

- QUICK GUIDE INSTRUCTIONS AND GUIDELINES FOR FIRST START
- MAINTENANCE AND USER MANUAL (this document)
- FIELDBUS MANUAL
- SOFTWARE Dx2020 GUI

## **1.2. Utilized symbols**

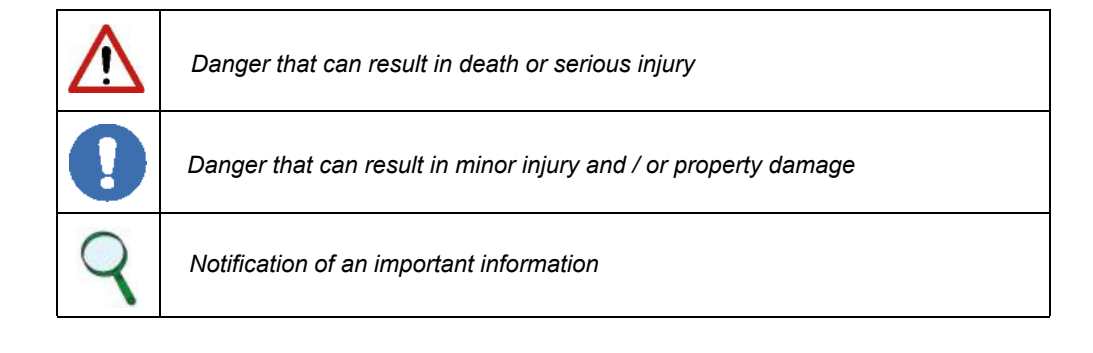

## **1.3. Package contents**

The complete supply of DS2020 drives includes:

- One DS2020 drive module
- Anchoring support for the screens

**Note: a possible connector kits must be ordered individually and is supplied separately.**

## 1.4. Required qualifications of the users

This manual is intended for qualified personnel, that is having the following skills, depending on the tasks performed:

**Transport**: The staff must have notions of handling components sensitive to electrostatic charges

**Unpacking**: The staff must have knowledge of handling of components sensitive to shock and electrostatic discharge

**Installation**: The staff must have notions of installation of electrical equipment

**Startup**: The staff must have extensive technical knowledge of electrical drives and their technology.

Info

The qualified personnel must know and observe the following standards: IEC 60364, IEC 60664, and all relevant national accident prevention regulations.

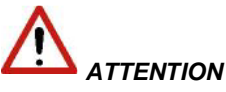

*When the drive is in operation there is a risk of death, serious injury or serious damage to property. Therefore, the installer is required to ensure that the safety instructions detailed in this manual are read, understood and observed by all personnel responsible for the operation of the drive***.** 

#### 1.5. Applicable laws

The DS2020 drives meet the Low Voltage Directive (2006/95 / EC) and EMC Directive (2004/108 / EC). The safety function "Safe Torque Off" (STO) integrated in the drive complies with the Machinery Directive (2006/42 / EC).

To comply with the European Directives, the drive meets the requirements of the relevant harmonized installation standards EN 50178 (LVD), EN61800-3 (EMC) and EN 61800-5-2 (Safety of machinery).

The DS2020 drives are CE certified.

## 2. SYSTEM OVERVIEW

#### 2.1. Product structure

#### 2.1.1. Product description

The DS2020 drive represents Moog Casella's new generation of digital servo drives for the control of brushless synchronous or asynchronous motors. It is constituted by a single stand alone module powered directly by an AC network and by an auxiliary voltage of 24 Vdc

The digital control system of the motors and the diagnosis functions of the DS2020 series, are realized using a microprocessor.

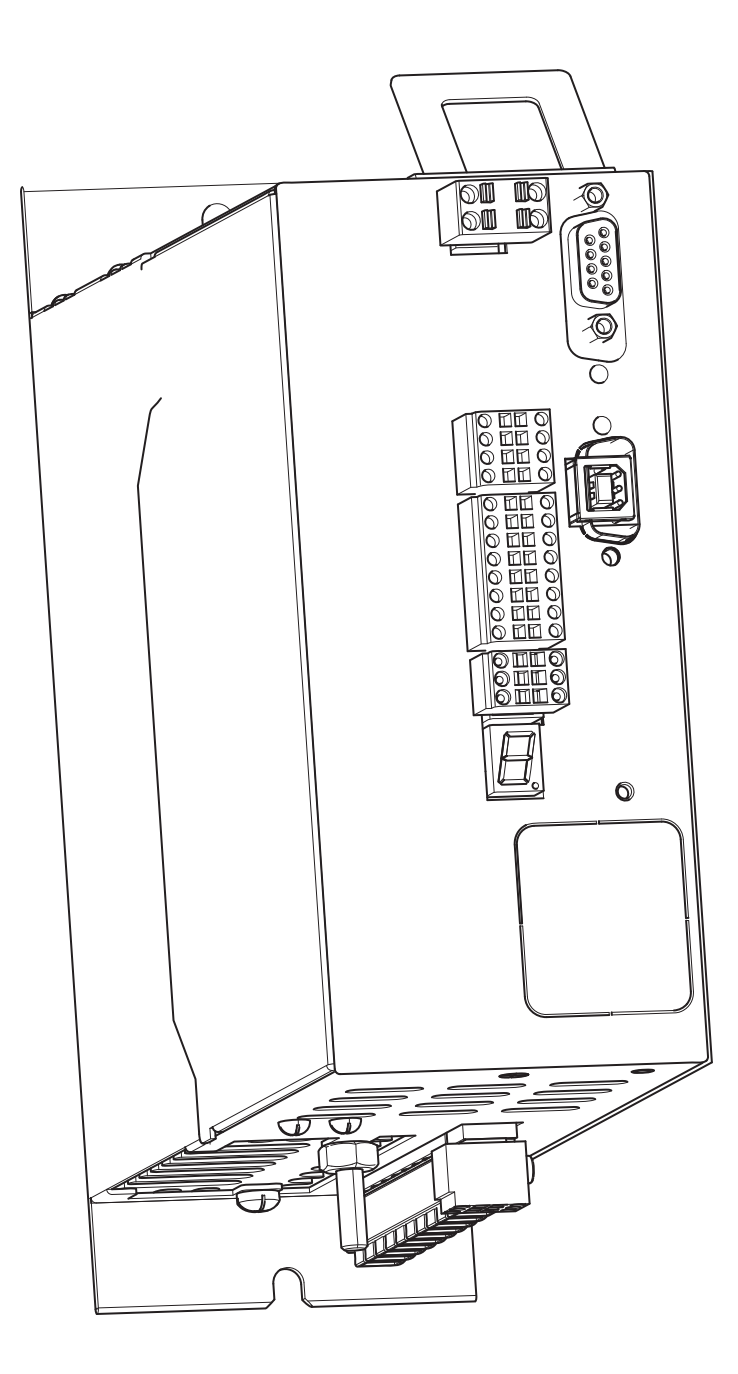

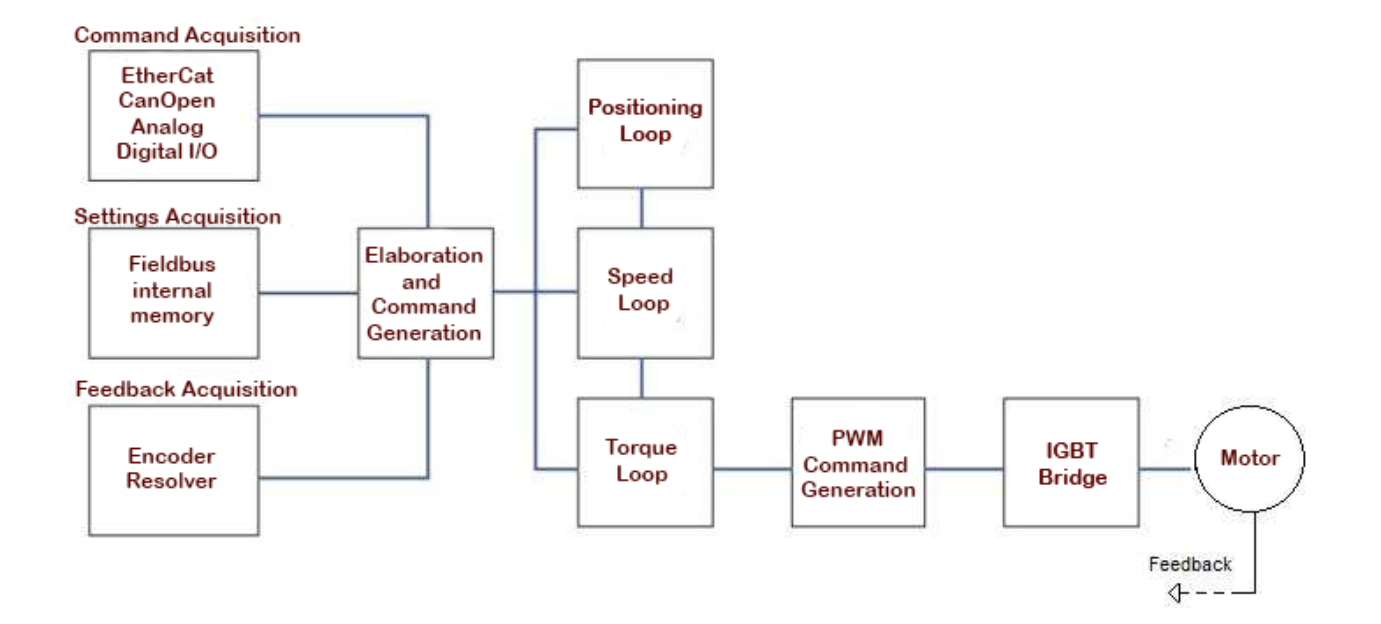

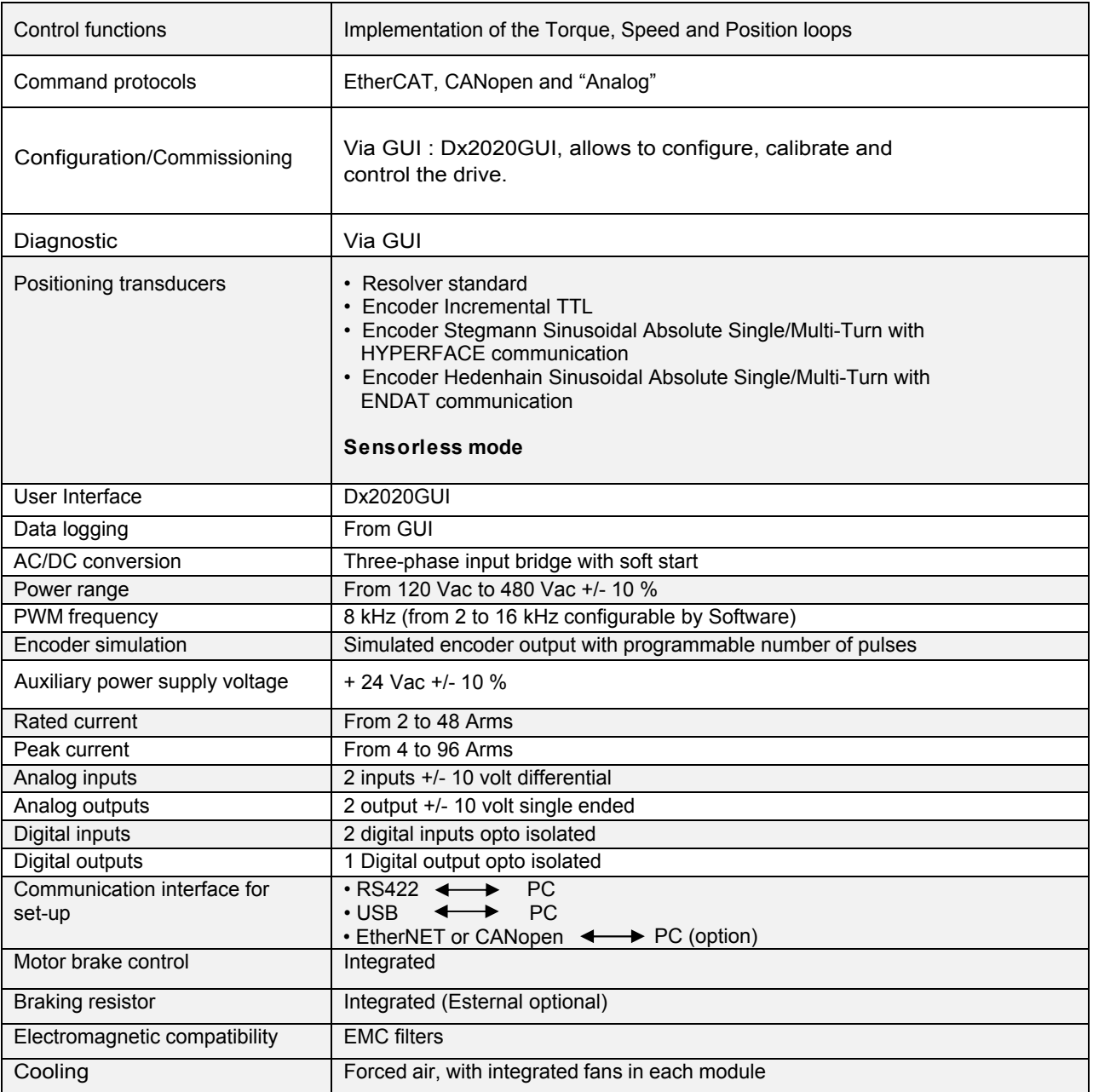

#### 2.1.2. Storage and working conditions

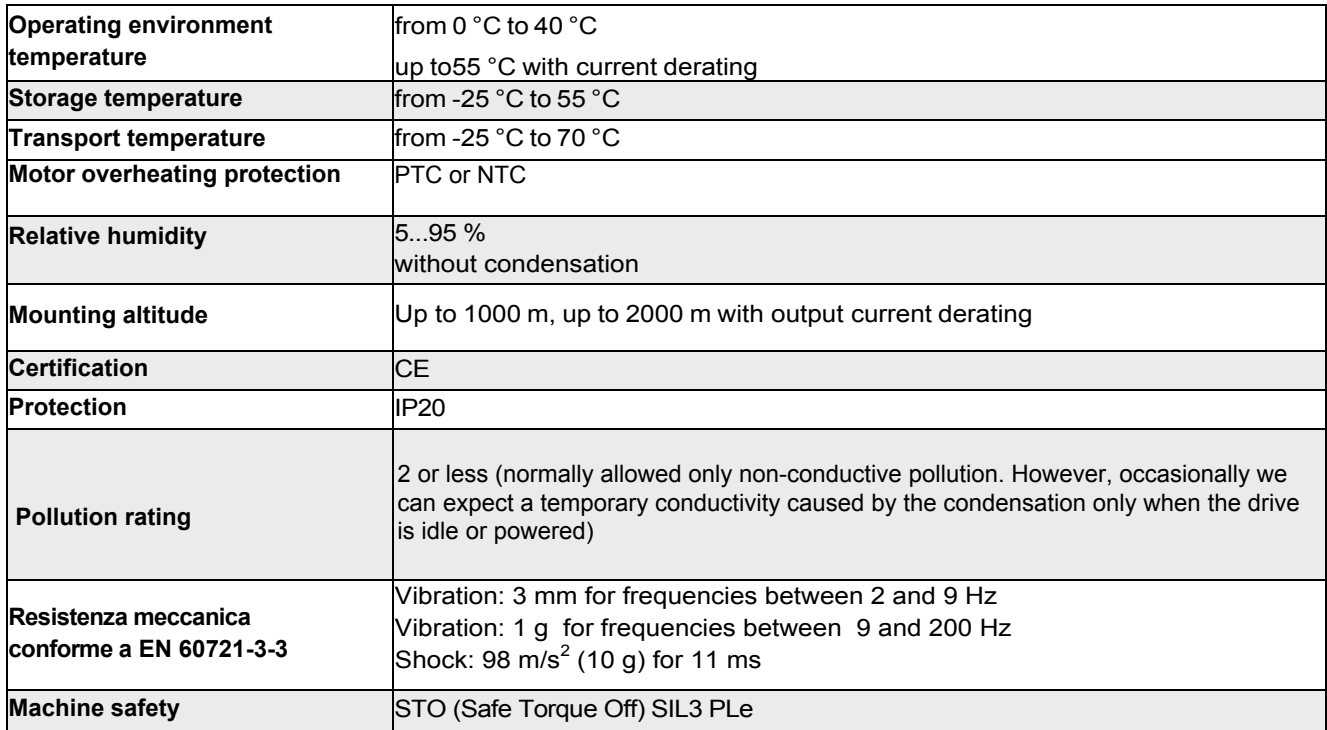

#### 2.1.3. Standard models of modules

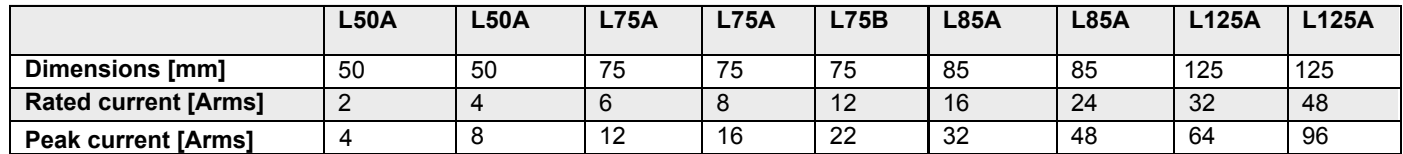

The module code is found on a plate on the side of the module.

To request any kind of information about a specific module it is essential to communicate to Moog Components Group Casella all the data indicated on the plate, which identifies each individual module.

The year and week of construction are identified by the field 'Date' The first two digits of the number are for the year the second two indicate the week (example DATE 1607: 2016, week 7).

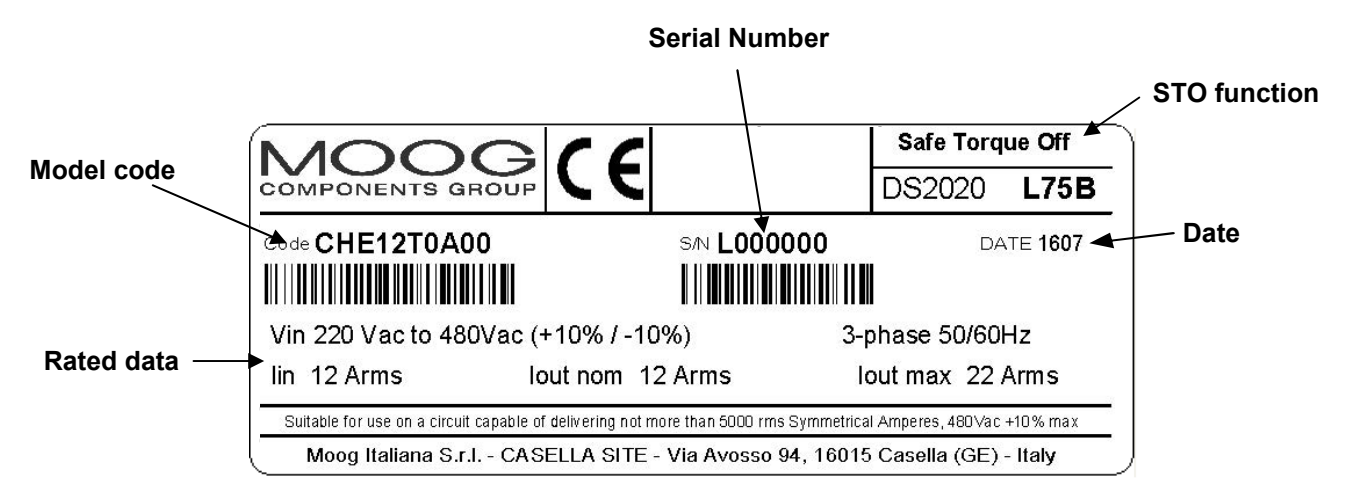

Example of a drive plate

#### 2.1.4 Module codification

#### To identify the different models it is necessary to refer to the following codification

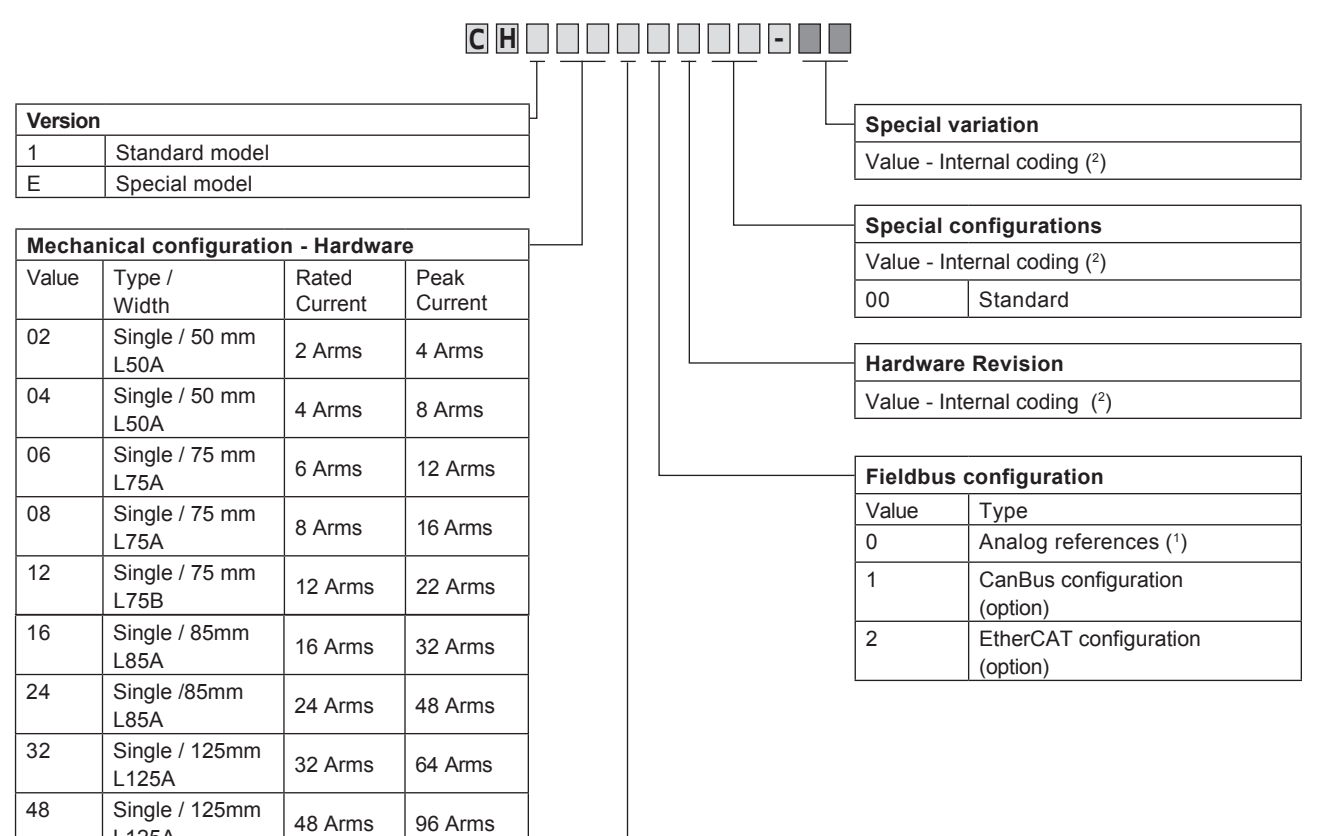

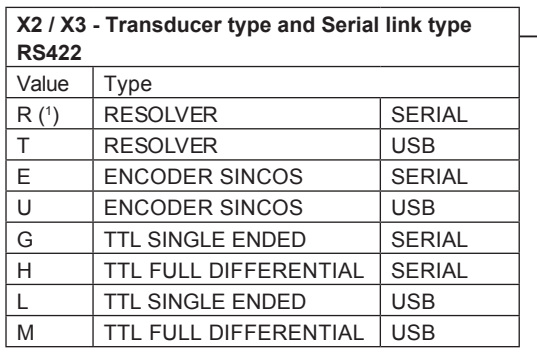

#### **To order a connector kit**

L125A

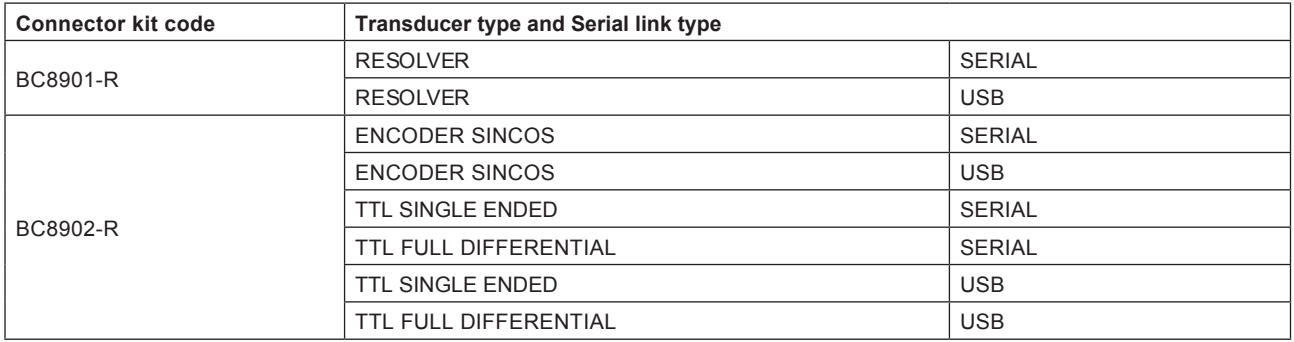

The first two characters are "CH" and are used to identify the DS2020 family

(1) Standard version

(2) Values attributed by Moog

## 2.2. Features and components details

## **2.2.1. Electrical data**

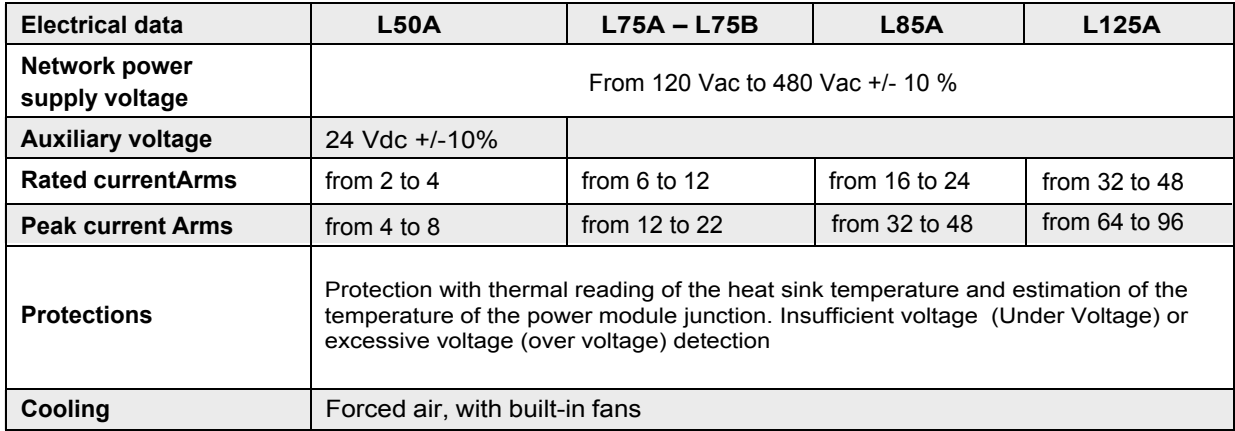

#### **2.2.2 Mechanical data**

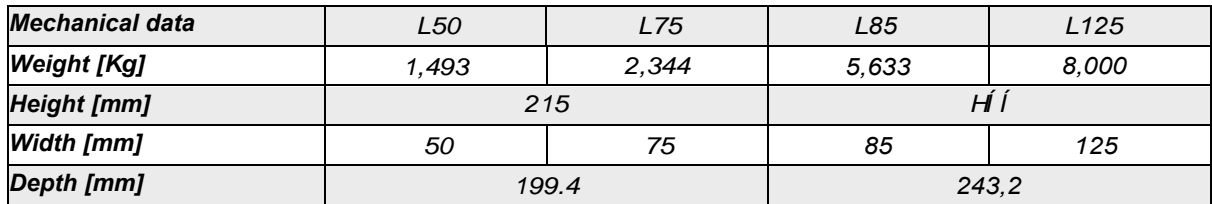

#### **Module 50 mm (1,97 inch)**

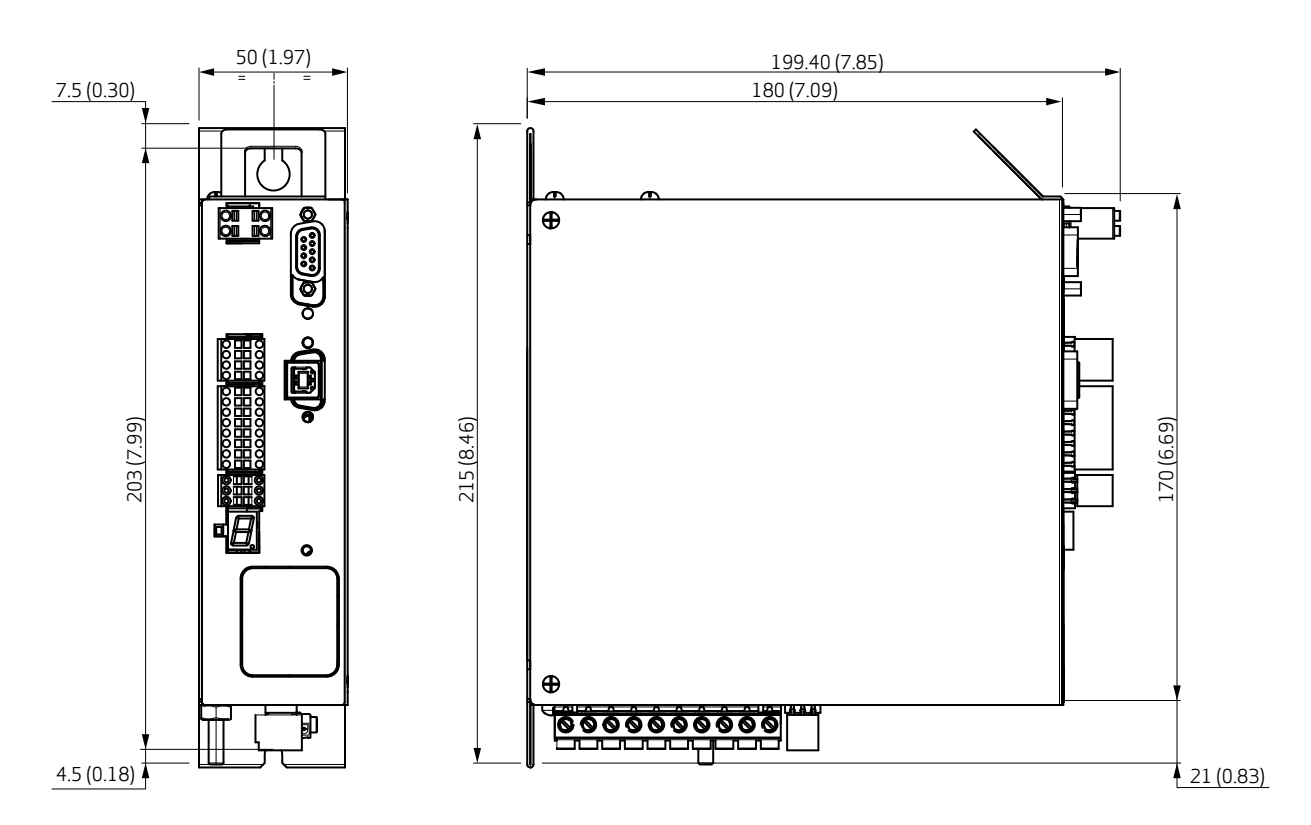

#### **Module 75 mm (2,95 inch)**

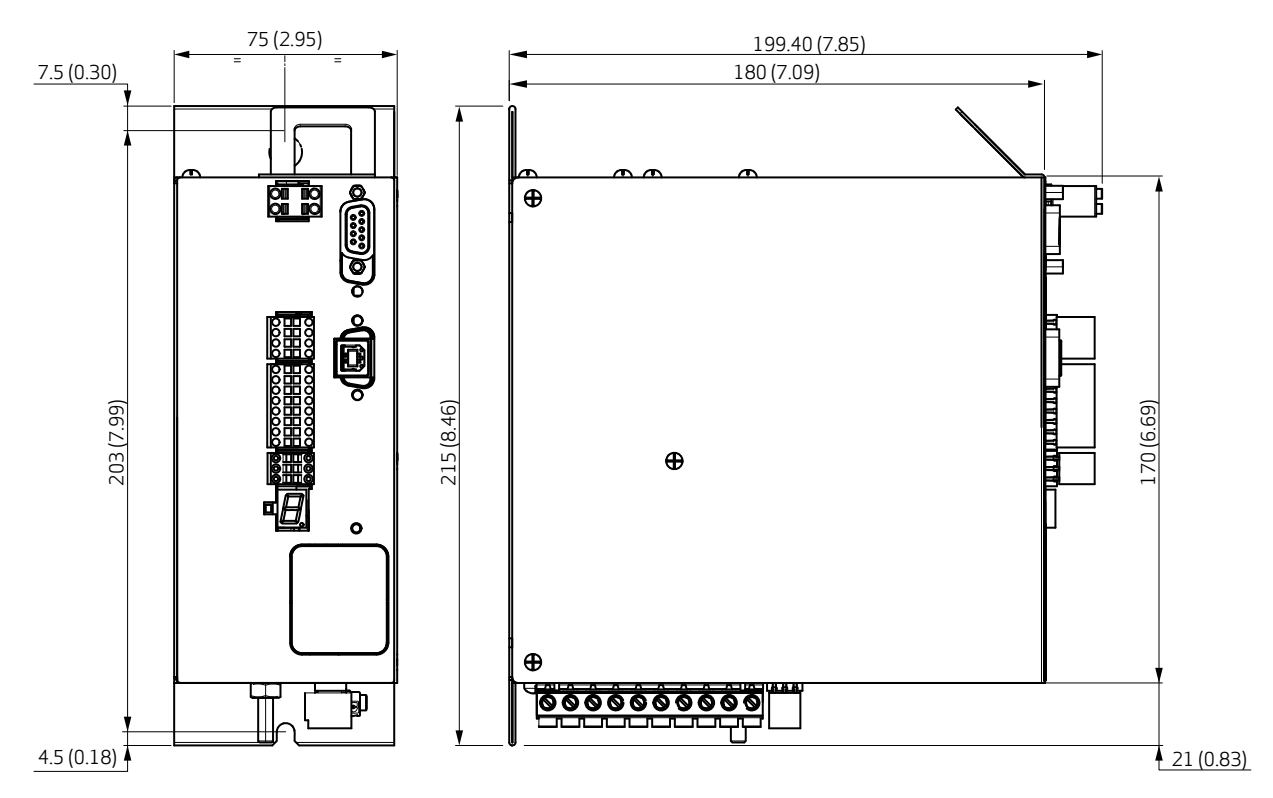

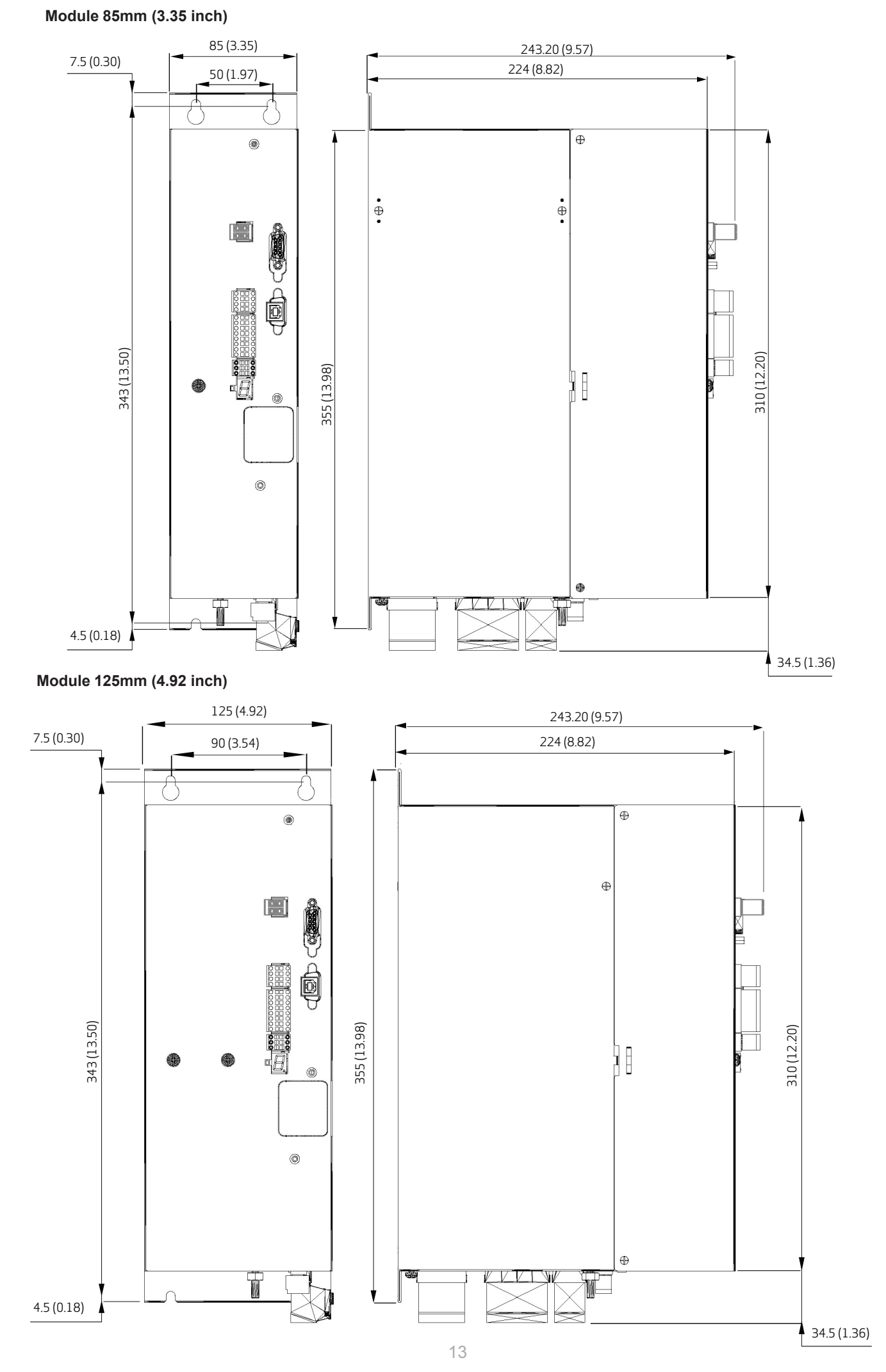

#### **2.2.3. Trasducers**

The DS2020 can manage the following transducers:

- Resolver standard
- Encoder Incremental TTL
- Encoder Stegmann Sinusoidal Absolute Single/Multi-Turn with HYPERFACE communication
- Encoder Hedenhain Sinusoidal Absolute Single/Multi-Turn with ENDAT communication
- **Sensorless Mode**

#### **2.2.4 Connectors**

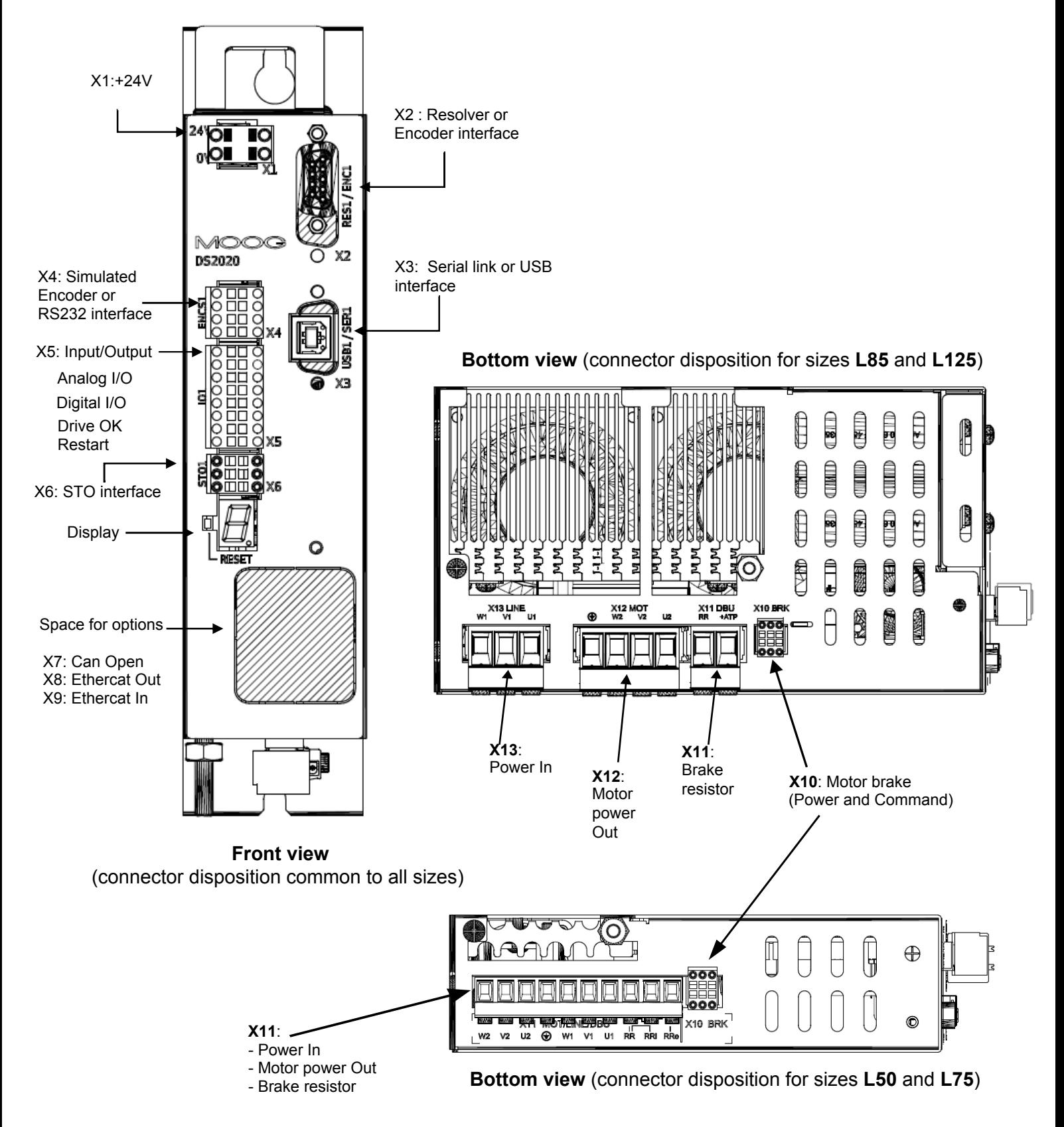

#### Below is the list of connectors

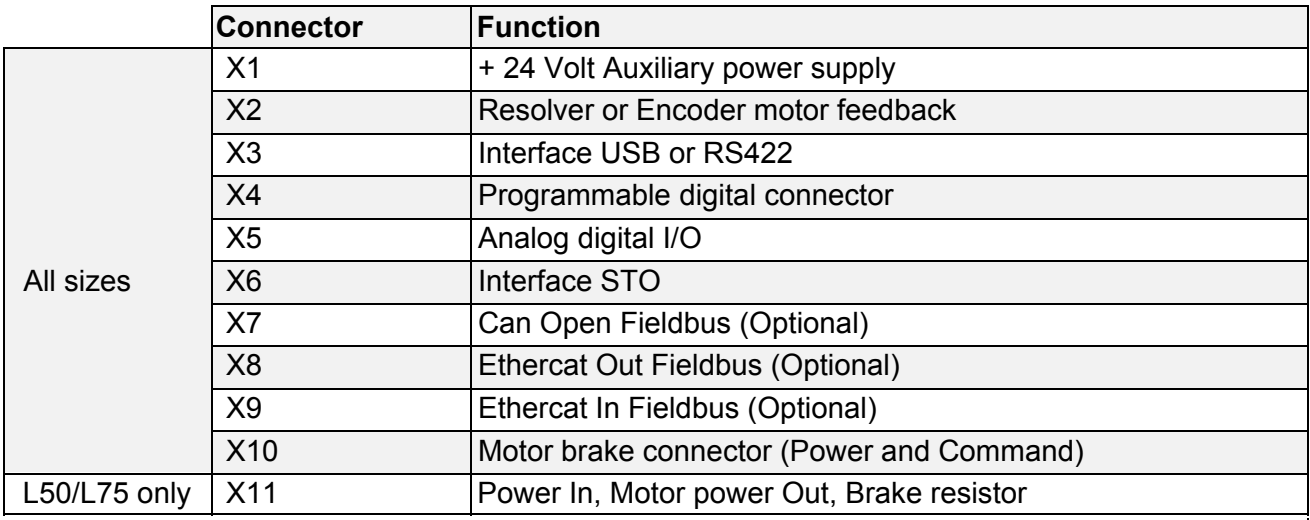

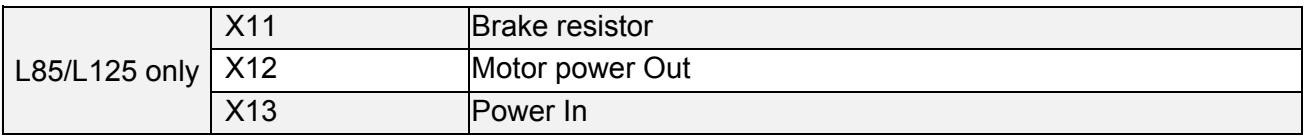

#### **Info:** It is possible to have the connector X7 (Connection via CANopen) or, depending on the configuration of the drive code, the X8-X9 connectors (connection via EtherCAT)

#### **2.2.4.1 Connector layout**

The connector pin tables are shown below

#### **X1 - Auxiliary power supply**

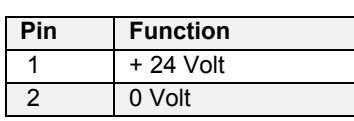

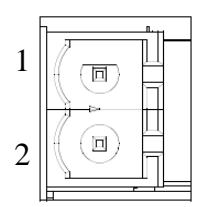

#### **X2 - Motor Feedback**

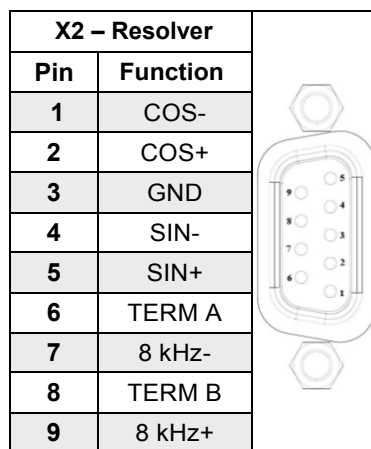

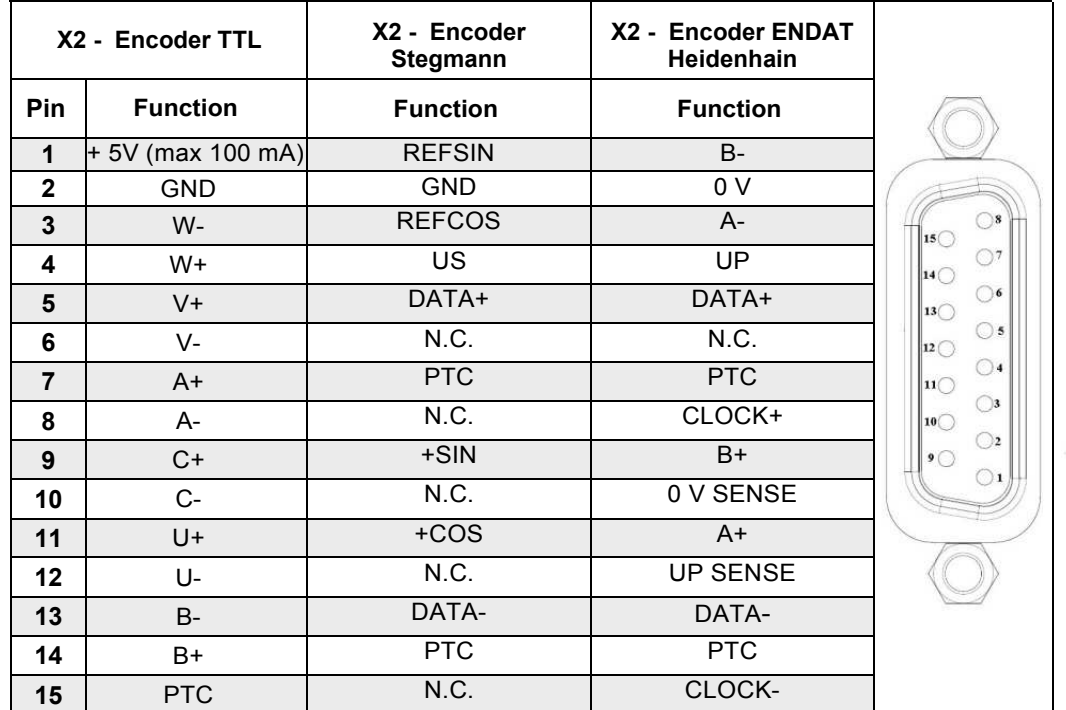

#### **X3 - Serial (RS422) or USB Interface**

The X3 connector can be either a 9-pin RS422 or a USB type B

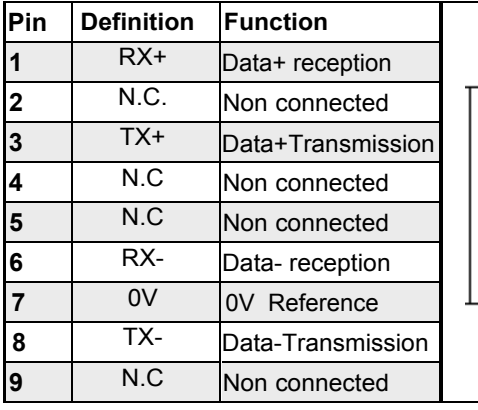

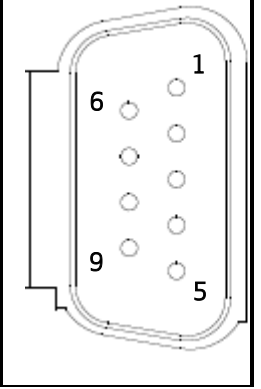

|        | <b>Pin</b> | <b>Definition</b> | Function          |
|--------|------------|-------------------|-------------------|
| 3<br>4 |            | USB +5V           | Power             |
|        | 2          | <b>USBDM</b>      | USB- data channel |
|        |            | <b>USBDP</b>      | USB+ data channel |
|        |            | 0V                | 0V Reference      |
|        | 5          | Shield            | Shield            |
|        | 6          | Shield            | Shield            |

USB\_B communication interface

9 poles RS422 communication interface

#### **X4 Digital I/O Programmable**

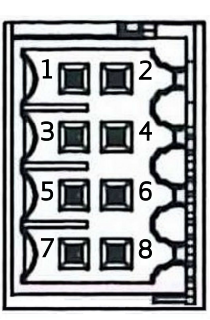

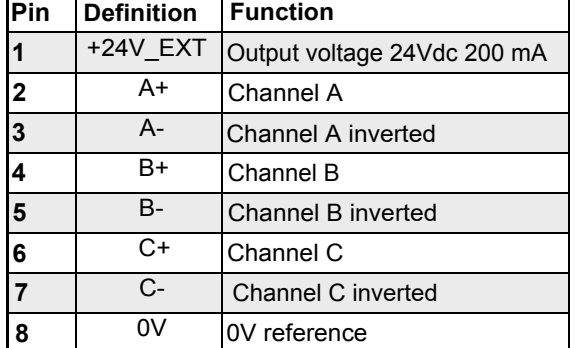

Info: The 24 Volt power supply provided on the connector, can be used to feed external devices

**Info:** We recommend the use of a shielded twisted cable for connection between devices and Drive.

#### **X5 Analog digital I/O connector**

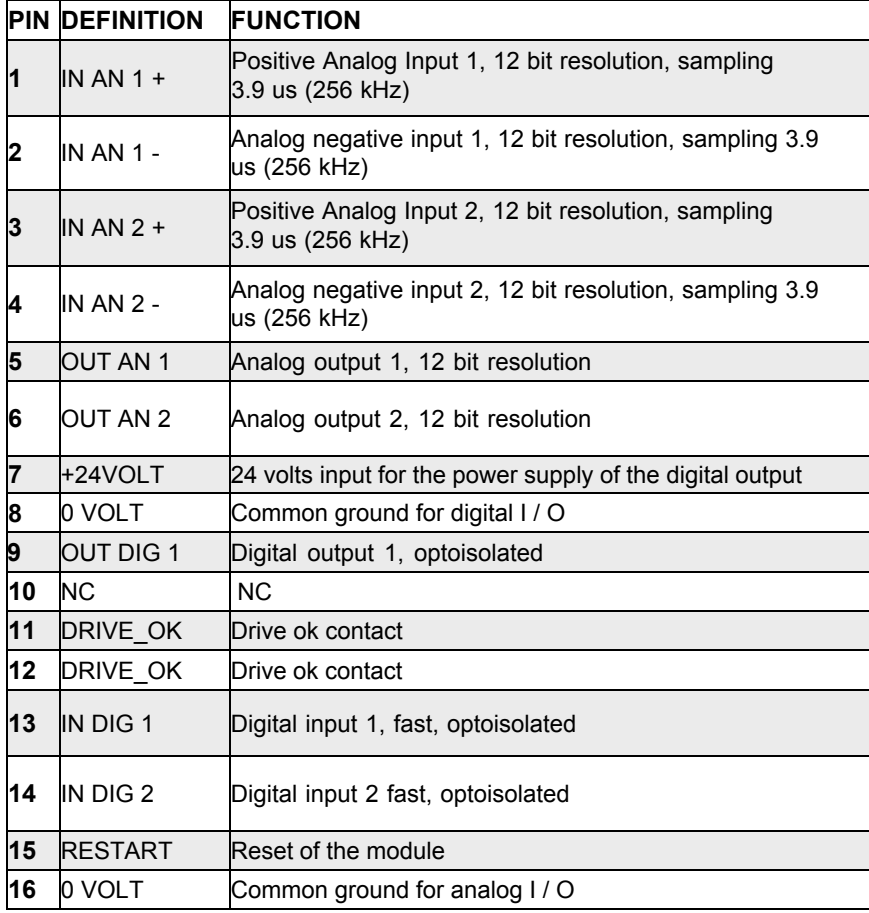

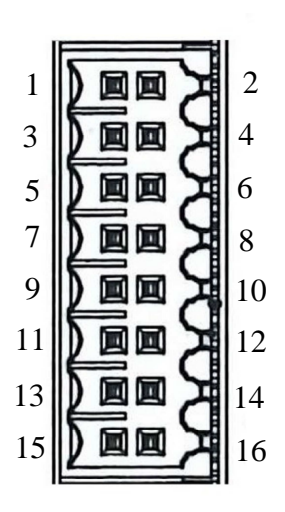

**Info:** The two grounds on pins 8 and 16 are separated to increase the rejection to electrical noise induced by wirings.

Programming X5 connector analog digital I/O:

#### **Analog Input 1 and 2 options**

Torque reference Speed reference Position reference Current limitation (maximum output torque)

#### **Analog Out 1 and 2 options**

Measured voltage DC BUS Current measured Iq Current reference Iq Measured phase current U Measured phase current V Motor speed measured Internal test variable

#### **X6 STO interface**

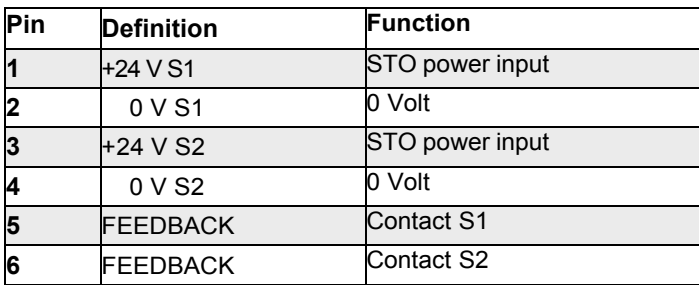

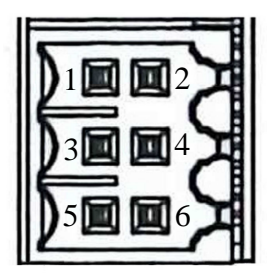

#### **Reset button**

When pressed causes the initialization of the drive control section; a long press (> 3 seconds) causes access to the boot routine of the drive and the ability to download a different version of the control SW, through the GUI.

#### **LED 7-segment display**

Indicates the axis state after the insertion of the auxiliary 24 V. The meaning of the different messages is reported in the following table:

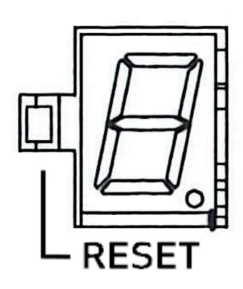

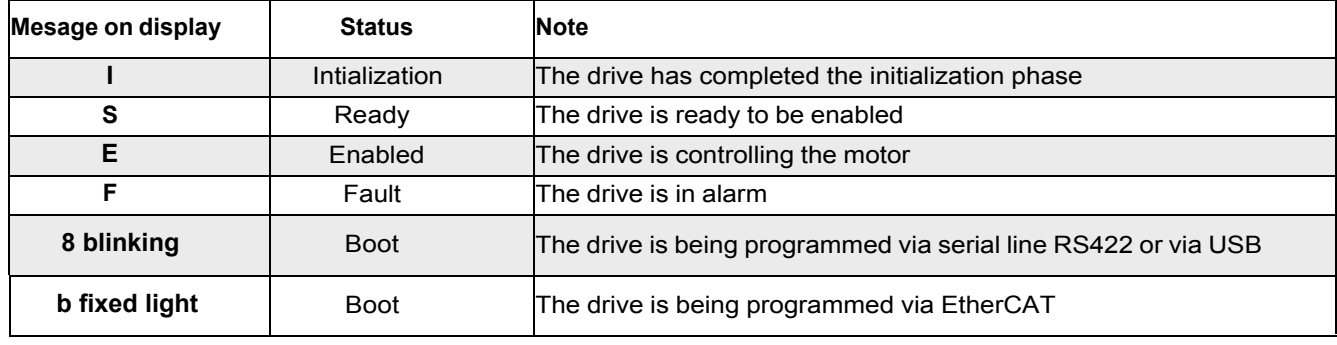

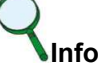

If the operation mode choice is Analog, in the event of fault, the letter F would follow a 2-digit code that identifies the alarm present. The correspondence can be found in paragraph 6.4.

#### **X7 CAN option**

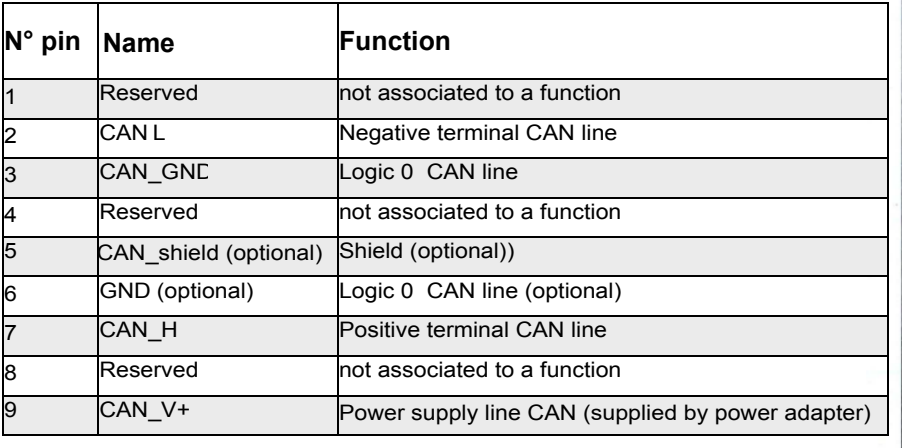

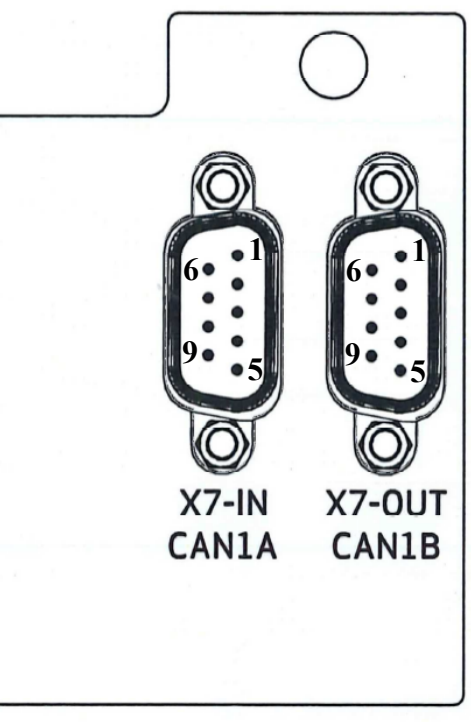

## **Info**

The PC connection via CAN Drive is currently performed using a USB adapter CAN IXXAT Automation (www.ixxat.com) VCI V3 model; other models or devices can be added to the GUI on request.

#### **X8 – X9 EtherCat Option**

The cable used is an Ethercat standard one, the connector is a RJ45.

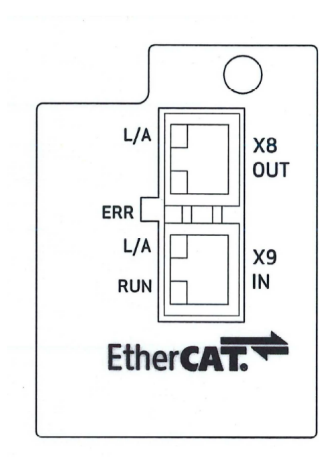

**EtherCat** 

1  $\mathfrak{p}$  $\overline{3}$  $\frac{4}{5}$  $\overline{6}$ 7 8

- - - - - - - - SHIELD

 $\frac{1}{2}$ SHIELD

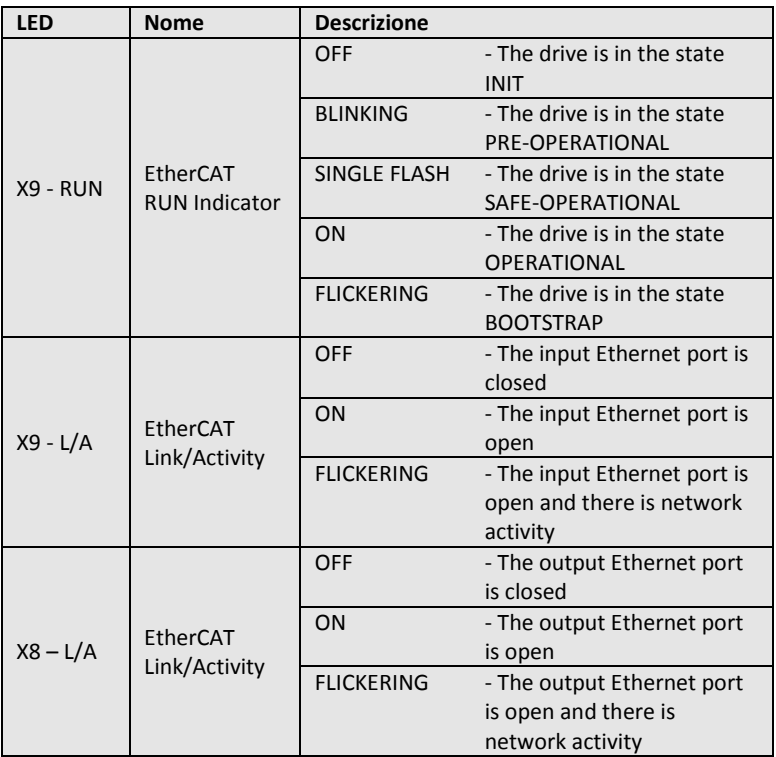

#### **X10 - Integrated brake motor**

TX+ TX-2V5

2V5 RX+ RX-

SHIELD **SHIELD** 

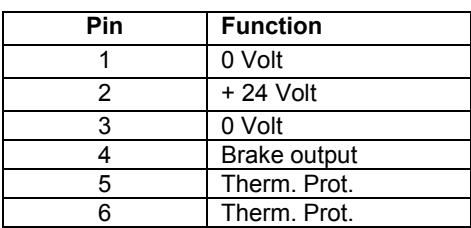

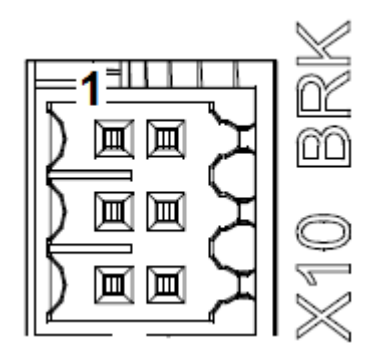

#### **Info**

The brake control circuit must be powered from the outside, through X10.

## **Atten***ti***on**

*The connection to the motor brake by itself alone does not guarantee the personnel's safety. In particular, the vertical loads require an additional mechanical brake to operate in a certifiably safe manner.*

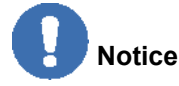

The brake cannot monitor autonomously if the voltage level is sufficient to its own operation. Consequently, it is necessary to measure the voltage on the input of the brake and always verify the functionality during release and braking, in particular in the case of connections with long cables or cables with reduced section, that are subject to significant voltage drops.

The brake can be enabled in four different ways:

- 1. According to logic defined by the user condition (disable / enable the axis)
- 2. With a command via fieldbus
- 3. With a suitably programmed digital input
- 4. Through special command via the GUI software

#### **X11, X12, X13 - Power connections**

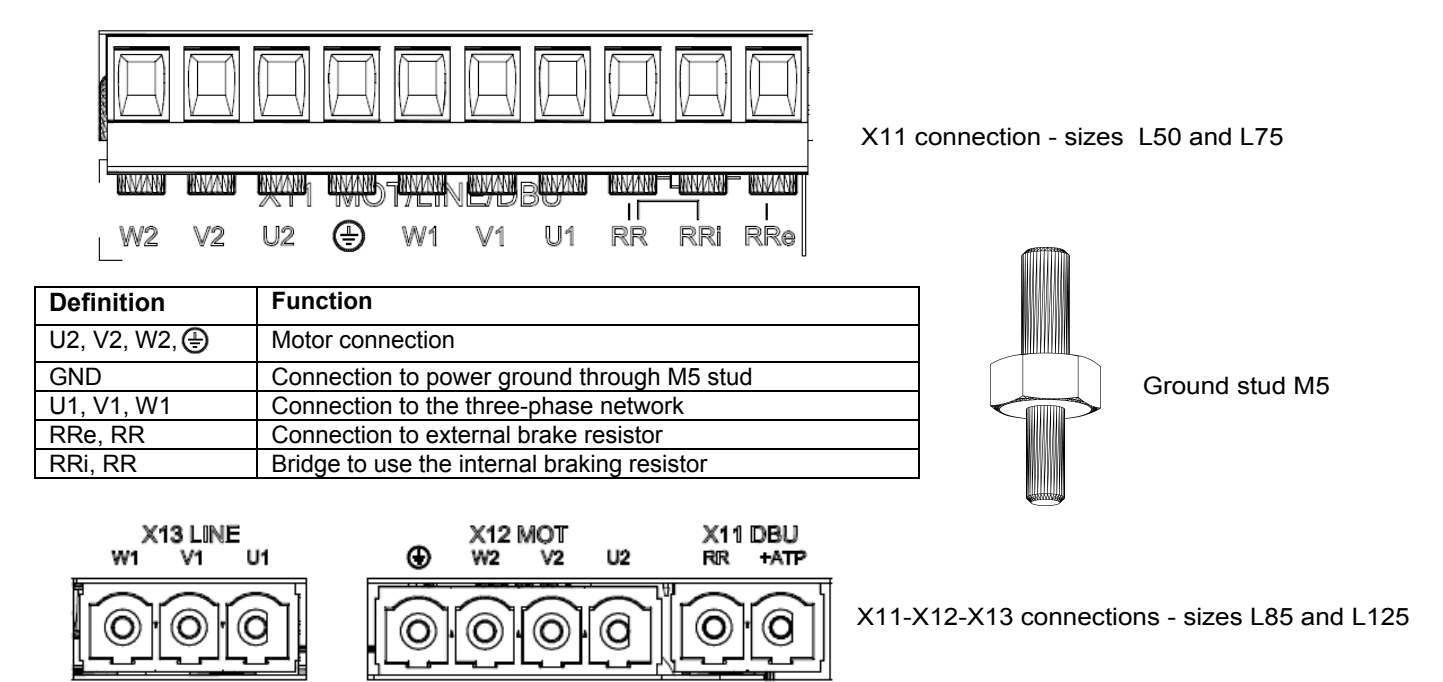

The cable must be shielded. The screen connection towards ground can be closed with a conductive strap, with whom connect the cable to the metal bracket fixed under the drive.

#### **2.2.5 Filters**

To ensure proper compatibility with the EMC standards insert between the network and drive an EMC filter code AT6009 and AT6010 or a model with equivalent features.

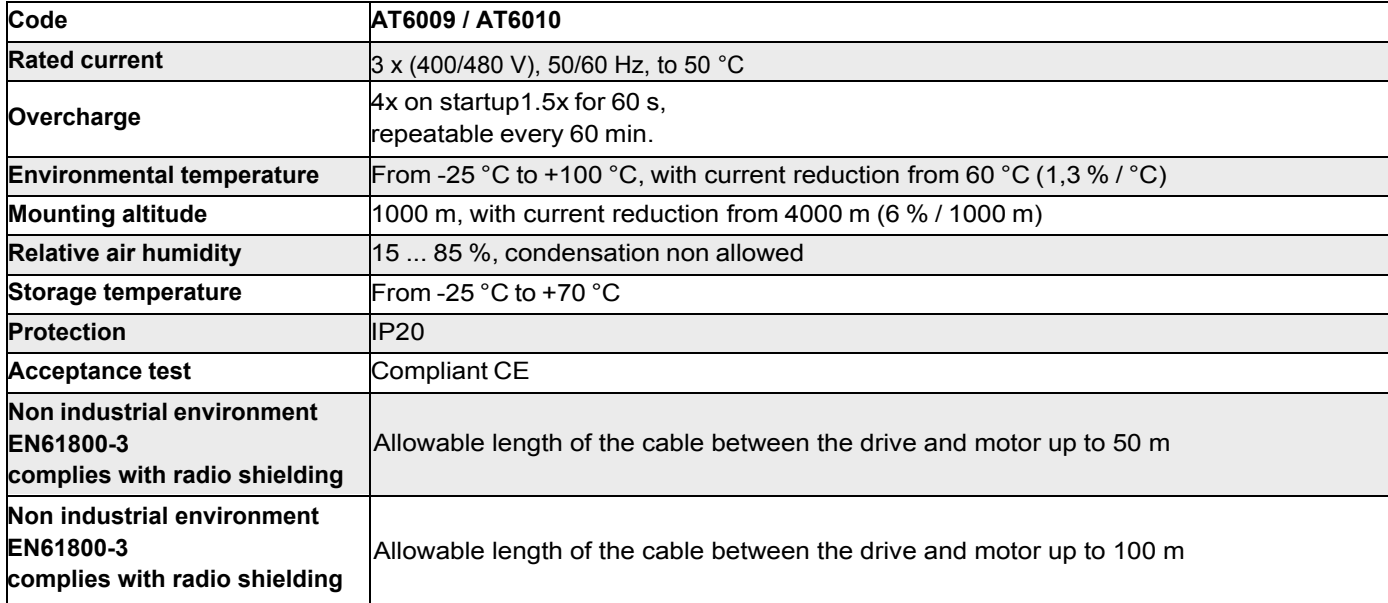

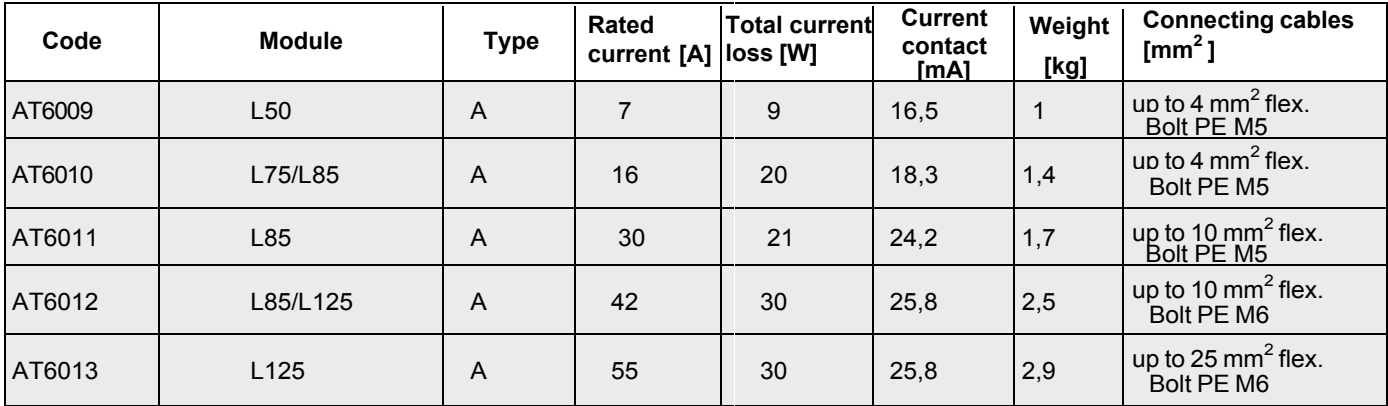

#### **2.2.6. Braking resistor**

When the motor accelerates, the energy is dissipated as heat in the braking resistor. The table shows the values of the brake resistors, broken down by size

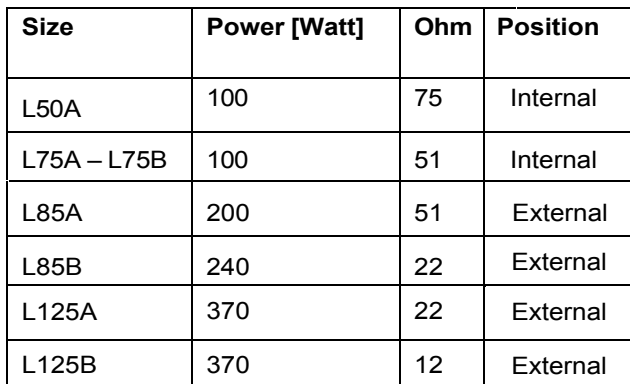

**Info:** The supplied brake resistor ensures an adequate dissipation for a typical light work cycle in terms of power dissipated in which the braking current is lower than the nominal value. In cases where it is foreseen an heavy braking cycle, contact the Applications Service.

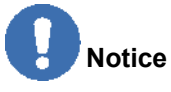

The braking resistor must always be connected as it also performs the soft-start function. Failing that the system does not start, and in addition it would not be possible a controlled stop of the rotating motors.

#### **2.2.7 Line Inductors**

To date, for normal operation, it is not foreseen the use of inductors inserted between the phase network and the drive input.

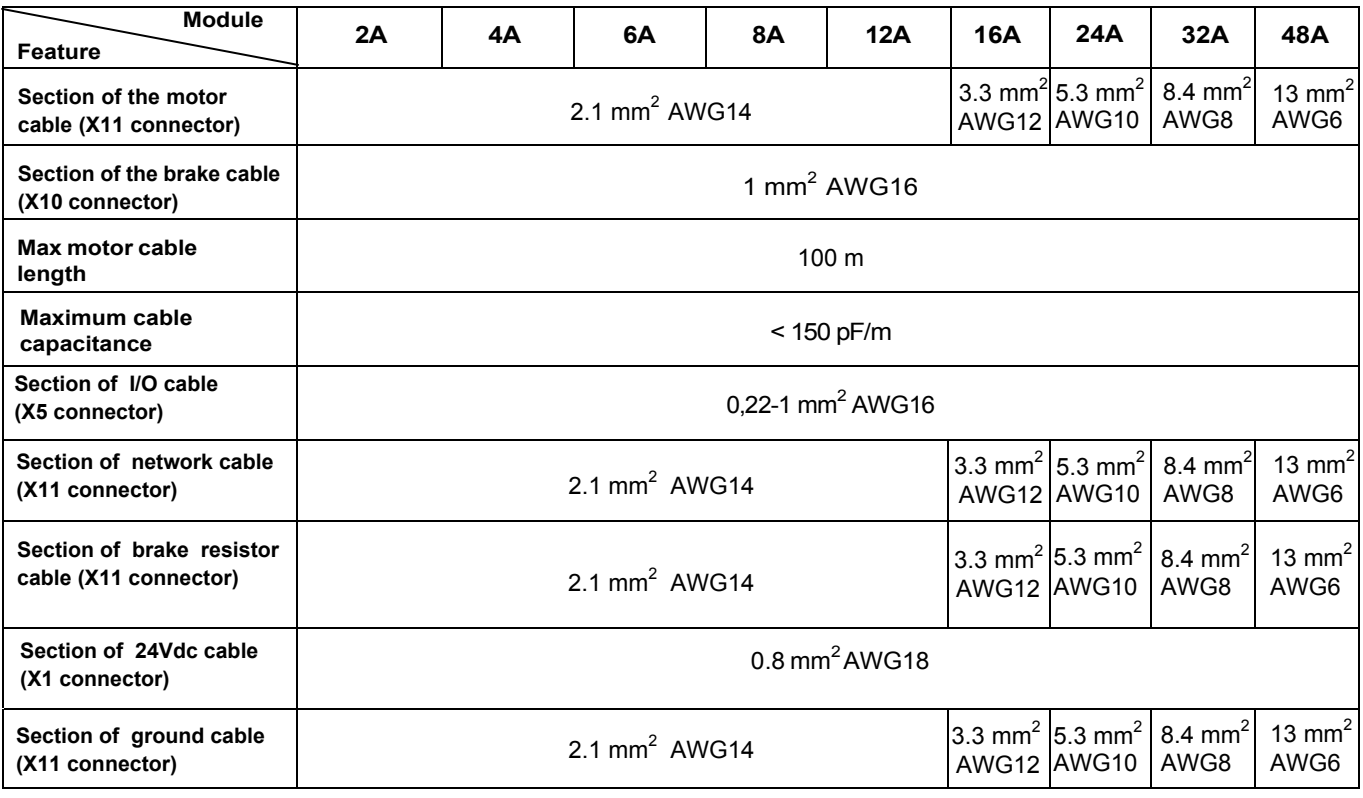

#### **2.3 Cables**

*See annex 8.1 for the Metric / AWG conversion table.*

**Info**: The power and control cables (except those that go from the network to the filter) must be shielded and possibly kept separated from each other at a distance greater than 200 mm.

**Info:** Shielded power cables can be interrupted and grounded by a copper bar using a clamp that ensures an efficient electrical contact section with larger cross-section of the ground wire.

It is foreseen to use of class F or higher motors suitable to be supplied with modulated high frequency PWM waveforms. Particular attention should be given to the use of appropriate cables.

The cable and the motor winding may result with the drive output stage to an oscillating circuit that increases the maximum voltage of the system; the parameters that contribute to determining this maximum voltage are the capacity and the length of the cables, the motor inductance, the frequency and the rising edges of the PWM modulation, and then it is recommended an analysis of the above parameters in order to prevent too high voltages for applications with specific issues.

Our Applications Service is available for the necessary support.

#### **2.4. Safety and usage guidelines**

#### **2.4.1. General description of safety features**

The intervention on the in operation is permitted only to qualified personnel. The power from the drive to the motor can be removed in "a safe manner". In this way, when the safe power stage is disabled, the motor is not able to produce torque.

During the operation of the drives, depending on the degree of mechanical protection in the control cabinet installation, may present uncovered live parts.

The equipment during normal operation should not be accessible and all covers and cabinet doors should be kept closed.

The power and control connections may be live, even with the motor stopped.

During the operation Drives may also reach a temperature of 80 °C.

Voltage arcs may occur that can potentially hurt persons or damage contacts so avoid to loosen or disconnect the electrical connections when the drives are powered up and wait at least eight minutes after disconnecting the power supply, before touching live parts or loosen connections.

Capacitors can have dangerous voltages present up to eight minutes after the removal of the mains voltage and in any case for safety it is necessary to measure the voltage of the direct current circuit (BUS) and wait until the voltage drops below 40V.

#### **2.4.2. STO Safety feature**

#### **2.4.2.1. Description**

The DS2020 drives include as standard the STO function (Safe Torque Off) that shall ensure personnel protection against accidental restart of the drive.

The DS2020 standard version contains the STO function to be used as interlock against accidental motor starts.

The STO function can be used to turn off the power to prevent accidental starting.

The function disables the power control voltage of the semiconductors of the converter output stage, preventing the drive from generating the voltage required to rotate the motor.

Using this feature, you can perform short-term operations and / or maintenance work on non- electrical parts of the machine without switching off the power supply. This function must be enabled from a safe external control (mechanical or semiconductor) or by a specific external security board.

#### **2.4.2.2. Directives on safety**

## **Atten***t***ion**

*Suspended loads must in any case be mechanically locked securely. The STO function, if activated does not ensure suspended loads.*

## *Attention*

*Removing the 24Vdc from the two inputs of the STO connector the motor is out of control***.** 

## *Attention*

*The STO function does not guarantee an electrical separation from the power output so if you need an intervention on the motor cable, you have to disconnect the drive from the power supply always waiting the discharging time of the intermediate circuit***.** 

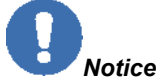

*When using the STO function it is necessary to follow the sequence of operations below:*

- 1. Stop the movement in a regulated manner, placing the nominal speed value to zero
- 2. Upon reaching the zero speed, and in the case of suspended loads, mechanically lock the load
- 3. Disable the drive and at this point turn on the STO function

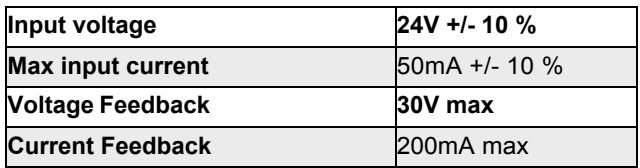

#### **2.4.3. Usage guidelines of the Drive**

It is absolutely necessary that the technical data of the modules and directions on how to connect them (nameplate and documentation) are available and observed.

Only qualified technical personnel, who is familiar with the transport, installation, assembly, commissioning can be in charge of such activities.

The qualified personnel must know and observe the following standards:

- IEC 60364 e IEC 60664
- Accident prevention national regulations

The drives contain electrostatically sensitive components, which can be damaged by improper handling that it touches a conductive object that is grounded. It is advisable also to discharge any electrostatic charge before handling the drive and place it on a conductive surface.

#### **Proper use**

The drives are safe devices that are placed in electrical systems or machines and can only be operated as integrated parts of these plants or machines.The manufacturer of the machine must generate a risk assessment for the machine and take appropriate measures to avoid unexpected movements that could cause injury or damage to persons or objects. If the drives are used in residential, commercial or light industrial environments, additional filters have to be implemented by the user as a result of comprehensive measures on the system .

#### **Electrical connections**

The drives must operate only inside a closed control cabinet. Taking into account the external environmental conditions, ventilation or cooling may be necessary. Use only copper conductors for wiring. The conductor cross sections must comply with the norm IEC 60204.

#### **Motors**

The DS2020 drives have been designed to control brushless asynchronous and synchronous motors with torque control, speed and / or position. The rated voltage of the motors must be at least the same level of the DC-link voltage /  $\sqrt{2}$  produced by the drive.

#### **Power supply**

The drives of the DS2020 series (overvoltage category III according to EN 61800-5-1) can be powered by three-phase industrial supply networks grounded (TN system, TT with grounded neutral and symmetrical rated current of not more than 10KA 120V to  $480V \pm 10\%$ ).

Overvoltage between phases and the drive housing must not be greater than 1000V peak. According to EN61800-3 transient voltage spikes (<50ms) between the phases must not exceed 1000V. transient voltage surge (<50μs) between a phase and the housing must not exceed 2000V.

#### **Prohibited Use**

Uses other than those described above (Intended use) are not covered and can lead to damage to people, equipment or objects in general.

The use of the drive is normally prohibited in the following environments:

- hazardous areas
- areas subject to corrosive and / or electrically conductive acids, alkaline solutions, vapors, oils
- directly on electrical networks not connected to the ground or on asymmetrically grounded power supplies with

a higher voltage 240V

• on ships or offshore installations

The installation and start-up of the drive are prohibited in cases where the machine on which it is installed:

- It does not comply with the requirements of the EC Machinery Directive
- It does not comply with the Directives on EMC or Low Voltage Directives
- It does not conform to national directives

The control of the brake by the drive DS2020 alone is not considered sufficient in those applications in which the safety of personnel must be ensured via the brake.

#### **Storage**

The storage of DS2020 for a consecutive period of up to one year does not require special limitations and actions; in the case where the storage period is longer than 1 year, prior to proceeding to installation and commissioning of the drive please contact Moog's Application Service in order to perform the following regeneration procedure of the electrolytic capacitors:

• Gradually apply a DC voltage of value 300VDCp with limited current by connecting the positive pole of the supply to the "X11-RRext" connector and the negative pole to the connector "X11-V1"

- Maintain the voltage value for about 20 minutes
- Disconnect the power source and wait for the discharge time

#### **Maintenance / cleaning**

The DS2020 drives are maintenance-free; the opening of the modules will void your warranty.

Cleaning Do not immerse or spray the module If the surface is dirty: clean with a dry cloth In case of dirty ventilation grids: clean with a dry brush

#### **Decommissioning**

To disable a DS2020 (replacement, dismantling) follow the procedure below:

- Disconnect the supply voltage of the electrical panel and wait
- Check that the temperatures of the heat sink and of the mechanical parts are not too high
- Loosen all connections and disconnect all connectors
- Disassemble the module from the electrical panel

#### **Repair**

The servo drive can be repaired only by the manufacturer; the opening of the modules will void your warranty. Perform the procedure for placing out of service and re-send it to the address of the manufacturer (with the original packing material if available).

#### **Disposal**

In accordance to Directive 2012/19 / EC electronic devices are "special waste" and should receive treatment and professional disposal; after notification the old modules and related accessories can be returned at the sender's expense to us for the correct disposal.

## 3. CERTIFICATIONS

#### 3.1. CE

According to the European Community Directives drives must conform to:

- EMC 2004/108/CE directive
- Low Voltage Directive 2006/95/CE

The DS2020 has been tested in a laboratory for the verification of the parameters of compliance of the above Directives.

Regarding electromagnetic compatibility the DS2020 refers to C3 industrial environments.

## *Notice*

*In a domestic environment, the DS2020 can emit radio frequency interferences.*

#### **Info**

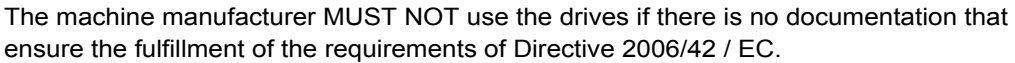

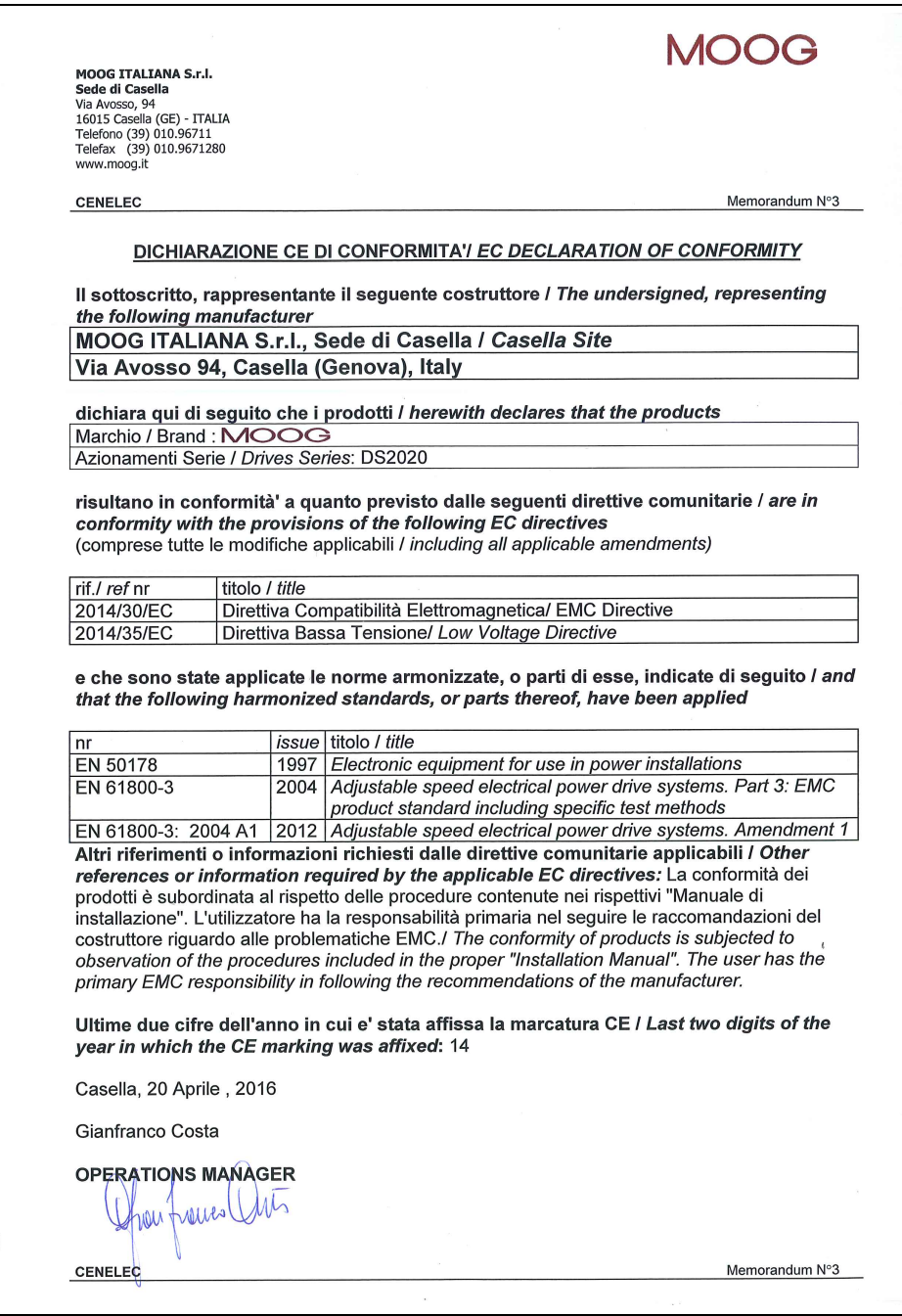

EC declaration of conformity

#### **3.2. Safe Torque Off (Re-start lock)**

The DS2020 integrates the Safe Torque Off (STO) function according to standards EN 61800-5-2; EN / ISO 13849-1. SILCL 3 PL "e" (as per certificate). The function also corresponds to an uncontrolled stop in accordance with stop category 0 of IEC / EN 60204-1 standard.

The validation of the function is based on:

a guarantee that a single fault does not lead to loss of the safety function

some, but not all possible faults, may be identified

the addition of more failures undetected can lead to loss of the safety function

In case of occurence of two simultaneous faults in the power section residual risk is for the motor to rotate by an angle dependent on the number of its pole pairs, so for example a 6-pole motor can give rise to a maximum rotation of 60° .

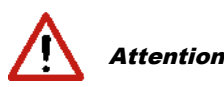

*The manufacturer of the machine and / or final apparatus must maintain and make available a risk analysis of the machine in accordance with the ISO12100 and ISO14121 standards and implement all necessary measures to avoid that unforeseen movements can cause damage to persons or objects. In particular the manufacturer of the machine and / or final apparatus has to comply with the relevant product standards. Where it has been chosen to perform safety functions by means of electrical / electronic devices (SCRF), must be specified for these functions, the safety integrity levels (SIL) and the functional requirements. According to TECHNICAL STANDARD IEC EN 62061, this specification must include all information likely to influence the design of the electrical / electronic device, including, where applicable***:** 

**-** *The machine operating conditions* **-** *Prioritization of functions that can be active simultaneously and cause conflicting actions*

**-** *The frequency of operation of each SCRF*

**-** *Requested response time of each SCRF*

**-** *Description of each SCRF*

**-** *SCRF interface with other functions of the machine* **-** *Description of the reactions related to*

*machine reboot failures and constraints when the reaction to the fault results in the interruption of the reboot*

**-** *The operating environment description*

**-** *Tests and associated equipment*

**-** *(Eg, access doors)*

**-** *Frequency of cycles of operation and utilization factor within the working cycles*

Via Avosso, 94<br>16015 Casella (GE) - ITALIA Telefono (39) 010.96711<br>Telefax (39) 010.9671280 www.moog.com

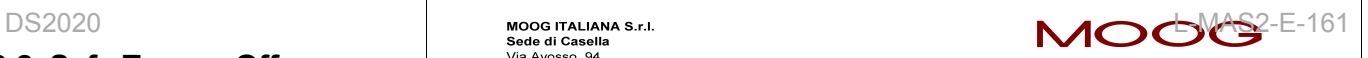

DICHIARAZIONE CE DI CONFORMITA (LINGUA ORIGINALE) ai sensi dell'Allegato II A della Direttiva 2006/42/CE

Noi

#### MOOG ITALIANA S.r.l., Casella Site Via Avosso 94, Casella (Genova), Italy

dichiariamo sotto la nostra esclusiva responsabilità che il blocco logico per la funzione di sicurezza "Coppia Disinserita in Sicurezza" ("Safe Torque Off") integrato nei nostri azionamenti serie **DS2020** 

è conforme alle disposizioni della Direttiva Macchine 2006/42/CE

ed è conforme al modello sottoposto ad esame CE del tipo, che ha ottenuto la certificazione CE n. 14CMAC0030 del 13/11/2014 rilasciata dal seguente organismo notificato:

I.C.E.P.I. S.p.A. (Istituto Certificazione Europea Prodotti Industriali) Via Paolo Belizzi, 29/31/33 - 29122 Piacenza - Italy Numero di identificazione 0066

e che il Fascicolo Tecnico è stato costituito da:

#### MOOG ITALIANA S.r.I., Casella Site Via Avosso 94, Casella (Genova), Italy

Inoltre sono state applicate le seguenti:

norme armonizzate

CEI EN 61800-5-2:2008, UNI EN ISO 13849-1:2008

Casella, 09 Aprile 2015

Gianfranco Costa

**OPERATIONS MANAGER** hou france (10to

Sede Legale: MOOG ITALIANA S.r.I. – Società a Socio Unico soggetta a direzione e coordinamento da parte di MOOG Gmbh & Co.KG<br>Via G. Pastore, 4 - 21046 Malnate (VA) - Telefono (39) 0332.421111 Fax (39) 0332.42323 - 232.5292

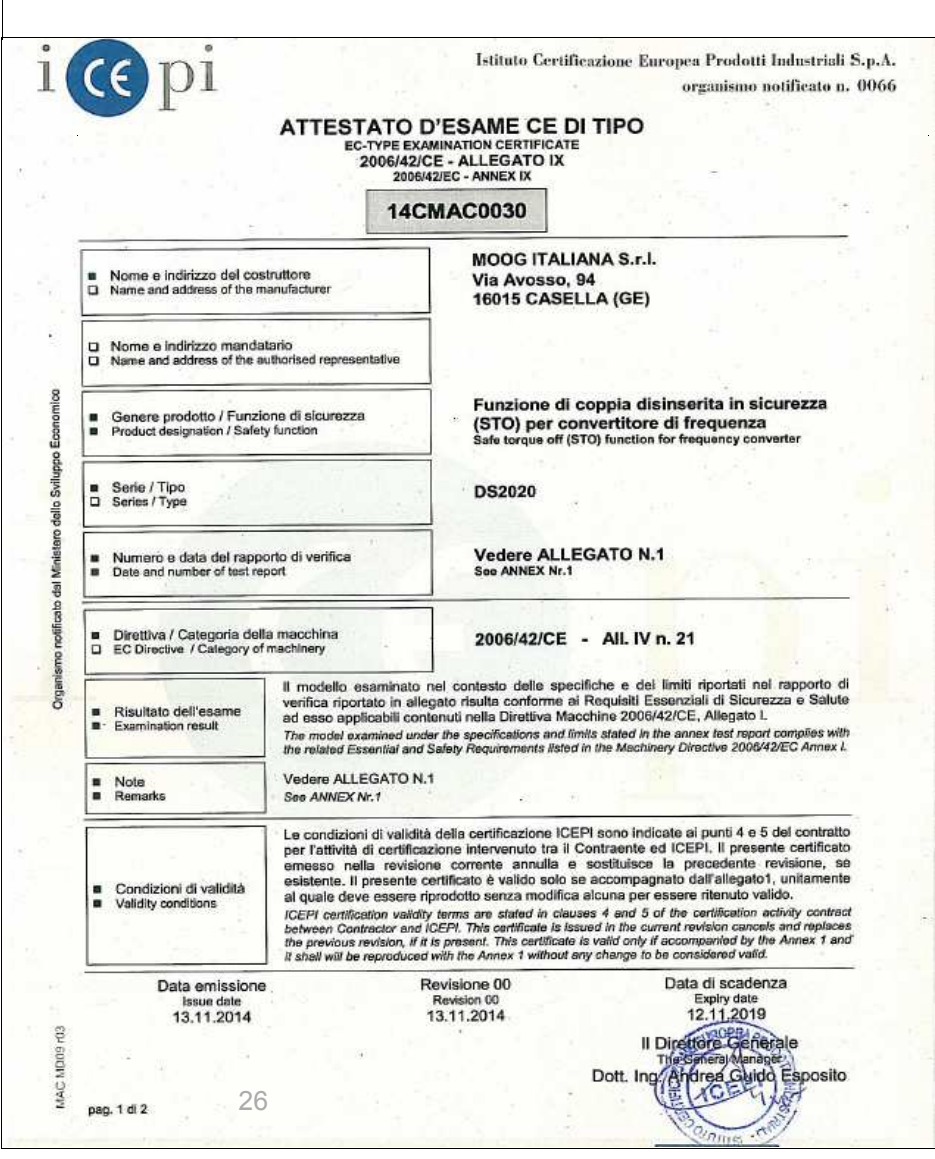

## 4. ELECTRICAL AND MECHANICAL INSTALLATION

#### **4.1. Tools and equipment**

#### **Tools:**

Si consiglia di avere a disposizione i seguenti utensili per l'installazione dei vari moduli:

- Screwdriver M2 (connector insertion)
- Screwdriver M3 (mounting screws and connectors on the front)
- Screwdriver M4 (mounting power connectors)
- Screwdriver M4
- Box wrench  $\cancel{\phi}$ 10
- Box wrench  $\emptyset$  8

#### **Equipment:**

There is no need of any specific electronic tool; it is suggested, however, to have a digital multimeter, useful for verification of voltages, continuity and to make comparisons and reliefs.

### **4.2. Mechanical installation**

#### **4.2.1. Assembly of various components**

 **Info** The modules have been designed and built for vertical assembly providing a free space of at least 100 mm above and below to ensure sufficient air circulation.

#### **Module installation**

Standard vertical mounting.

Mounting material: 2/4 socket head screws M5.

For horizontal mounting applications contact the Applications Service verification.

#### **Filter installation**

For the installation of the filters follow the same requirements as defined for the installation of the drives.

#### **Braking resistors positioning**

The drives DS2020 L50 and L75 sizes are equipped with internal braking resistors while the L85 and L125 sizes have external resistors (available for all sizes, if the application requires it) placed at the top of the electrical panel to facilitate the dissipation of the generated heat .

Installation with provided brackets for the internal resistance and on heat sink for the external resistance (armored).

#### **4.3. Electrical installation and thermal rating**

#### **4.3.1. Safety and general instructions**

#### **Atten***t***ion**

*While the Drive is running there is danger of death, serious injury or serious material damage***.** 

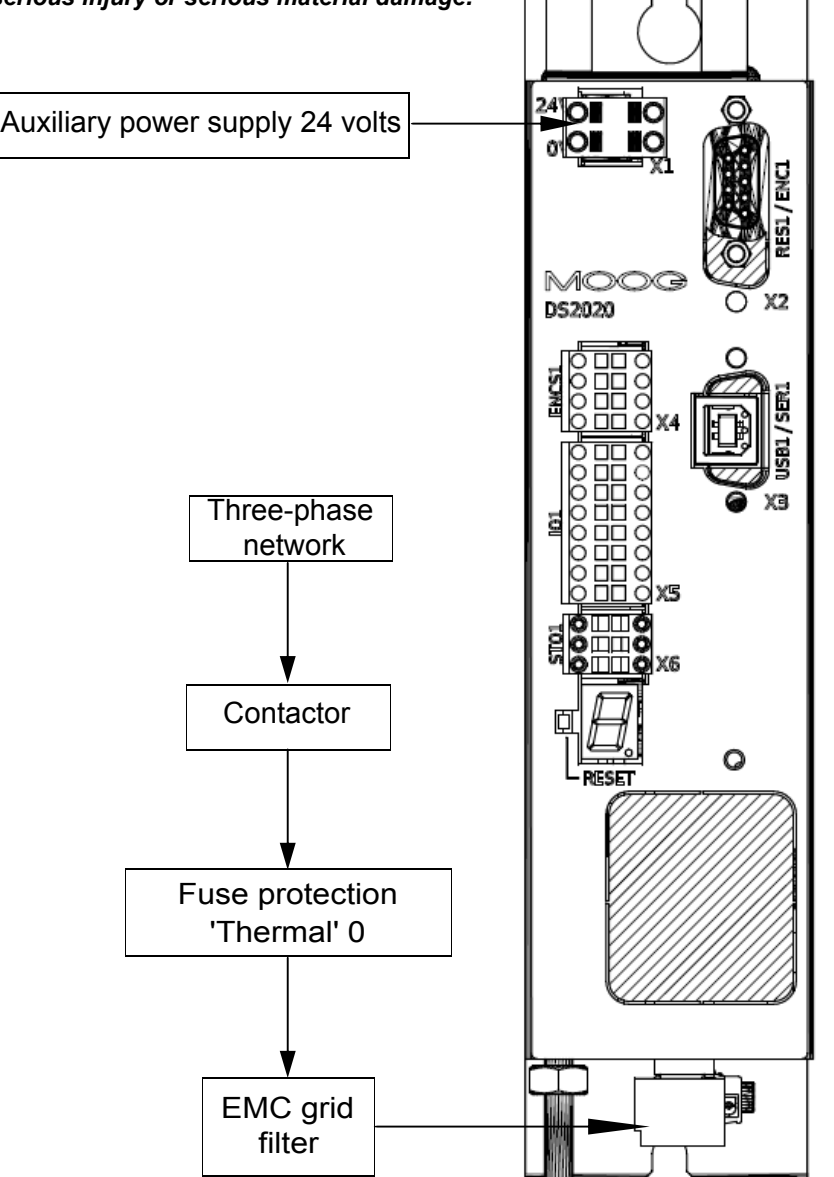

Illustration: Structure of the electrical panel with the components of a servo system

Particular attention should be given to grounding, shielding and the use of the filter, in order to reduce or suppress particularly steep voltage fronts (derived by PWM modulation) capable of generating significant unwanted currents through capacitive couplings and grounded systems . These voltage fronts can also generate high-frequency radiation mainly through the motor cable. The installed on the network filters reduce conducted disturbances: see section 2.2.5. "Filters" for the recommended models. With regard to the grounding in the panels normally there are two types of problems:

- Ground EMC (high frequency) constituted by a portion of the metal wall, unpainted, on which the drives and the filters must be positioned to create an adequate electrical contact for the mitigation of high frequency noise.
- Ground safety (PE = protective earth) according to standard EN60204-1, to be performed with minimum wire section of 10 mm2.

Regarding the shielding, all the power and control cables must be shielded except those from the mains to the network filter, whose shield is connected to the layout of the electrical panel and may not be required. Generally, the screen must be connected at each end. In some cases, however, the control cable screen can only be connected at one end to clear the noise that might be going to interfere with the control signal.

Requirements for laying the connecting cables:

- Avoid crossing power cables with signal cables
- The shielding cover must be greater than 70%
- Avoid laying the power and signal cables side by side with each other, especially near the line filter whilst maintaining physical separation
- Avoid the formation of "loops" in the cables, keep the wiring as short as possible and close the common potential correctly
- Keep the power cables of the input power separate from those of the motor
- If the motor is equipped with a brake, keep the cables of the 24 V of the brake separated from the signal (feedback) unless they are not already incorporated in the motor power cable.

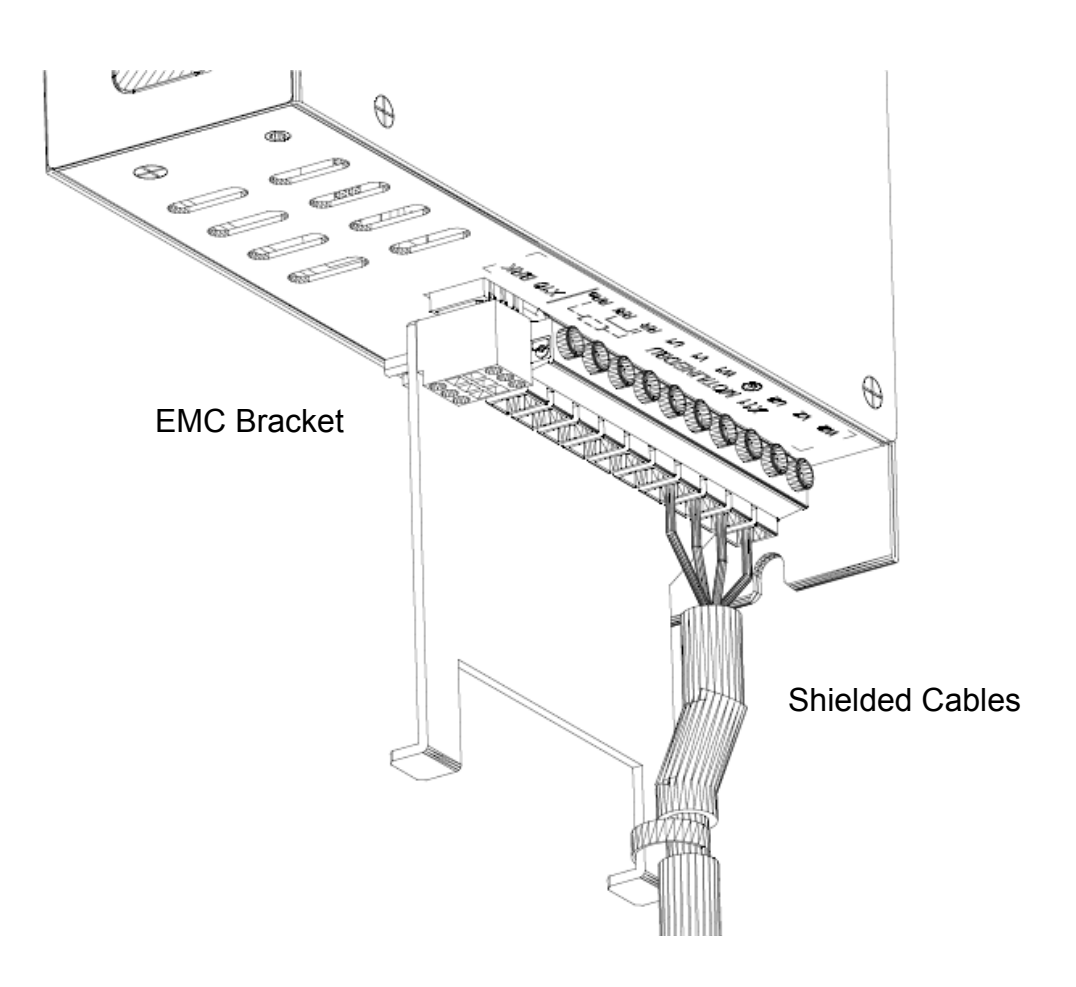

Illustration - Connection Cables EMC-bracket

#### **4.3.2. Thermal rating of the electrical panel**

For a thermal rating of the electrical panel refer to the following table indicating, in the first column, the value of the maximum power that can be dissipated from the radiator, in the second column, the value of the power dissipated by the module under nominal operating conditions. The value of maximum power which can be dissipated from the radiator is useful to estimate the power dissipated on the internal braking resistors.

If in the application the power dissipation values in the loop are higher than the values indicated contact Customer Support.

#### **4.3.2.1 Drive axis module dissipation**

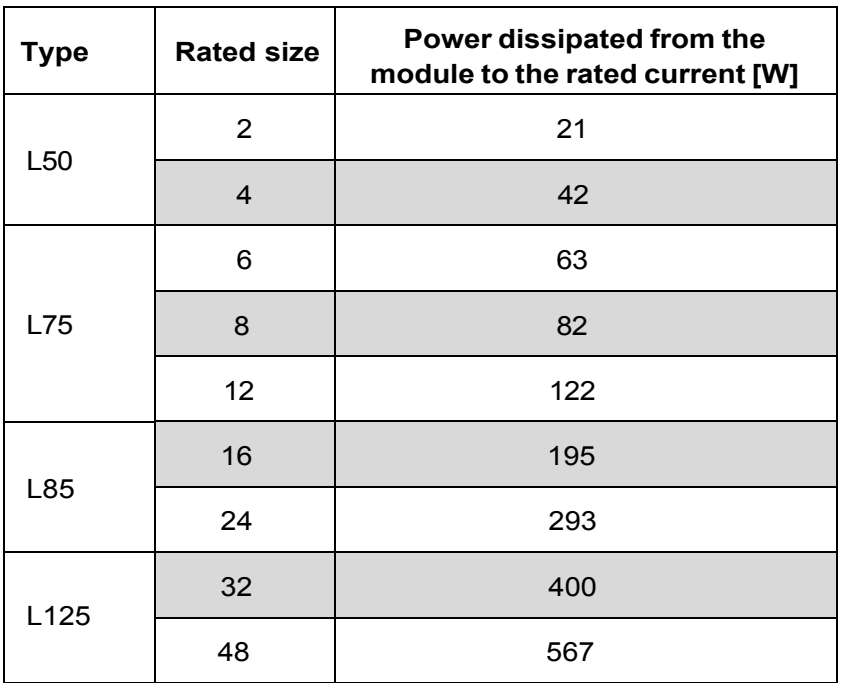

#### **4.3.2.2. Thermal dissipation of the accessories**

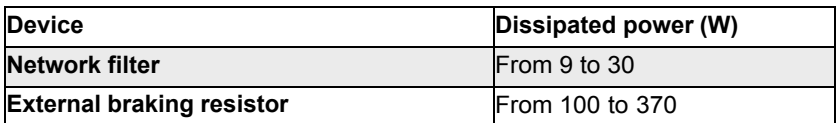

**Info:** We recommend, if possible, mounting the braking resistors outside the control cabinet, suitably protected against accidental contact, to avoid having to remove the heat generated by them from the electrical panel.

#### **4.3.3. Auxiliary power characteristics**

The auxiliary power supply must be 24 V with a tolerance of +/- 10%, and "Ripple" of less than 200 mV The current consumption will depend on which and how many modules make up the system. The maximum required current will be the sum of currents required by each component.

![](_page_29_Picture_175.jpeg)

![](_page_29_Picture_10.jpeg)

In the absence of power dedicated to the motor brake it is necessary for the general auxiliary power supply system to be correctly dimensioned and that the tolerances comply with those required by the brake.

#### **4.3.4. Grid connection**

![](_page_30_Picture_3.jpeg)

It is necessary to ground the drive properly to avoid risk of injury or death. In the case of networks ungrounded or asymmetrically grounded you need to insert an isolation transformer

#### **4.3.4.1. Types of electrical networks**

#### **TN-C grid**

The type of network shown in the figure is common to many industrial plants and has the following characteristics:

- a) Direct connection network (ground point)<br>b) The neutral and grounding of the whole s
- The neutral and grounding of the whole system are wired in a single connector, the PEN
- c) Connection to the ground of all parts exposed to contact and all shields

![](_page_30_Figure_11.jpeg)

#### **TN-S grid**

The type of network shown in the figure is the most widespread in Europe and has the following characteristics:

- a) Direct connection network (ground point)
- b) NA
- c) Connection to the ground of all parts exposed to contact and all shields

![](_page_30_Figure_17.jpeg)

#### **TT grid**

The electrical network shown in the figure is not widespread and presents problems for the EMC requirements, which can only be met fully with precautions and measurements in the field. The following are the main features:

- a) Direct connection network (ground point)
- b) NA
- c) Connection to the ground of all parts exposed to contact and all shields

![](_page_31_Figure_7.jpeg)

#### **4.3.4.2. Protection components**

#### **Fuses**

It is recommended that protection against short branch circuit in the final application via external fuses type semiconductor, 660 Vac, 200 kA M.A.H. or other with the same characteristics.

The dimensioning of the mains fuses can be done on the size immediately superior to the single module current.

Needing to use a single protection with insertion of the three fuses on the input line to a system consisting of several modules, the choice of the size will be the one immediately higher than the sum of the currents of the individual modules.

Example: in a system consisting of 3 modules (one module L50 4A, one L75 6A and one L75 12A) it is needed a fuse sized immediately above  $4 + 6 + 12A = 22A$  that is a fuse 25A, in case simultaneity in the use of axes.

#### **Safety switches for fault currents.**

According to the EN60204-1 standard for electrical equipment of machinery, can be used a safety switch for fault currents provided it is ensured the respect of the applicable provisions.To protect against direct accidental contact it needs to be installed on each power supply system / modules-axis a safety switch against fault currents (leakage) with 30 mA sensitivity

#### **4.3.4.3. Ground connection**

In the electrical panels there are normally two types of grounds:

- Ground EMC (high frequency) constituted by a portion of the metal wall, unpainted, on which the drives and
- the filters must be positioned to create an adequate electrical contact for the mitigation of high frequency noise. • Ground safety (PE = protective earth) according to standard EN60204-1, to be performed with minimum wire section of 10 mm2.

The length of the individual cables that connect to the ground should be minimal so it is advisable to place a grounding bar as close as possible to the drives.

#### **4.3.5. Drive wiring**

Proceed as follows:

- 1. Ground the drive mounting plate, the casing of the motor and the control unit ground
- 2. Lay separately the power and the control signal cables
- 3. Connect the auxiliary power on X1
- 4. Connect the feedback device on X2

5. Connect the communication interface on X3, if USB or RS422; on X4 if RS232, CANopen on X7 if, on X8, X9 if **Ethercat** 

- 6. Connect the "power" phase and the motor on X11
- 7. Prepare the connections for the STO on X6
- 8. Connect the motor brake on X10
- 9. Connect the braking resistor on X11
- 10. Final check: Check the consistency of the wiring based on the wiring diagram of the electrical panel

#### **4.3.5.1. Grounding**

Connect the module housing to the cabinet structure ensuring that the contact surface is adequate and that the connection is at low resistance and inductance. Avoid mounting the module frame on painted and insulated surfaces.

#### **4.3.5.2. Collegamento cavo di alimentazione**

See 2.3 for selection.

![](_page_32_Figure_18.jpeg)

![](_page_32_Figure_19.jpeg)

#### **4.3.5.3. Braking resistor conection**

![](_page_32_Figure_21.jpeg)

Connector X11 – [RRe – RRi - RR] size L50 and L75

- If the resistance is inside, insert a bridge between RRi, RR (only L50 / L75)
- If the resistor is external, connect it between RRe and RR (only L50 / L75)
- If the resistor is external, connect it between RR and + ATP (only L85 / L125)

The cable must be shielded. The connection of the screen to ground can be closed with a conductive strap, with whom to connect the cable to the metal bracket fixed under the drive.

See paragraph 2.2.6. "Braking resistor" for the selection of the resistance

![](_page_32_Figure_28.jpeg)

Connector X13 – [W1-V1-U1] sizes L85 and L125

![](_page_32_Figure_30.jpeg)

Connector X11 – [RRe-RRi-RR] sizes L85 and L125

#### **4.3.5.4. Auxiliary power connection**

An auxiliary voltage of 24VDC, must be provided externally to the terminals +24 V and 0 V on the front, connector X1.

#### **4.3.5.5. Signal connection**

For connection of the control signals, transducer interface, linear communication, see paragraph 2.2.4.

#### **4.3.5.6. Motor cable connection**

See paragraph 2.3.

![](_page_33_Figure_8.jpeg)

Connector  $X11 - [W2-V2-U2-]$  sizes L50 and L75

![](_page_33_Figure_9.jpeg)

Connector X12–  $[W2-V2-U2$ sizes L85 and L125

## **Info**

For motor power cables with capacity greater than 150 pF / m the leakage currents could cause false alarms which can be overcome with an inductor in series to the power cable, to be placed as close as possible to the drive. For cables longer than 50 meters and for the eventual sizing of the inductor, contact the Applications Service.

#### **4.3.5.7. Brake cable connection**

## *Notice*

*During the definition of the brake connections, take into account the possible voltage drop for connections over 10 m made with not adequate cable section*.

![](_page_33_Figure_16.jpeg)

- The power must be supplied externally (pin 2 on the 24 Volt connection while on pin 1the return to 0 volts).
- The protection against overload is realized with a fuse of 2 A maximum, delayed, to protect both the internal devices and the power supply, to be installed externally on the 24 Volt line if not protected in any other way.
- The internal devices are protected from short circuit between the terminals (between 3 and 4) and to ground.
- The drive detects the correct execution of the command, the possible short-circuit condition is indicated as the absence of output on terminal 4.
- On the same connector, there is the input for a thermal sensor of the motor protection, having the same characteristics as the one on the connectors of the X2 feedback position.

In the figure below functional and timing relationships between enabling signal, activation and speed command. The timing of the brake of the motor varies depending on the specific data of the motor itself.

The external control of the brake activation must get to the drive when the motor speed is close to or equal to 0. The delay introduced by the drive between reception of the command and its transmission to the brake is less than 125 us. The brake activation delay depends on the type of brake and is specified by the manufacturer of the motor.

![](_page_34_Figure_7.jpeg)

Brake activation timing diagram

A: deceleration time of the machine (variable)

B: Brake activation (300ms)

![](_page_34_Picture_11.jpeg)

#### *Attention*

*The same considerations relating to the motor cable also applies, so it is recommended to pay special attention to the execution of shielding even if the conductors are not already incorporated in the motor cable.*

![](_page_34_Picture_14.jpeg)

#### *Attention*

*The connection to the motor brake by itself alone does not guarantee the personnel's safety. In particular, the vertical loads require an additional mechanical brake to operate in a certifiably safe manner.*

![](_page_34_Picture_17.jpeg)

#### **Notice**

*The brake cannot monitor autonomously if the voltage level is sufficient to its own operation. Consequently, it is necessary to measure the voltage on the input of the brake and always verify the functionality during release and braking, in particular in the case of connections with long cables or cables with reduced section, that are subject to significant voltage drops.*

#### **4.3.5.8. I/O signal connection**

For the connector pin assignment see paragraph 2.2.4.

![](_page_35_Picture_4.jpeg)

The analog inputs and outputs are referenced to ground 0 V ext. present on pin 16 of X5; the 0 Volt. present on pin 8 of X5 is used for the power supply of the digital inputs and outputs.

#### **Explanatory notes for the analog inputs**

- For analog rated values there are two programmable differential inputs; as reference to the potential connect pin 16 to the corresponding control module ground pin; the default settings are the nominal speed value for pins 1 and 2 and the torque limit for pins 3 and 4 when the drive is used as "analog."
- Maximum differential voltage: ± 10V
- Ground reference pin 16
- Input resistance: 22 kOhm
- Scanning rate: 32.5 usec
- Resolution:12 bit

#### **Explanatory notes for the digital inputs:**

- There are programmable digital inputs, DIG IN 1 and 2, also suitable for "latch functions" or quick feedback ("Capture" type) of positions or specific events.
- The possible functions related to the X4 connector pins can be set by the Dx2020GUI program and are:
	- 1. Serial RS232 with inputs and / or outputs
	- 2. simulated encoder
	- 3. Digital I / O line drivers programmable as inputs or outputs

#### **4.3.5.9. Connection STO signals - connector X6**

![](_page_35_Figure_20.jpeg)

Detail of the feedback contact circuit
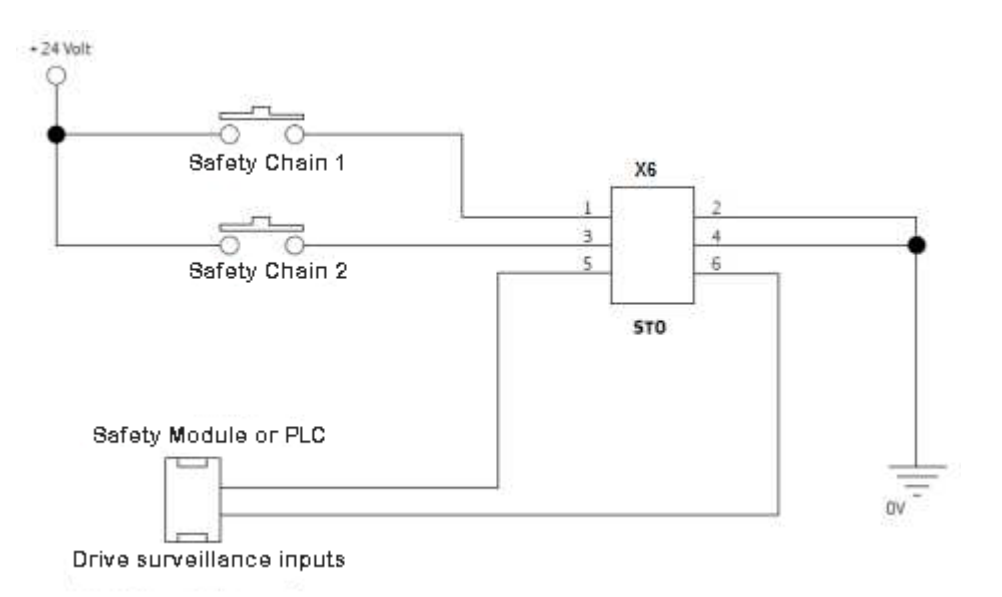

By inserting in series to the circuit of the "safeties" STO the two commands, the axis enablement is controlled only when the PLC controls both the S1 and S2 signals and simultaneously all the safeties of the machine are "closed." The opening of a "safe" contact causes the axis to drop uncontrollably; in situations where this behavior is not compatible with the machine movements (for example with interpolated axes or ones that interfere mechanically)it is recommended to use appropriate delayed safety contacts to release the axis only after full stopping of the movement in a position suitable not to cause any damage to the machine.

The dual channel consists of two separate independent circuits; each control line is independent but acts on devices connected in series with each other; only when both commands are given properly one can proceed with the motor movements.

The absorption on the two inputs S1 and S2 is less than 50mA at 24 volts.

As feedback of the 2 commands given, the drive closes an electrical contact to the controller to verify the accuracy and consistency of the supplied commands and then control the movements with a proper sequence.

The delay between the application of the command (S1 or S2) and the feedback, executed command signaling, is less than 50 ms; the delay between the removal of the command and its feedback signal is less than 20 ms.

In any case wait at least 50 ms before moving the axes after applying the controls and 20 ms before detecting that the drive is in "safe condition".

The STO function is certified according to SIL 3 (EN62061) and PL e (ISO 13849-1) and allows a simplification of the machine's safeties wiring.

#### **Attention:**

Se i cavi di collegamento della funzione STO si trovano all'esterno del luogo d'installazione devono essere protetti dall'esterno (ad esempio tramite canalina) e posati in modo "fisso".

#### **4.3.5.10. Transducers connection**

The DS2020 is able to handle the most common of the motor position transducers shown in the folowing table

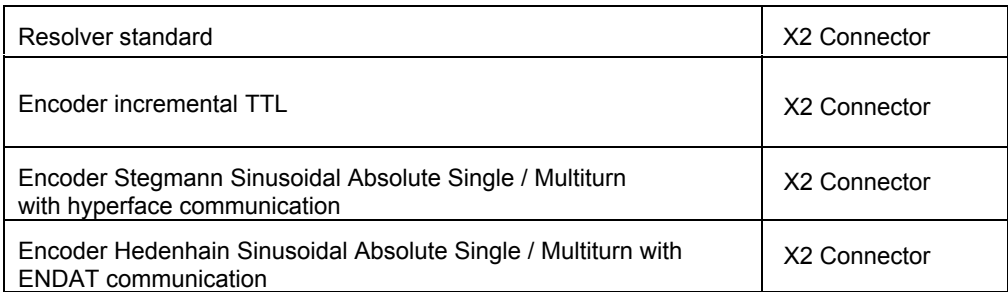

The connector X2 is for all, but can be of different types depending on the transducer, for the pin description see paragraph 2.2.4.1

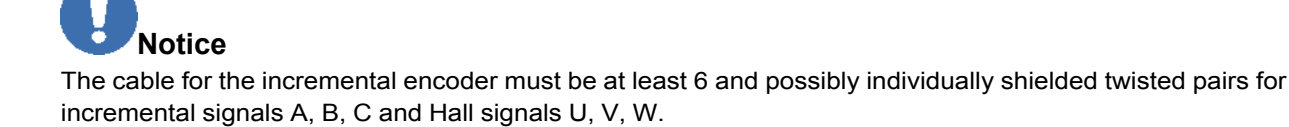

**Info**: For long connection cables over 50 m please contact the Applications Service

## **4.3.5.11 Connecting the Fieldbus - X8, X9,X10 connectors**

**Info:** Depending on the type of fieldbus you must install a different firmware. If the connection is via Ethercat the file will have the suffix **\_ecat** if it is via CanBus the file will have the suffix **\_can**

#### • EtherCAT

The X8 (X9) connector is used for the Ethernet interface. The installed software handles the communication with the network EtherCAT.

For details on the connector see paragraph 2.2.4

• CANBus

The X7 connector is used for the CAN interface.

For details on the connector see paragraph 2.2.4.1

For the connection it must be used a cable terminated at the ends with two 120 ohm resistors. The cable length usable in order to ensure a secure communication decreases with increasing transmission speed. Indicatively, reference can be made to the following table: FOR CABLE LENGTHS GREATER THAN 100 METERS contact the Customer Support for the verification of the relation length / speed.

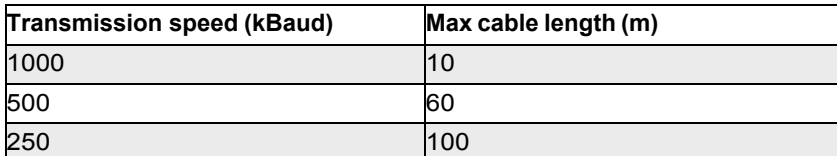

# 5. COMMISSIONING VIA GUI

The commissioning of the system is performed via the operator Dx2020 GUI. For a detailed description of the menus and procedures please refer to the Help on line on the GUI itself.

# 5.1. Safety

# **Atten***t***ion**

*The drive can generate potentially lethal voltages up to 900 V. So verify that all live parts are protected from contact with the human body.*

# **Atten***t***ion** *Only qualified personnel, specialized in electrotechnics and electric drives can operate the drive***.**

*Notice*

Changing parameters without prior verification, may result in unexpected and incorrect machine movements

*Notice* Only qualified personnel is authorized to set the parameters of a running drive.

*Notice*

*We recommend, before operatingthe drive, to carefully check that the settings of all parameters are correct.*

 **Attention** When the drives are energized, avoid loosening the electrical connections. After removing the power supply the capacitors can still have dangerous voltages present up to eight minutes after switching off and for safety reasons it is appropriate to measure the voltage in the intermediate circuit and wait until it has fallen below 40 V.

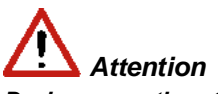

*During operation, the heat sink and the rear panel can reach very high temperatures, up to 80 °C, thus representing a danger to the operator's safety. Before working make sure the temperature is decreased below 40 °C***.** 

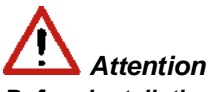

*Before installation, the machine manufacturer must undertake a thorough analysis of the risks and take appropriate precautions, so that any unexpected movements of the machine can not harm persons or things***.** 

# 5.2. Dx2020 GUI

#### **5.2.1 Overview**

A graphic interface software called Dx2020 GUI is associated with each drive. It allows to set and change the parameters and configure the drives.

The main features are:

- System Configuration with access to the basic parameters of the system (sensors, digital and analog I / O, motor parameters, etc.)
- Calibration of the loop speed and position to customize and optimize the drive response
- Drive direct control (Jog mode, speed profile with internal generator)
- Commissioning
- **Diagnostics**
- Monitoring of the variables internal to the drive and I / O signals
- Data logging
- Display signals on a digital 4 track oscilloscope
- Update Firmware
- Drive parameters management (save, restore, etc.)

**Info** it is recommended to have at least the access rights 'Power User'. This is necessary because of a limitation related to the write accesses of the file from the Windows operating system.

#### **5.2.2 Minimum PC requirements**

- Pentium® 1 GHz processor or superior
- 512 MB RAM
- 150 MB free HD space
- x86 and x64 supported
- Internet connection for software download and update
- Serial port onboard, PCI adapter or USB-serial converter, Ethernet port, CAN interface (IXXAT)

The GUI uses .NET Framework 4.0 libraries, needing the following:

- x86: 600 MB free HD space
- x64: 1,5 GB free HD space

#### **Supported OS**

- Windows XP Home Edition (Service Pack 3)
- Windows XP Professional (Service Pack 3)
- Windows XP Professional x64 Edition (Service Pack 3)
- Windows Vista
- Windows 7
- Windows 8
- Windows 8.1

# **Info:**

There are some versions of Windows XP NOT supported by the .NET Framework 4.0. Windows 8 and Windows 8.1, already have pre-installed the .NET Framework 4.5 libraries that are an update of the 4.0 ones. So users who have these versions of Windows can use the installer without the .NET Framework 4.0. In case of installation problems, contact the Applications Service.

# **Info**:

You must have administrative rights for both the installation and to run the program.

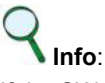

If the SW configuration of the system does not meet the requirements, you can upgrade using the Microsoft Update site through the utility included in the operating system

# **5.2.3 Dx2020GUI installation**

After downloading the installer, start by double clicking on it. Windows Vista and Windows 7 compared to Windows XP have a system of control on the opening of more advanced applications, called UAC (User Account Control). This system every time you start any program that needs more administrative rights asks if you want to proceed

The installation software may be obtained from Moog-Casella.

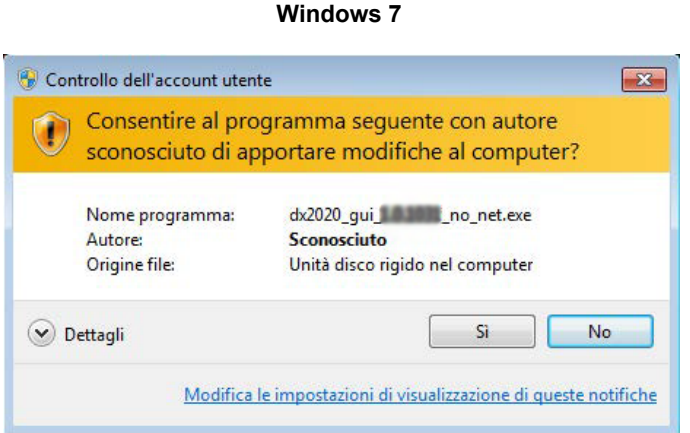

Click **Yes** or **Allow** to proceed with the installation.

If the software is installed for the first time on the PC, the desired language will be asked. By default, if available, the program will select the operating system language as their first choice automatically. This setting applies to both the Installer and for the application dx2020 GUI. Available languages are English and Italian.

However you can also change the language via GUI (Graphics User Interface) at a later time. After you upgrade the program will proceed with the installation of the .Net FrameWork 4 if it is not detected. installing this latest package requires 5 to 10 minutes depending on the PC.

The installer requires the installation of additional components, some are installed automatically others require user consent. During installation, you can view the steps performed by the installer, and any installation errors, in a LOG window.

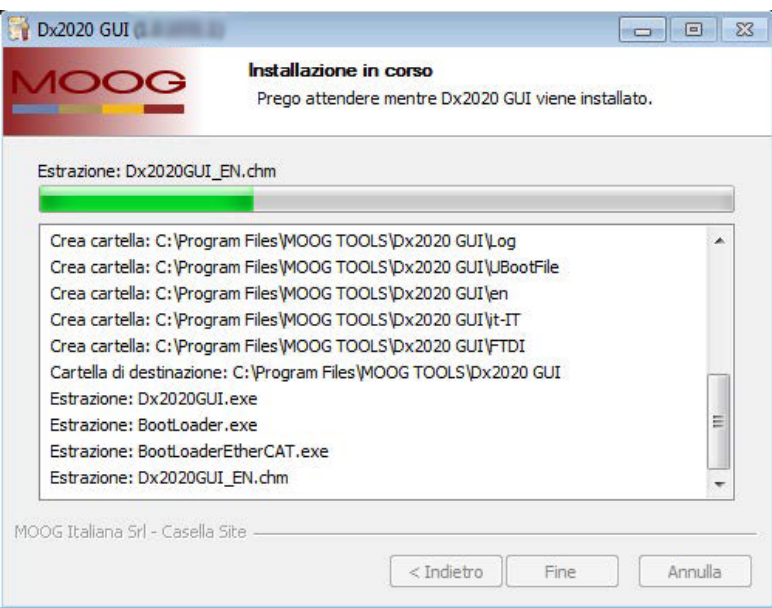

After installation, click on **Finish**.

If an error occurs during installation report the error message to the Customer Service. Once the program is installed, the Dx2020GUI icon will be displayed on the desktop.

# **5.2.4 GUI-Drive connection**

Run the executable Dx2020GUI with the drive powered.

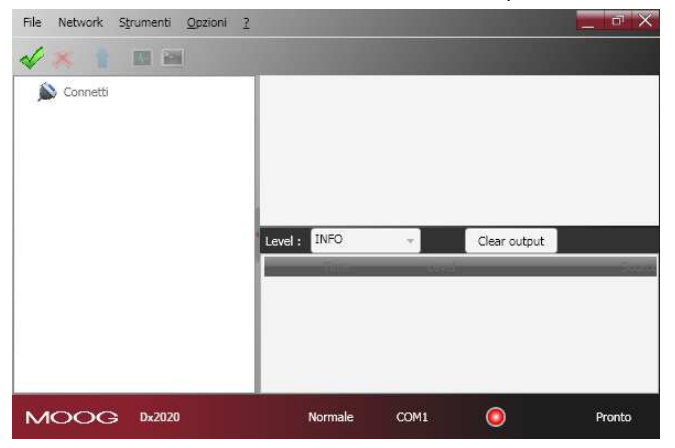

The GUI can connect to the drive via:

- Serial RS422/RS232 or USB (connector X3)
- EtherCAT (X9-IN)
- CanBus (connector X7-IN)

Note: The GUI automatically detects whether it is used on RS422 or RS232. For details on connectors see paragraph 2.2.4

The EtherCAT and CanBus interfaces are optional.

From the **Network** menu, click **Select** to choose the type of communication protocol.

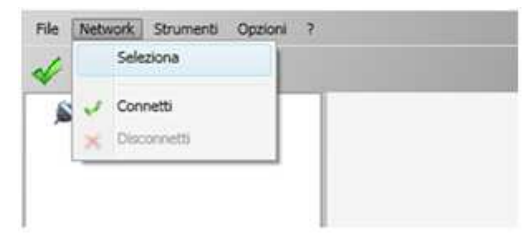

For more details, see the Help Online (for how to access the Help Online, see paragraph 5.2.7)

Select the Connect command from the toolbar or through the drop-down menu **Network** The LED in the Statusbar turns green if the connection was successful, otherwise it becomes red Depending on the type of connection:

**- RS422/RS232 or USB:** The GUI connects and loads the parameters automatically

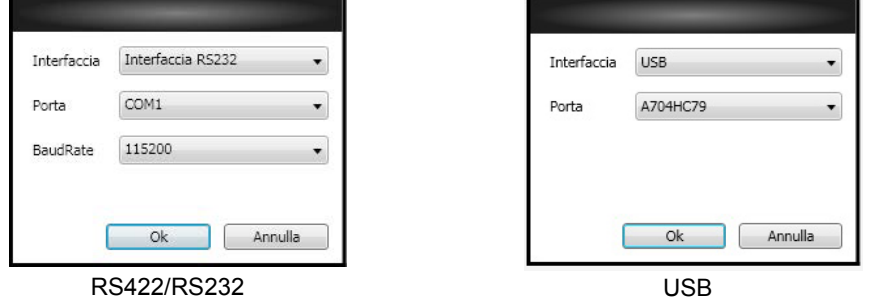

**- EtherCAT:** Press "Auto Scan" to detect available nodes. Then press "OK". The GUI connects and uploads the parameters of all nodes.

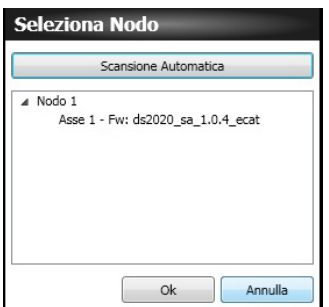

- **CANBus**: from the connection selection window choose Port and Baud Rate. Then press "OK".

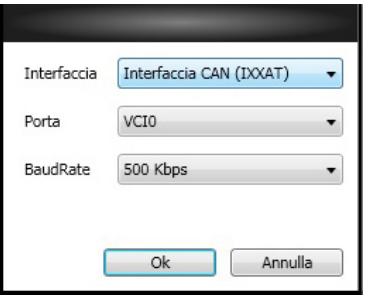

In the "Select node" window confirm the values "Node" and "ID". Then press "OK"

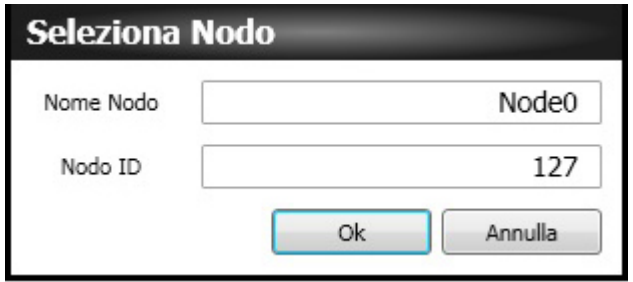

# **Info**

In case of failure during connection, refer to the chapter "Troubleshooting" and follow the suggested actions.

# **5.2.5 Layout**

Performing the connection, the following screen will appear:

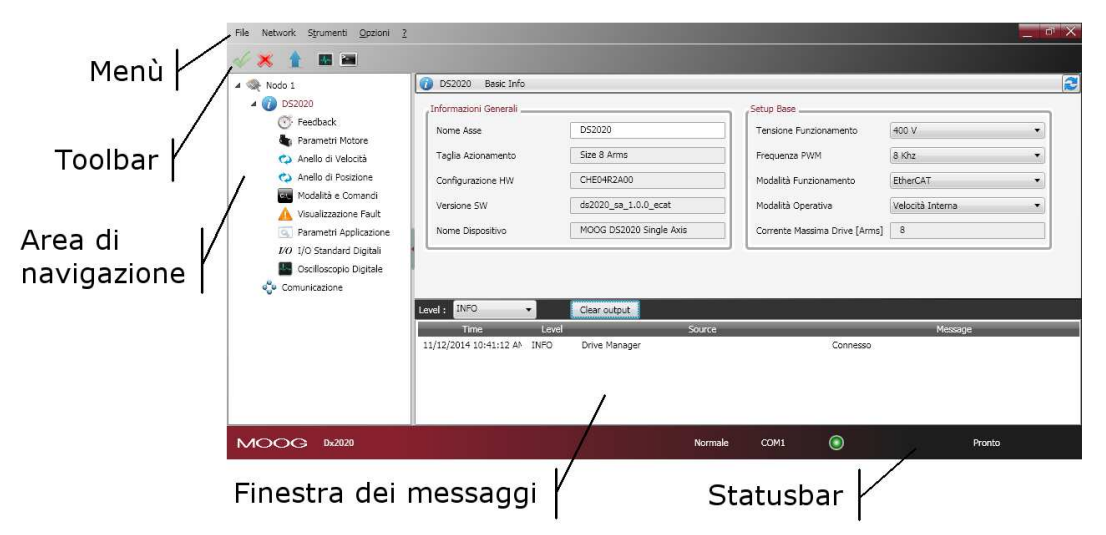

• **Menu:** Contains the following File menus Network, Tools, Options,? For more information, refer to the Help Online.

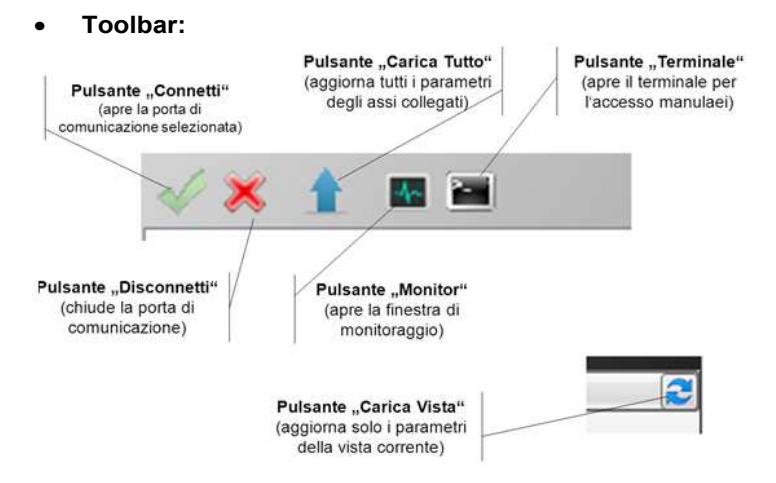

#### • **Navigation area:**

This area allows thanks to a neat and intuitive structure to access all the information organized into views. The axis has a submenu that contains the parameters by function (transducer, motor, speed loop, etc.) Clicking submenus in the main area displays the associated graphic window.

• The last menu item is related to the EtherCAT or CAN communication parameters (one per module)

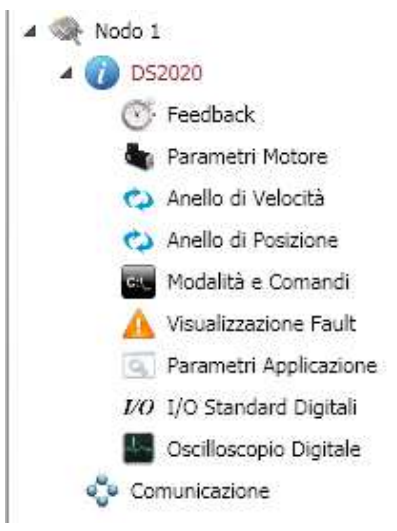

#### • **Main area:**

This area displays the information and the parameters associated with the selected view in the navigation area. This window allows to view and set the DS2020 drive parameters. For more information refer to the Help Online.

#### • **Notification window:**

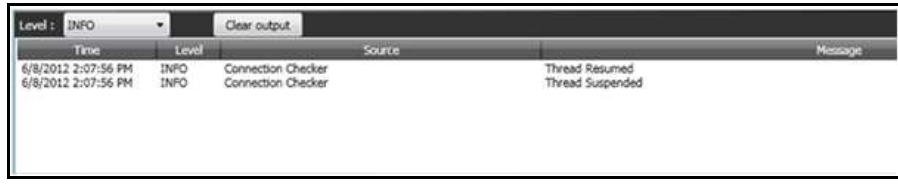

This area is dedicated to display messages that may have different meanings. You can set a filter to display messages based on the type (ERROR, WARNING, INFO, DEBUG).

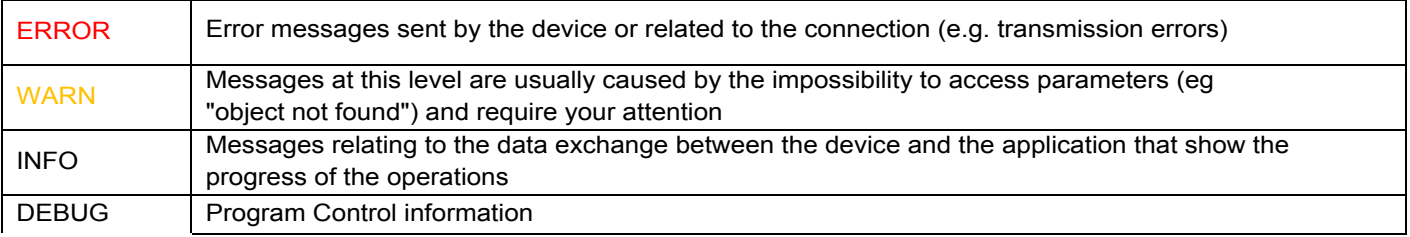

#### • **Statusbar:**

The Status Bar displays information about the state of the application. It indicates which protocol you are using, if you are connected and progress of operations involving all views

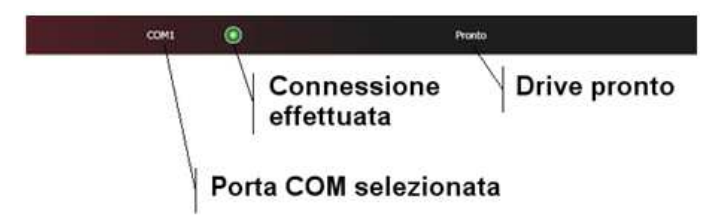

#### **5.2.6 Firmware update** (BootLoader)

The firmware update can take place via a serial RS422, USB or via EtherCAT. The download file extension is **\*.zhm**. The firmware update occurs through dedicated applications (BootLoader EtherCat and BootLoader RS232) which simultaneously install with the Dx2020 GUI. The firmware download procedure is only possible if the GUI is disconnected from the drive

- Access to the procedure from the Tools menu
- Follow the instructions present in the user interface Help

To access the tools dedicated from PC:

- Windows XP: Start Programs PMOOG TOOLS PDx2020 GUI P...
- Windows Vista / 7: Start ▶ All programs ▶ MOOG TOOLS ▶ Dx2020 GUI ▶ ...

Or from the **Tools** menu

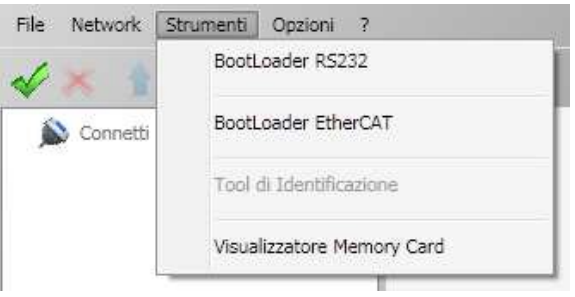

For more information refer to the Help Online.

#### **5.2.7 How to access the Help Online**

#### It can be accessed in two ways:

1) Use Interface Dx2020 GUI: from the Menu bar, select? 'Help'

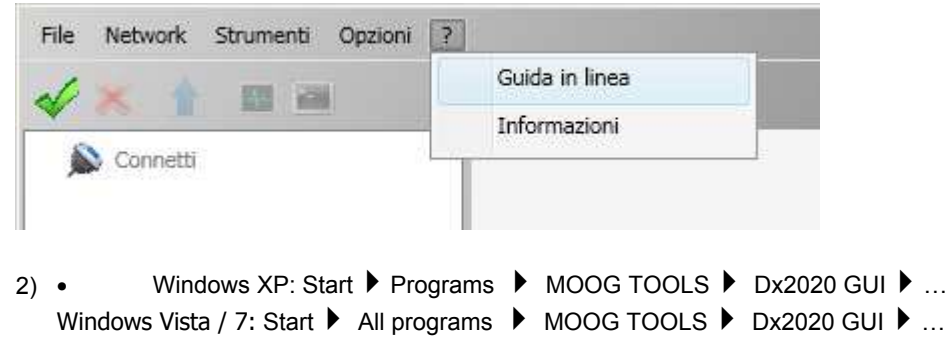

# **5.3. System configuration**

The steps to follow are:

- 1. Identification of the axis module
- 2. Configuration of the motor parameters
- 3. Configuration of the transducers
- 4. I / O Configuration
- 5. Configurations of control loops (torque, speed, position)
- 6. Configuration of Fault
- 7. Application Parameters
- 8. Definition of Procedures and Controls
- 9. Power Supply
- 10. STO activation
- 11. Enabling

# **5.3.1 Identifying the axis module**

Follow the instructions in the Help Online related to the specific modes of communication and identification. For multiple axis modules connected simultaneously you need to establish a correspondence between the nodes listed in the "Navigation Area" of the GUI and the physically installed modules in the application.

# **5.3.2 Motor parameter configuration**

The DS2020 can be used to control:

- Synchronous motors with permanent magnets (brushless)
- asynchronous motors with IFOC control (impressed current)
- asynchronous motors with V/F control

There is a motor database, accessible by clicking on View Motors Database. The Database is editable and you can add additional motor models. The file DBMotors.xml is present in the Version installation folder of the GUI.

**Info**: If the phasing angle is not known in advance, after entering all other motor parameters, perform the procedure in the Autophasing paragraph 5.3.2.1

For all three types of motor Thermal protection can be activated via software. You will need to enter the thermal model parameters.

**Atten***t***ion** If the boot drive happens while the motor is hot, the thermal image provided by SW provides a false estimate. This protection supports but doesn't completely replaces the thermal switch in the motor.

**Info** In the case of permanent magnet synchronous motor, you can activate the Field weakening.

#### **Field Weakening Algorithm**

is available a "torque increase function" at high speed allowing to increase the torque available above the nominal speed. This obviously takes place at the expense of a greater output current and consequent lower yield of the system.

To enable this feature click on the "Enable weakening" field. Enabling the "weakening" you can automatically take advantage of this feature without having to set any parameter. It will prompt you to select the type of algorithm to use chosen depending on the type of application required; contact the Applications Service for an appropriate evaluation.

If control of an asynchronous motor with IFOC algorithm, the correct Id current and Sg scrolling values may be required to Applications Service, providing the electrical motor parameters to control.

From the view "MotorParameters" it is possible to configure the brake, through the Brake Motor view. For more information on configuration, refer to Help Online, selecting dx2020 Gui-Views-Configuration Parameters Motor

From the Navigation Area select "Feedback": Choose the Tab "Feedback Sources".

Set the timing with a current value initially at or below the rated motor current in order not to warm up the engine in case of repetition of the procedure. Later this value can be increased if applied to the motor load. (Field current timing).

Set Time of Phasing according to the requirements (set to the maximum value of 4 seconds).

Press the button "Start Phasing": it shows the progress indicator (green if everything OK, red if there are alarms). By selecting the tab "1st STD interface", or "2nd STD interface" or "Interface Option" you can acquire the phasing value before and after the operation, in order to follow their implementation (angle Theta)

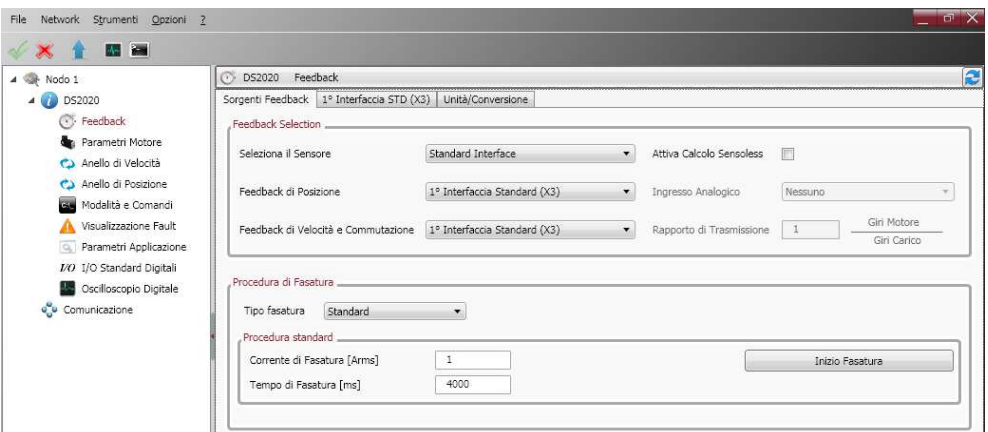

# **5.3.3. Transducers Configuration**

The DS2020 can handle various types of feedback transducers to close the control loops.

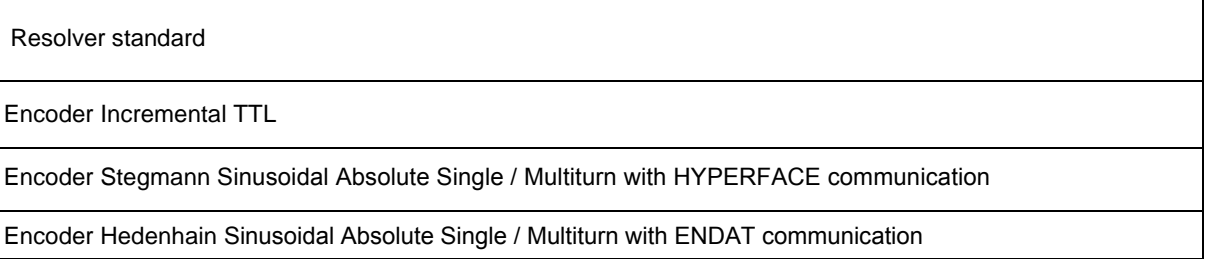

#### **To configure it, follow the instructions in the Help Online, select dx2020 Gui** ➡ **Configuration views** ➡ **Feedback**

Using a 2nd position transducer it is possible to enter the transmission ratio between motor and load (Transmission Ratio field).

**Info** It is necessary for some encoders to enter the angle of timing, if this is not known perform the procedure Autophasing (par 5.3.2.1)

#### **5.3.3.1 Sensorless**

The DS2020 provides the sensorless mode, ie without a speed transducer.

To enable it select Feedback from the Navigation Area. In Tab Sources feedback set the fields as indicated in the figure

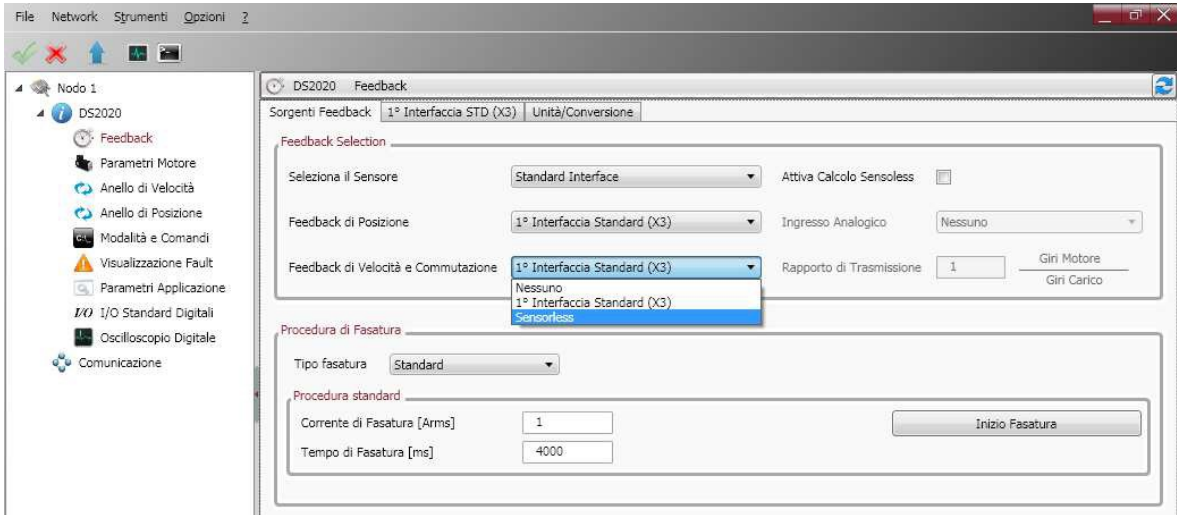

In Tab 1 Interface STD (X3), set the fields as indicated in the figure

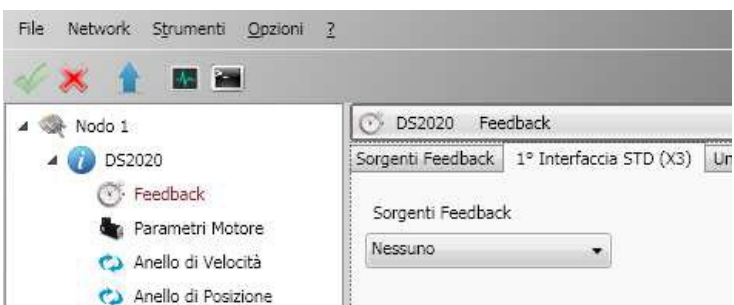

Finally set the fault Interface X3 - Missing Transducer Configuration to "No" as in the image below.

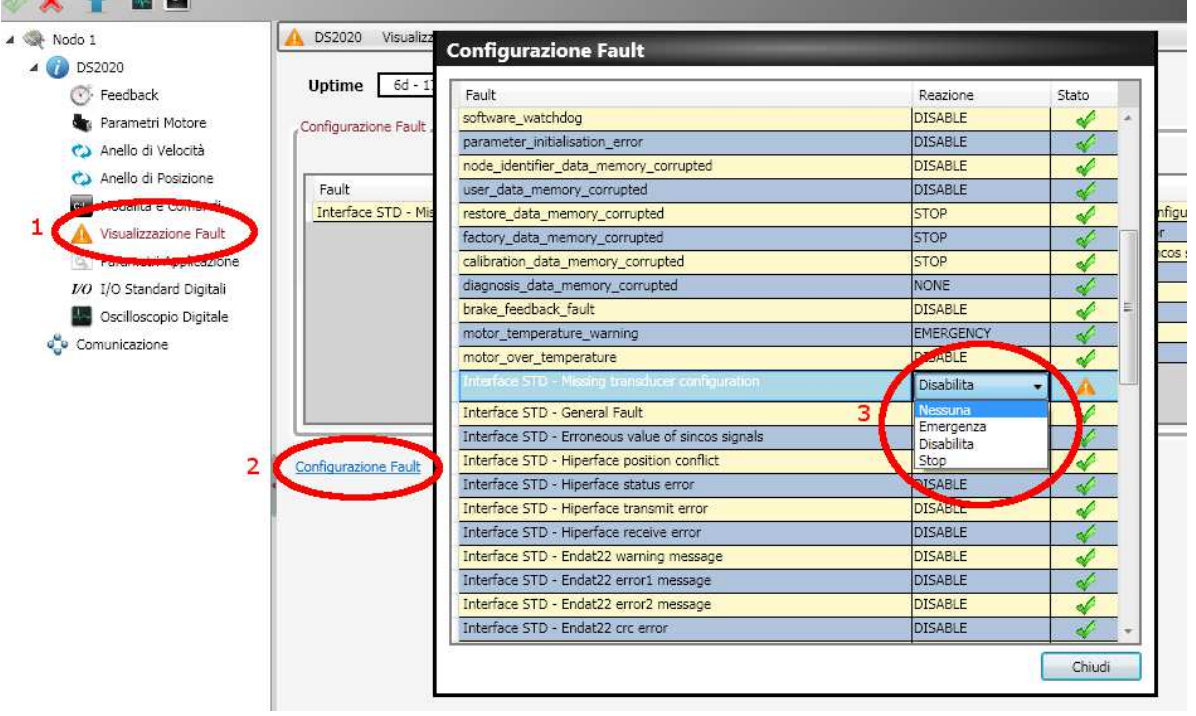

# **5.3.4 I/O Configuration**

Through the interface you can set the various configurations available for X4 and X5 connectors.

**Programming analog and digital I / O connector X4:** 

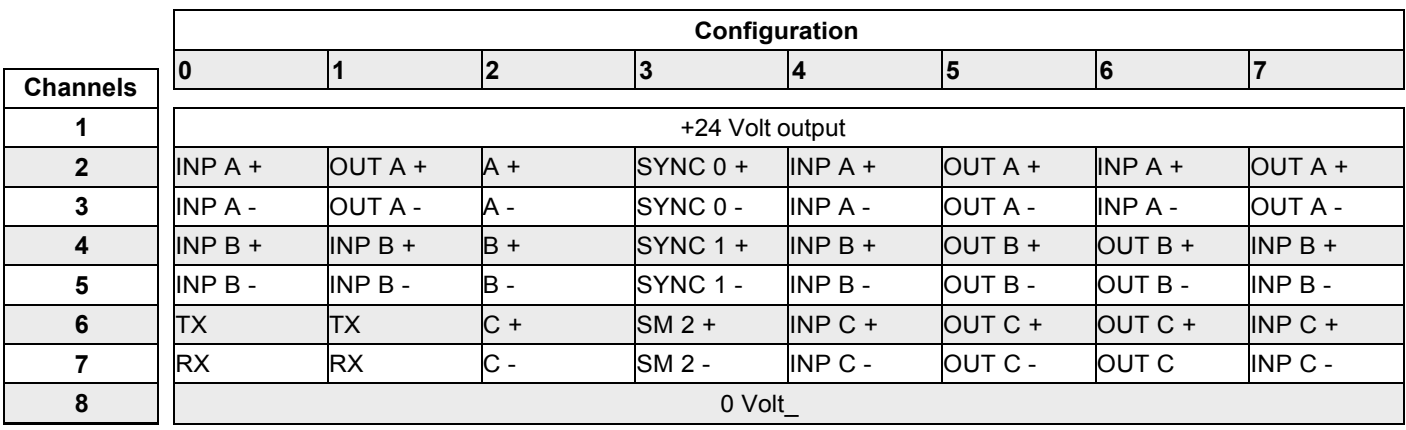

**Information:** The maximum extractable current from PIN 1 (Output +24 Volt) is 200 mA.

#### **DETAILS OF VARIOUS POSSIBLE CONFIGURATIONS:**

#### **Configuration description 0**

In this mode the three channels are configured as 2 digital inputs plus the serial line RS232.

#### **Configuration description 1**

In this mode the three channels are configured as 1 digital output, 1 digital input plus the serial line RS232.

#### **Configuration description 2**

In this mode are generated the signals on the connector of an incremental encoder starting from internal information of the drive (instantaneous position of the motor) and with which it is possible to close the position of the machine control, via an external PLC, leaving to the drive the speed control with an analog reference. The number of encoder pulses is configurable in multiples of 2, starting with 128 pulses / rev., up to 8192 pulses / rev. The amplitude of the marker on the output C is configurable as  $\frac{1}{4}$ ,  $\frac{1}{2}$  and 1 impulse.

La configurazione di base è di 4096 Impulsi per giro meccanico del motore con marker ¼.

#### **Configuration description 3**

The third mode allows you to monitor the synchronization signals of the EtherCAT network used for synchronization of the various modules, working with distributed clock.

The SYNC 0 signal has a period of 62.5 us (16 kHz) and corresponds to the basic servo time.

The SYNC 1 signal has a period equal to the period set for the EtherCAT communication network and is used to synchronize the devices on the reception of the data packet.

The SM2 signal indicates the actual time of receipt of the data packet by the device.

#### **Configuration description 4-5-6-7**

All digital inputs (TTL Line Driver, differential), can be configured as follows:

- Drive Enable
- Reference Enable
- Quick Stop
- Reset Alarm
- Limit switch (CCW e CW)
- **Reset fault**
- No reference signal
- Emergency Stop activated
- CW
- CCW
- Axis stopped

All digital ioutputs can be configured as follows:

- Copyof Limit switch (if programmed on the digital inputs available on J6).
- Warning motor temperature
- Warning for motor I^2T
- Warning drive temperature

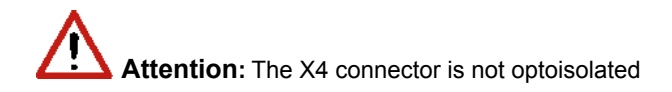

Programming analog and digital I / O connector X5:

### **Analog Input 1 and 2**

Torque reference Speed reference Position reference Current limitation (maximum output torque)

#### **Analog Output 1 and 2**

Measured voltage DC BUS Current measured Iq Current reference Iq Measured phase current U Measured phase current V Mmeasured motor speed Internal test variable

#### **Digital Output 1**

Halt function active Stop function active Positive rotation speed (clockwise) Negative rotation speed (counterclockwise) Rotation Zero speed

#### **Digital Input**

Signal command Points deactivation Reset fault command Drive enable command Reference enable command Quick stop command DX limit switch SX limit switch

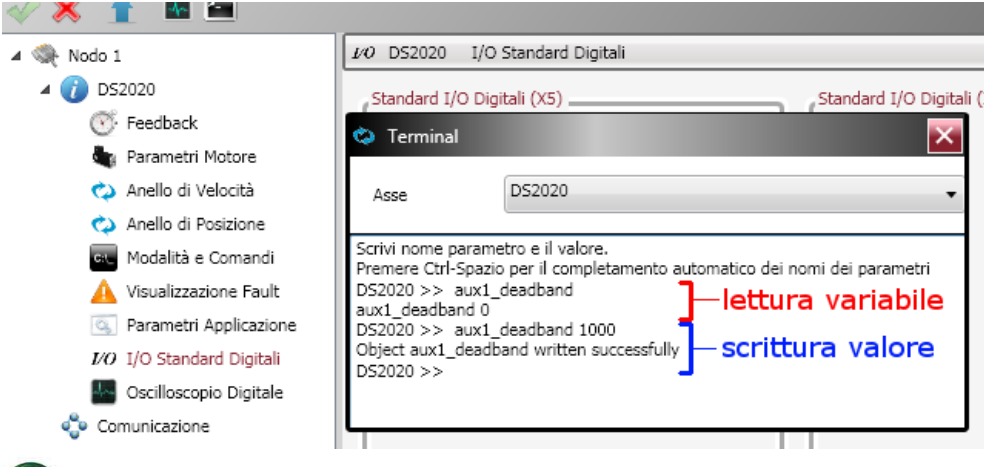

**Info** Each analog input can be configured with a different parameter.

# **Info:**

The digital outputs are active if + 24V power is supplied on the X5 connector on the pin 7 and ground on pin 8.

# **5.3.5 Control loops configuration**

#### **5.3.5.1. Control mode configuration**

The DS2020 operates up to three control loops according to the drive operation mode: torque, speed, position, each one inside the other, with the torque as the inner loop, the speed as intermediate and the position as the outermost in a manner that the output of each loop will become the reference for the next one.

The following figure illustrates the general block diagram of the control structure

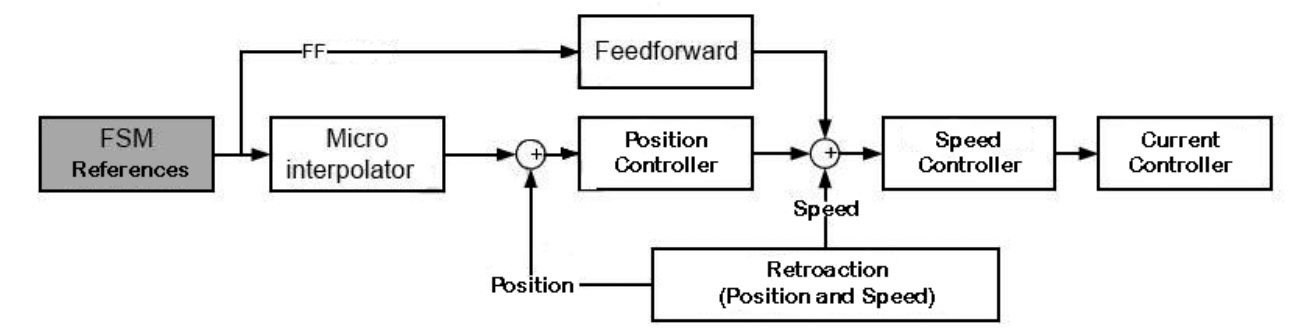

Depending on the structure chosen, the reference for torque, speed or position must be provided.

**Info** The calibration activities of the control loops must be performed by qualified personnel

#### **5.3.5.2. Torque loop parameter configuration**

The torque loop (current given the direct proportionality) is the innermost. Parameters are assigned automatically starting with the motor setup data with the menu Parameters Motor.

L'utente può configurare la banda passante dell'anello chiuso di coppia tramite finestra Terminale, andando a settare la variabile '**bandPass'** i valori possibili sono 3000 (default), 2000,1000, 600,400 in Hz.

# **Info**

Changing the bandwidth from the default value may result in degraded motor performance.

#### **5.3.5.3. Speed loop parameter configuration**

The speed control must ensure that the motor speed follows as faithfully as possible to the speed reference, both in static conditions and in dynamic conditions. The quality of response of the system depends on the loop parameterization.

IThe base rate is a PI (proportional-integral) type control with the addition of a feedforward control (ff\_calc) and a Saturation Variable (SAT\_VARIABLE).

The proportional term provides an action as strong as the error is large while the integral term (speed error) corrects small errors that are maintained over time, due to constant noise and allows you to reach the required target.

The block of Feedforward serves to minimize the velocity error in the cases of disorders known in advance, contributing directly to the reference for speed processed by the PI controller, with the linear combination of the speed references, acceleration, jerk, delayed speed of **n** samples, calculated at the microinterpolator valley and minimizes errors during transients.

The variable saturation block serves to prevent the formation of a stationary axis instability of position (zero speed reference acting in practice as a filter "low pass" with very limited bandwidth.

To set the parameters, from the Navigation Area select "Speed loop": it will open the window that shows the block diagram of the loop .

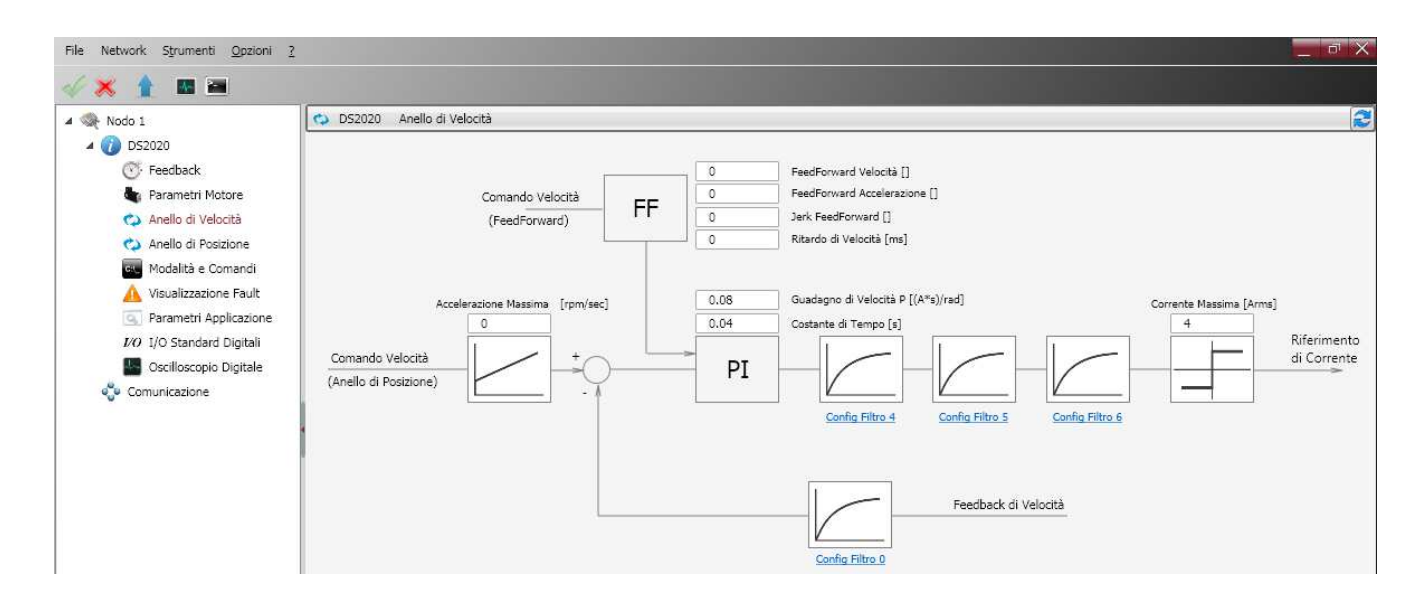

It recognizes the standard corrector network (IP) characterized by two parameters. There is then a sequence of filters and a filter on the feedback chain, this allows the implementation of more 'complex control structures as well as filtering of known disturbances (filtro Notch).

#### **5.3.5.3.1 Filter configuration**

The four filters all have the same basic structure or IIR 2nd order. it is possible to configure them as needed (to access the Configuration menu of each filter click on the link placed under each block) You can choose between the following types:

· **Lag**: The filter consists of a real pole and a real zero. Put the pole and zero frequency that must be positive or null. · **Bq**: It is a standard biquadratic filter, with a pair of complex conjugate zeros and a pair of complex conjugate poles. The parameters to be specified are:

Zero frequency:

Zero dampening

Pole frequency

Pole dampening

Frequencies must be positive or null. The damping must be between -1 and 1.

· **Pole**: The filter has a single real pole. The parameter to be specified is the frequency of the pole, which will be positive or null.

· **DbPole**: The filter has two complex conjugate poles. The parameters to be specified are:

Pole frequency

Pole dampening

Frequencies must be positive or null. The damping must be between -1 and 1.

· **Dircoef**: insert the coefficients of the numerator and denominator of the filter (rarely used)

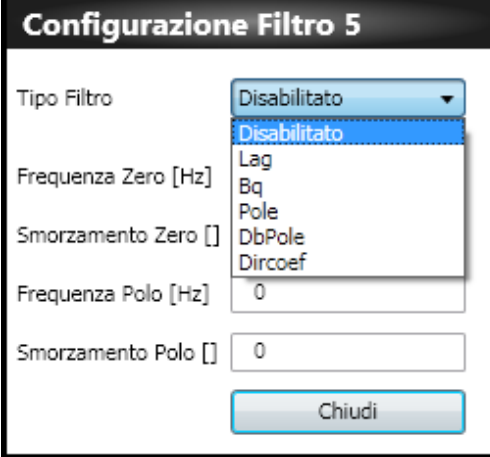

 **Info** Maintain the filter disabled until all the other parameters of the filter are inserted

**Info** You must enter the parameters following an established order

- 1° Dumping
- 2° Frequency
- 3° Filter type

#### **Examples of filters**

Example of a Notch filter configuration: insert a Notch filter centered at 30 Hz

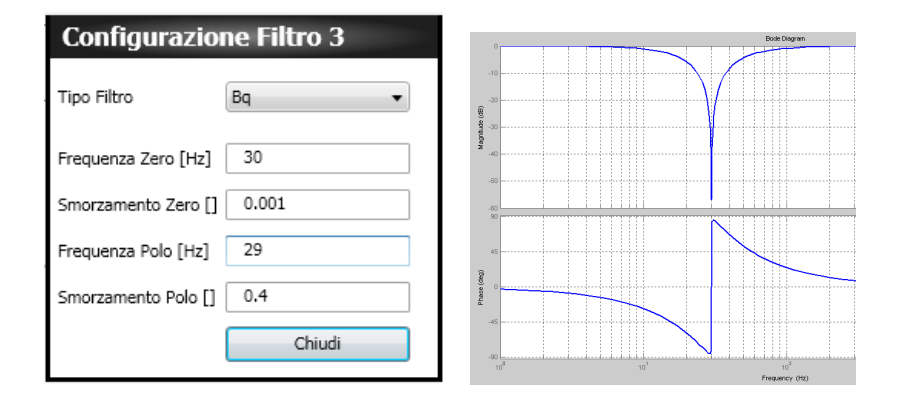

Example of configuration of a low pass filter of 2nd order

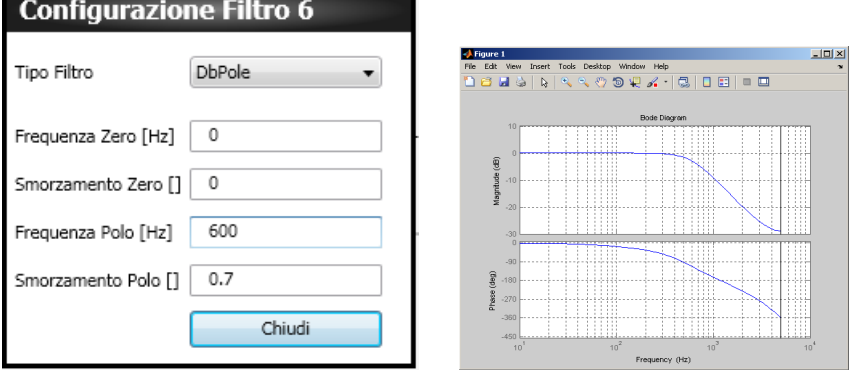

#### **5.3.5.4. Configuration of the position loop parameters**

The position control must ensure that the motor position follows as faithfully as possible the position reference. The quality of the response of the system depends on the loop parameterization.

The position control is PID (proportional-integral-derivative).

The proportional term provides an action as strong as the error is large.

The derivative term notes if the error is increasing or decreasing the dampening behavior of the system.

The integration term cancels the steady-state error.

About the setting of the parameters, from the Navigation Area select "Position loop": it will open the window showing the loop diagram in question.

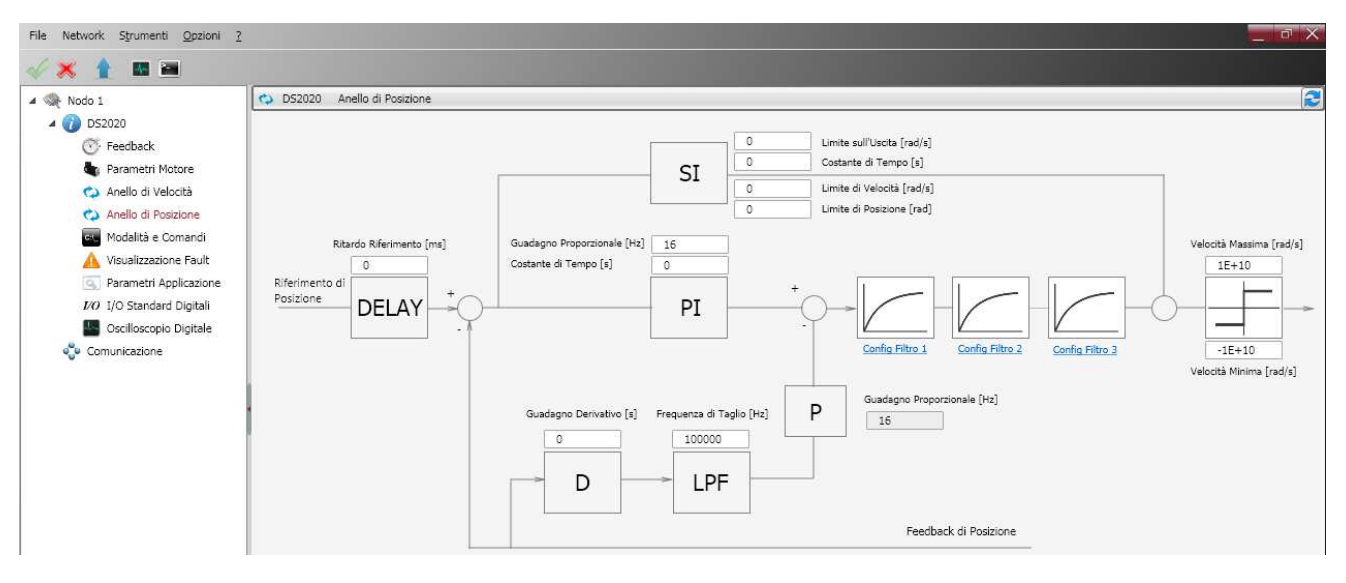

It recognizes the standard corrector network (PID) characterized by four parameters. There is then a sequence of filters that allows the implementation of more complex control structures. For parameterization of the filters see paragraph 5.3.5.3.1.

## **5.3.6 Fault configuration**

From the navigation area select "Display Fault"

The fault management display will appear. On the left side of the window there is a list of active alarms (Active Fault List), on the right there is another with the last 8 alarms (Fault History).

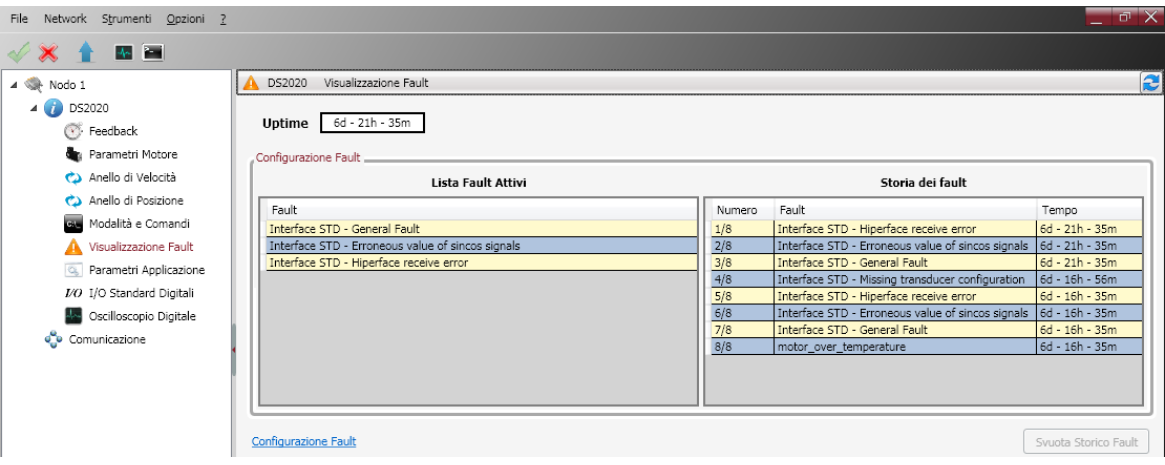

The drive response to each alarm can be configured individually by selecting the link Fault Configuration This will open the window with a list of the faults: For each fault will be possible to choose the reaction from a dropdown menu.

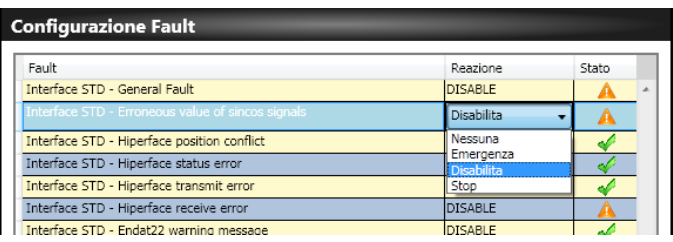

The option are four:

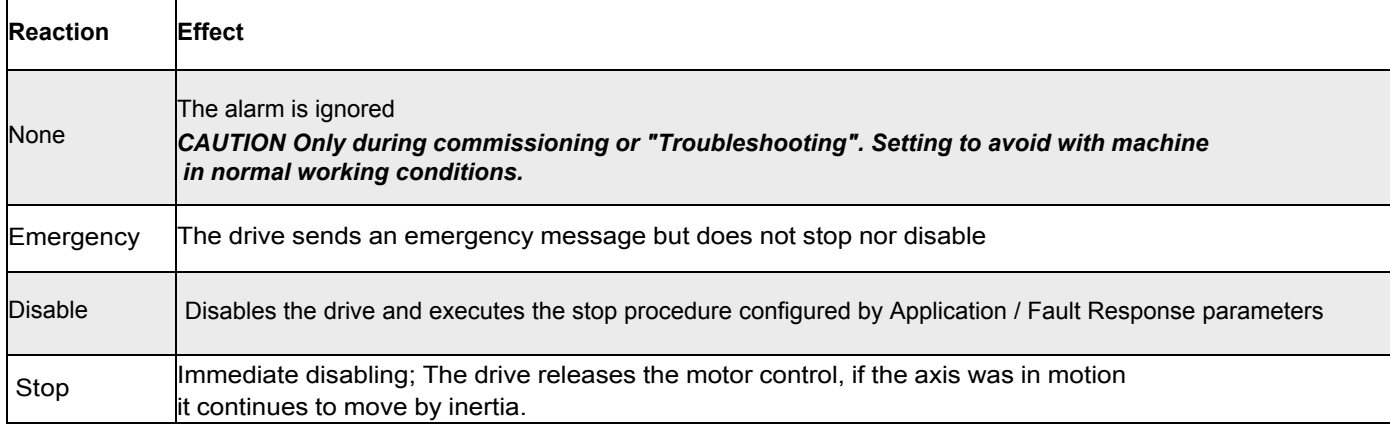

For each alarm it must be programmed the most appropriate response depending on the characteristics of the machine.

For some alarms the Dx2020GUI software prevents the selection of some reactions to ensure the integrity of the drive (for example, you can not make emergency braking due to "Overvoltage").

The following Fault listed are not configurable and the reaction is always 'STOP':

- short\_circuit\_phase\_U\_low
- short\_circuit\_phase\_U\_hi
- short circuit phase V low
- short\_circuit\_phase\_V\_hi
- short circuit phase W low
- short\_circuit\_phase\_W\_hi
- restore data memory corrupted
- factory\_data\_memory\_corrupted
- calibration\_data\_memory\_corrupted

Contact the Moog Casella Support center for advice or controls

#### **5.3.7 Application parameters**

From this menu you can configure the reaction of the drive in case of particular events.

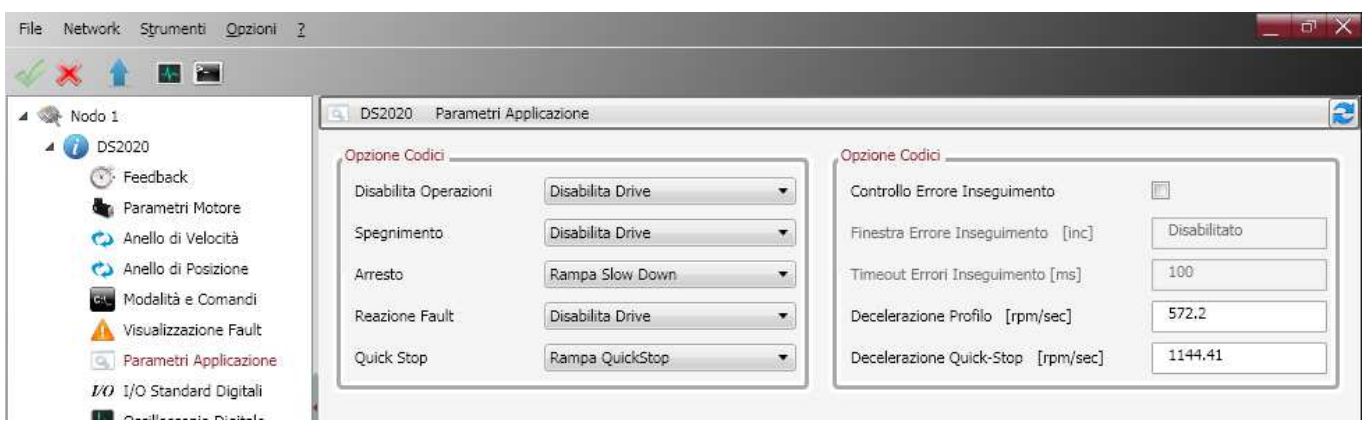

Details about the events and the type of reaction are described in the Help Online.

#### **5.3.8.Commands and modes configuration**

This menu allows to determine the origin of the controls and the role played by the drive.

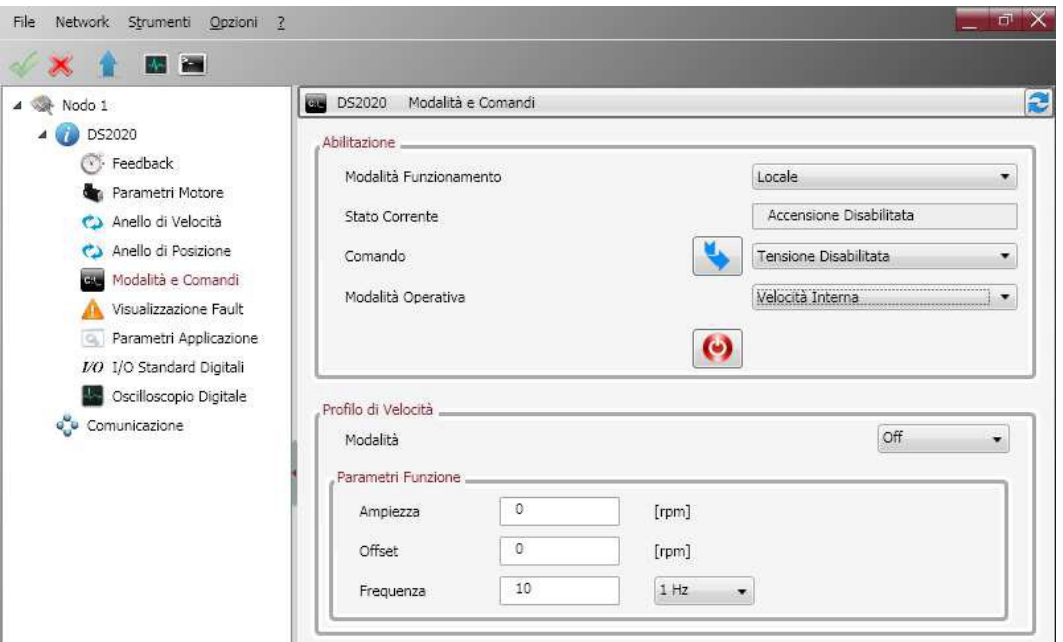

#### **Operating mode**

**Info** Check that the firmware installed supports the fieldbus selected (in the case of EtherCAT fieldbus firmware will have \_ecat suffix, in case of fieldbus Can the firmware will have \_can suffix).

Sets the source of the drive commands. You can choose from the following values:

• **EtherCAT**

the drive receives the commands / setpoints remotely, via the EtherCAT fieldbus (if supported by the drive)

- **CANOpen**
- the drive receives the commands / setpoints remotely, through CanBus (if supported by the drive)

• **Local**

the drive receives the commands / setpoints from Dx2020 GUI

• **Analog** 

the drive receives the commands / set-point through digital and analog inputs configured (for more information see Help Online **Dx2020 Gui → Configuration view → I/O Standard Digitali)** 

#### **Current status**

The current status of the state machine (FSA) defined with the DS402 standard that governs the drive (see below state machine).

#### **Command**

Selects the command that will be tried by the of the drive state machine. The command will fact launch when the Enter key is pressed, this button is enabled only if the operating mode is set to Local

#### **Operating mode**

Sets the operating mode, or the function performed by the drive. You can choose from the following values:

• Analog speed

the drive operates a speed control following a reference coming from an analog input. You can set a variable torque limit also coming from the analog input. (Typical operating mode: Analog)

Analog torque

the drive operates a torque control following a reference coming from an analog input. You can set a variable torque limit also coming from the analog input. (Typical operating mode: Analog)

• Internal speed

the drive operates a speed control following a reference generated internally by the drive itself (see function generator) (Typical operating mode: Local)

• Internal torque

the drive operates a torque control following a reference generated internally by the drive itself (see function generator) (Typical operating mode: Local)

#### Sync Cyclic position

the drive operates a position control following a reference cyclically generated by a device / remote control. This is the mode Cyclic Synchronous Position Mode defined in the DS402 standard. (Typical operating mode: EtherCAT / CANopen)

#### • Cyclic Sync Speed

the drive operates a speed control following a reference cyclically generated by a device / remote control. This is the mode Cyclic Synchronous Speed Mode defined in the DS402 standard. (Typical operating mode: EtherCAT / CANopen)

#### • Coppia Sync Ciclica

the drive operates a torque control following a reference cyclically generated by a device / remote control. This is the mode Cyclic Synchronous Torque Mode defined in the DS402 standard. (Typical operating mode: EtherCAT / CANopen)

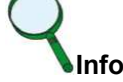

More Application-specific modes are available and are not described in this document

When the drive commands come from inside (eg: Operating mode = Local, Operational Mode = Internal speed) is possible to characterize different reference profiles (Square, Triangulate, Sawtooth, Keystone, Sin, Profile, Jog).

#### **DS2020 state machine**

For details on the FSA refer to the Help Online, dx2020 Gui  $\Rightarrow$  Configuration View  $\Rightarrow$  Modes and Commands

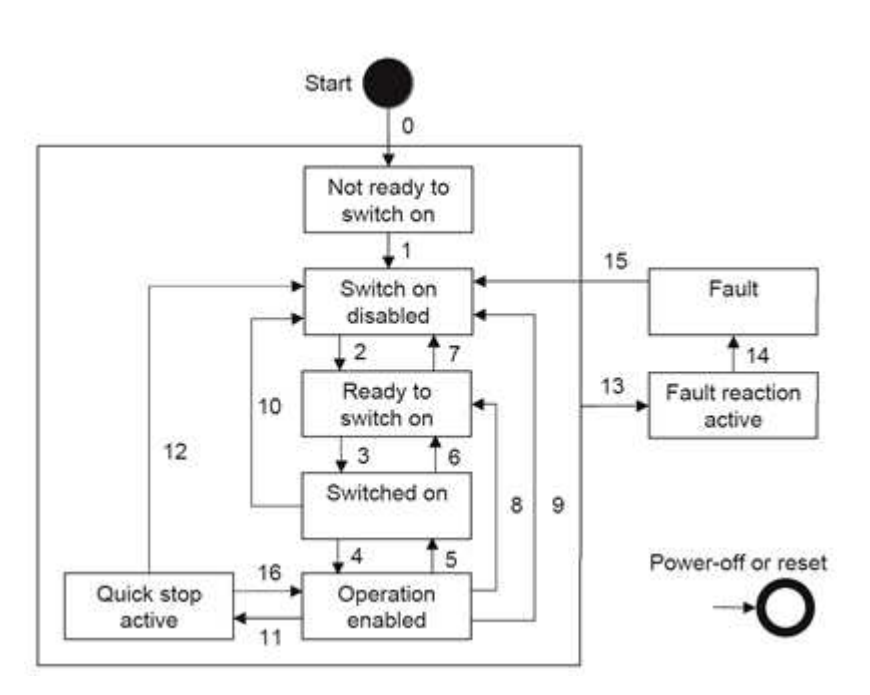

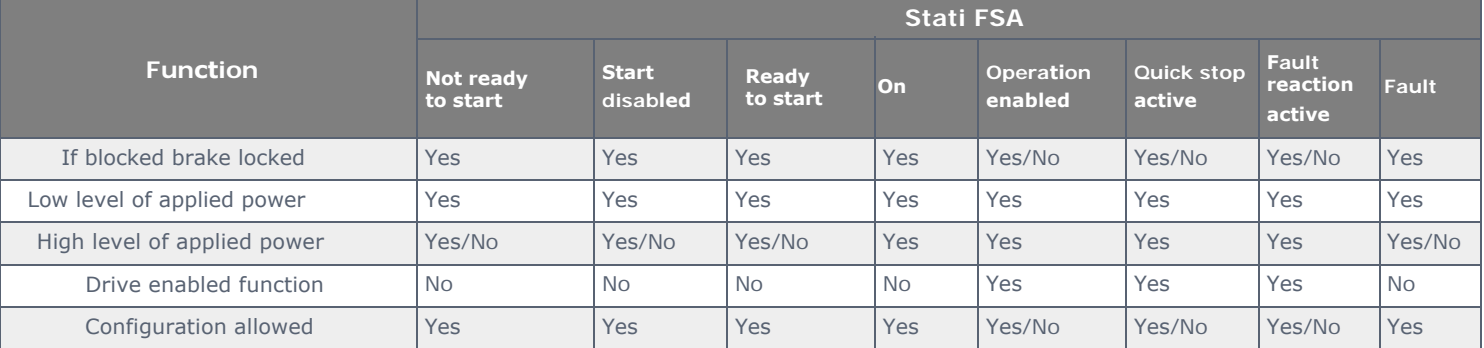

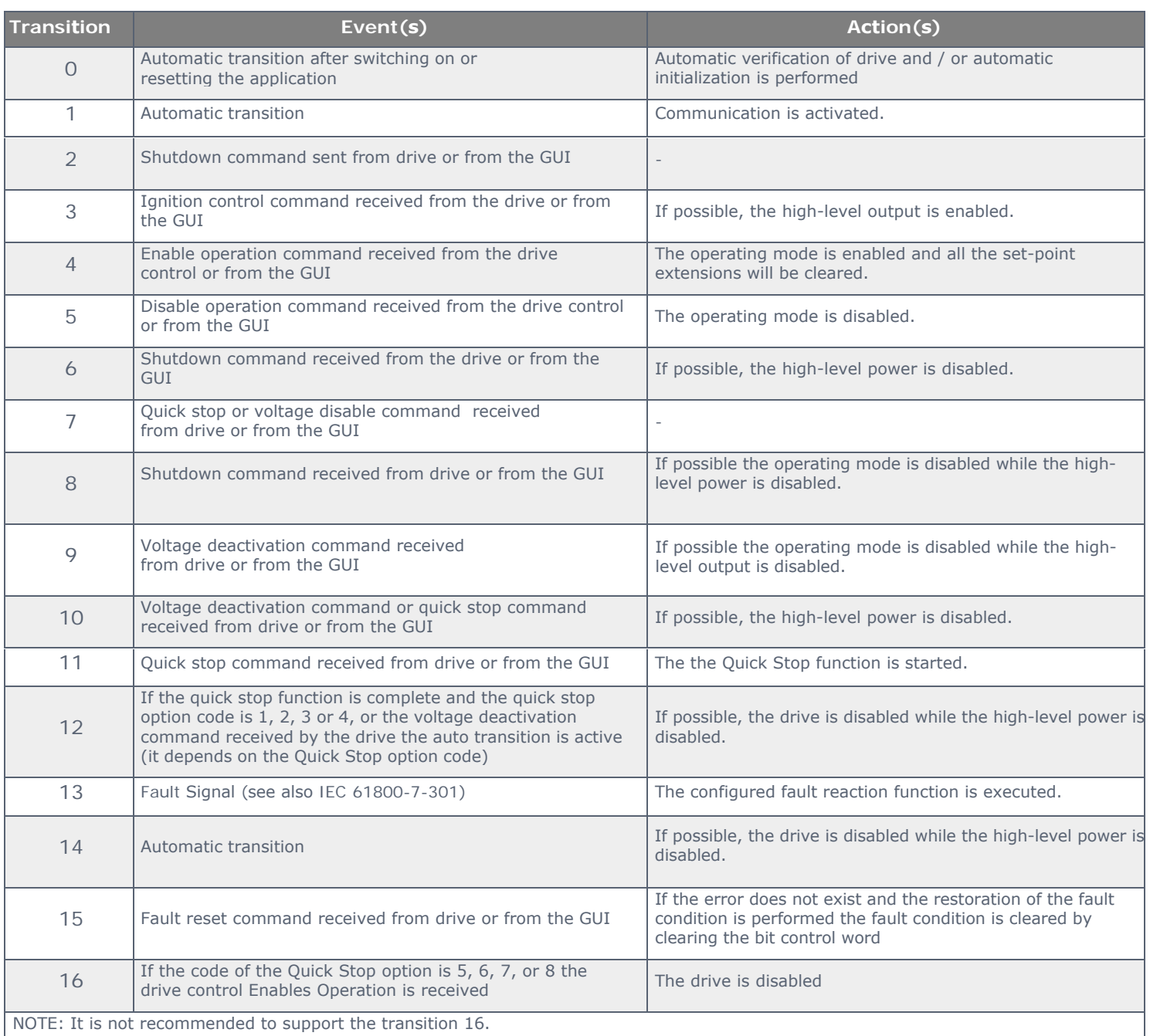

# 5.4. Power supply

Supply three-phase power to the system, use the monitor function on the GUI to verify the correct value of the DC bus voltage (560 V) (see paragraph "5.2.5. Layout").

# 5.5. STO activation

In order to enable the axis you must enable the STO circuit. The 24 V power of the STO circuit must be integrated within the chain of emergencies. See chapter 7.

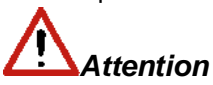

*After interventions on the connections, the replacement of parts and in any case at the first system start-up is always advisable to check the STO function.*

# **Atten***t***ion**

*Do not access to the protected area and in any case do not touch any live part iof the drive. The opening of a protective door provokes the intervention of the emergency chain (interruption of motor power) and the intervention of the STO. If the STO signal is not removed following the correct sequence, the display will show "F" (Fault).*

#### **5.5.1. Autophasing procedure**

The phasing is driven by the software Dx2020GUI.

To set the motor parameters select "Modes and Commands" in the Navigation Area

Check that the power supply and STO are present then from the "Command" field, press in sequence:

- "Shutdown"
- "Startup", leaving the drive in this state.

The drive signals the activation with an "S" on the display.

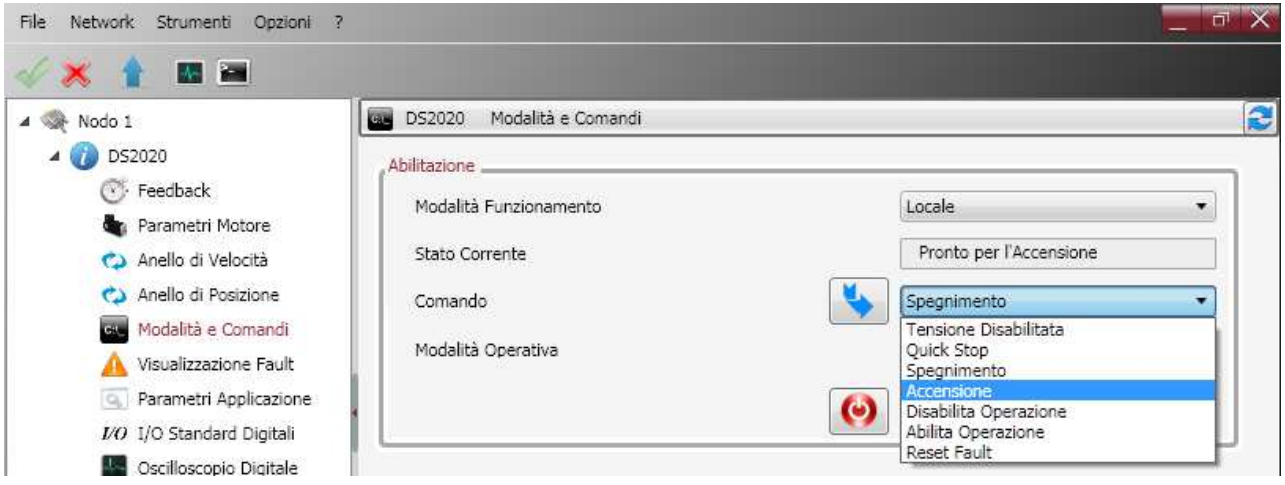

# 5.6. Axis enablement

The drive implements profile DS402 (CIA standard). The enabling of the drive depends on the application of a command that can be received from remote (fieldbus (EtherCAT or Can)), by HW (Analog mode) or GUI (Local operation).

- Fieldbus (EtherCAT o Can) : enabling is done by the master (PLC) via the Control-Word
- Analog : The Enabling occurs through hardware by configuring the I / O
- Local : The Enabling occurs by means of GUI (Modes and Commands  $\rightarrow$ Command)

Below the sequence of commands to enable:

- 1) Fault reset (if Fault present)
- 2) Shutdown
- 3) Startup
- 4) Enable operation

Refer to Help Online for more details.

To turn off repeat the procedure in reverse, or select the "Quick Stop" procedure.

# 5.7. Oscilloscope function and log File (".UCX")

It is possible record and display numerous drive internal variables from the navigation selecting "Digital Oscilloscope"

# **5.7.1 Log configuration**

Select the tab "Channels" for each channel in the drop down menu to choose the variable to display. The number of accessible variables depends on the mode of access ("Advanced" or "Normal").

To change the access mode, from the toolbar, select Options **-**Modes and proceed with the choice.

You can display up to four tracks.

Set the recording time in msec ("Record Time") and "Sampling Frequency" in Hz.

Triggering is possible to display (and record) on an event, choosing "Enabled" in the "Trigger" field (choosing "Continuous" you will have the repeated display of the same event automatically).

To configure the trigger: choose the trigger variable from those that appear in the dropdown menu of the "Variable" field; below choose the opposite ("Ascent" / "descent" of the "Front") and the level of the trigger activation (numerical value, "level" field). The setting of the "Pre Trigger" lets you view 512 bytes before the signal is subject to triggering.

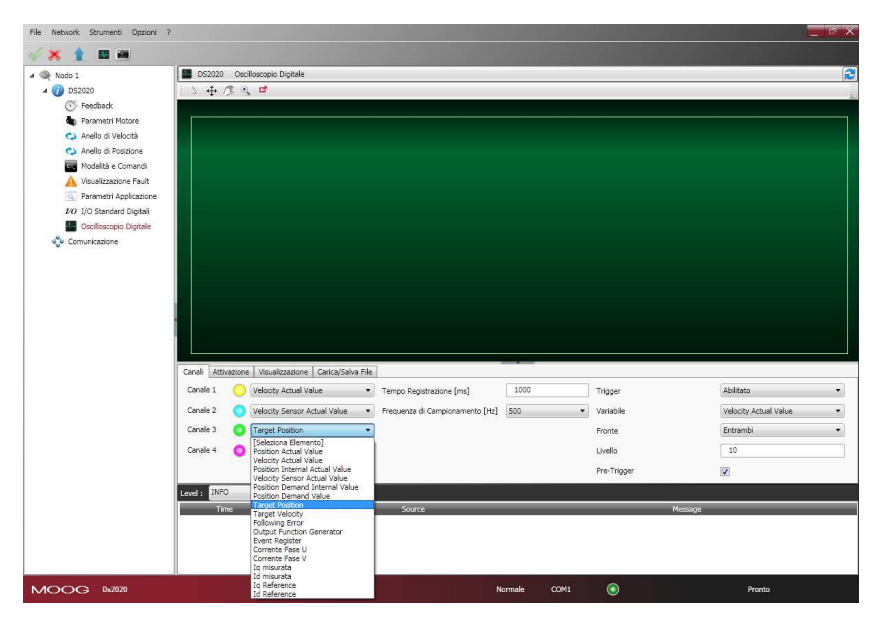

#### **5.7.2 Start logging**

Select the tab "Activation".

From the "Select Output" choose from the drop down menu among the following options

- Displays on the GUI: the data are only displayed and not recorded
- Save Locally: the data are displayed and saved on the PC in the directory indicated in the "Output Folder"
- Save to memory card: the data are displayed and saved internal memory

Start recording by pressing the "Start" button and stop it with the button "Stop"

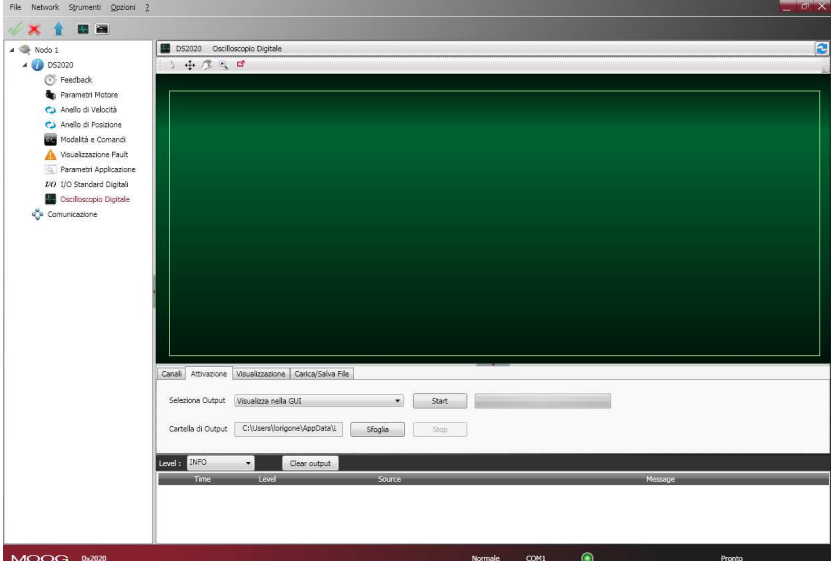

#### **5.7.3 View logs**

Select the tab "View"

After the acquisition, the data appears on the display.

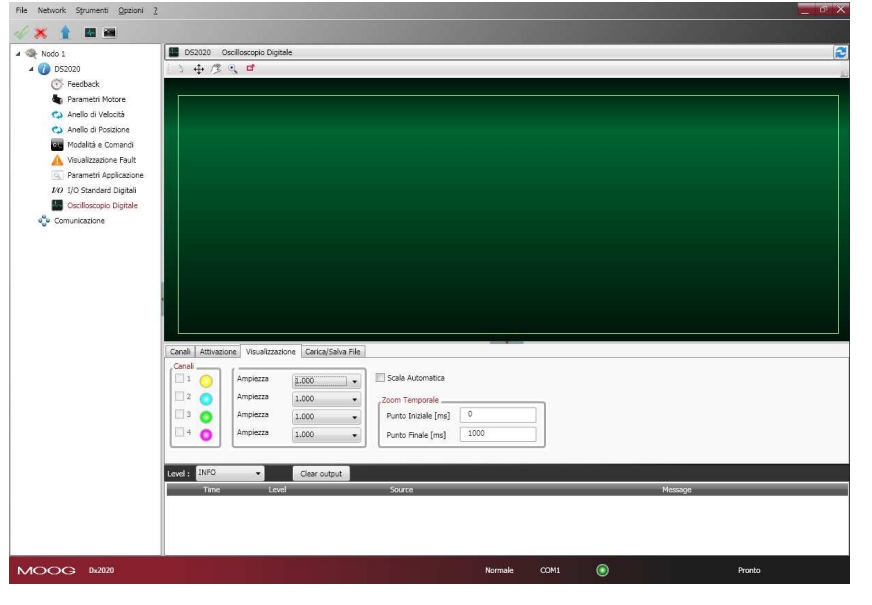

In the top left there are the functions of Cursor Activation (Cursor ), Displacement of the Graph(Pan  $/2$ ),

Magnification of the details (Zoom  $\Box$ ) and printing of the image (Screenshoot  $\Box$ ); mouse cursor shall show the legend of the 4 buttons when hovering above them.

By ticking Auto Range each signal is shown in the window, otherwise the data appears with the scale with which they are acquired unless you modify them by changing their scale with the command Amplitude.

#### **5.7.4 UCX file management**

Saving data in Local, a file is created with the name date and time of capture. The extension of these files is "\* .UCX". To view archived recordings go to the Tab "Load / Save File", accessing the file system using the "Open UCX" button.

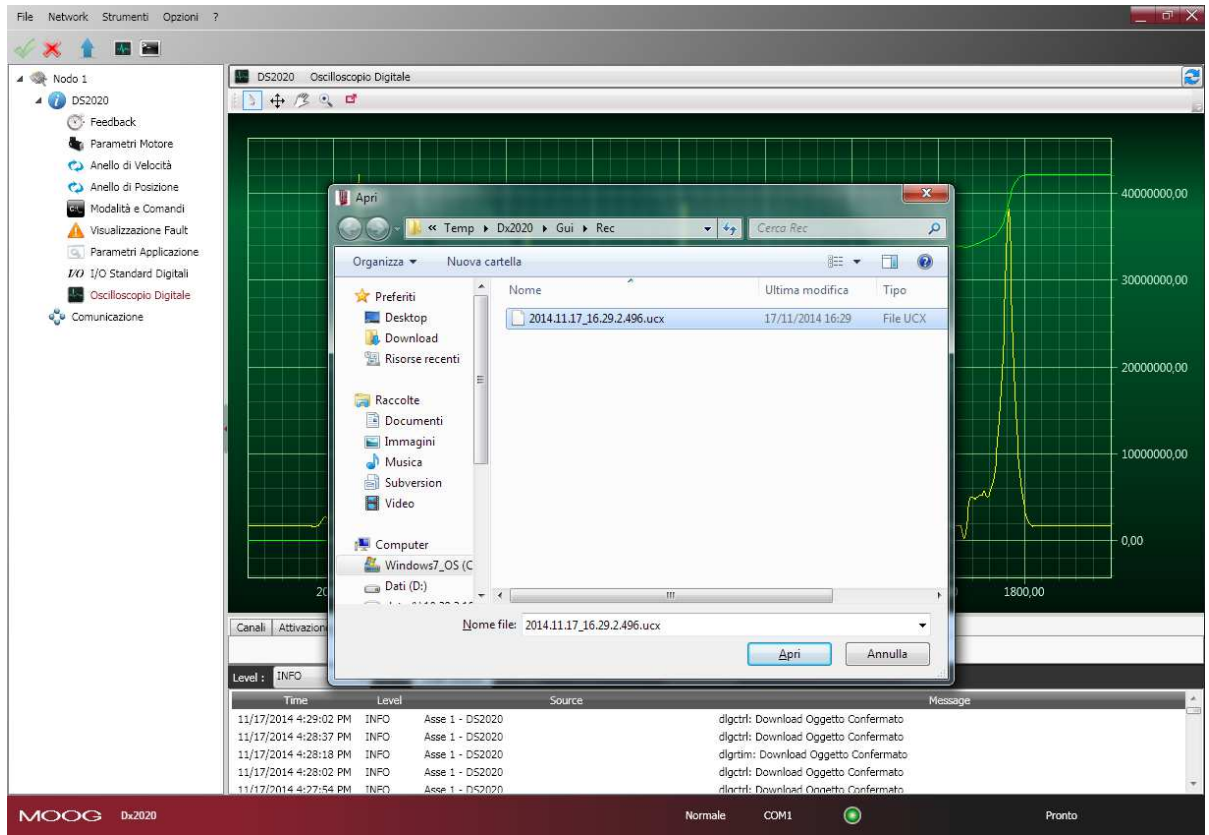

## **5.8 Using the GUI in OFF LINE mode**

The GUIDE can also be used in offline mode in the absence of the drive to prepare the drives configuration file, to edit them or to verify their contents.

To enter Offline mode select File  $\rightarrow$  Offline

Select File ➡ Open to select the SW release you need to use

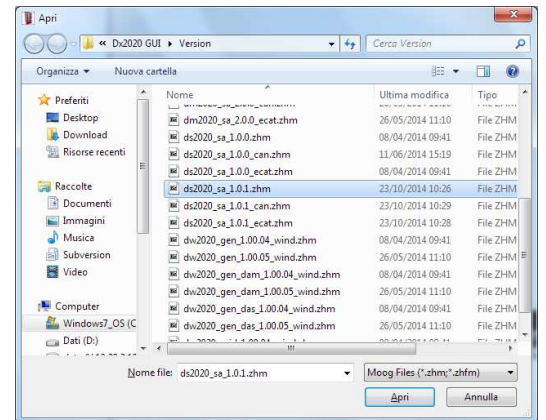

To check a parameter file, from the main menu select the axis with the right mouse button, load the parameters as if there was a real drive connected, modify them if needed and save the new configuration to the new parameter file.

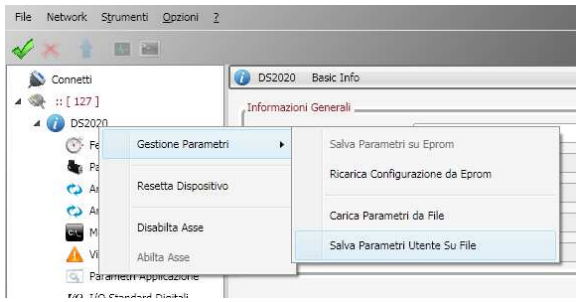

# **5.9 Contextual help menu for parameter maagement**

A click with the right mouse button on the axis name opens the menu. The following operations are possible:

- **Parameter management**: -Saving the current configuration on the internal memory of the drive -Restore configuration previously saved in the internal memory -Loading a saved configuration file (parameter download file) -Saving the current configuration file (parameter file upload)
- **Reset Device**: Reset device selected
- **Disable Axis**: Disable axis selected
- **Enable Axis**: Enable axis selected

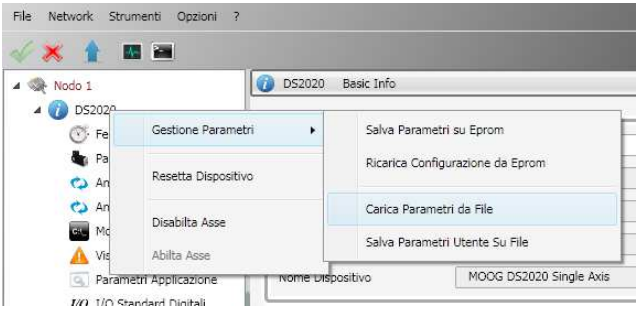

# **6. TROUBLESHOOTING**

# **6.1. Introduction**

The following list describes the main malfunctions and provides a series of recommendations on how to fix them.

If the problem persists, contact Moog Casella.

# **6.2. Power section anomalies**

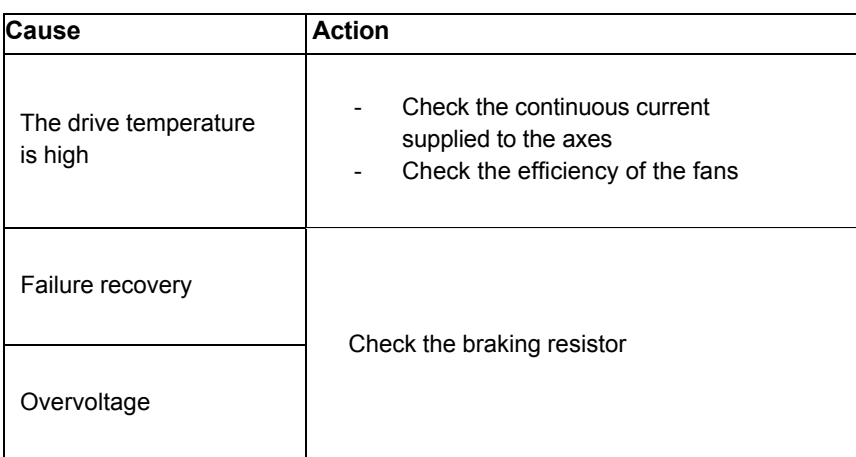

If the resistance is not open, in short circuit or does not disperse to ground, try removing it and slowly move the axis to see if the problem still exists; if it persists, replace the drive.

# **6.3. Drive anomalies**

The module-axis alarms are shown on the axis display by the letter F; for the detailed analysis is necessary to connect with the Dx2020GUI software, select the item Fault Display and then proceed the analysis of the anomalies.

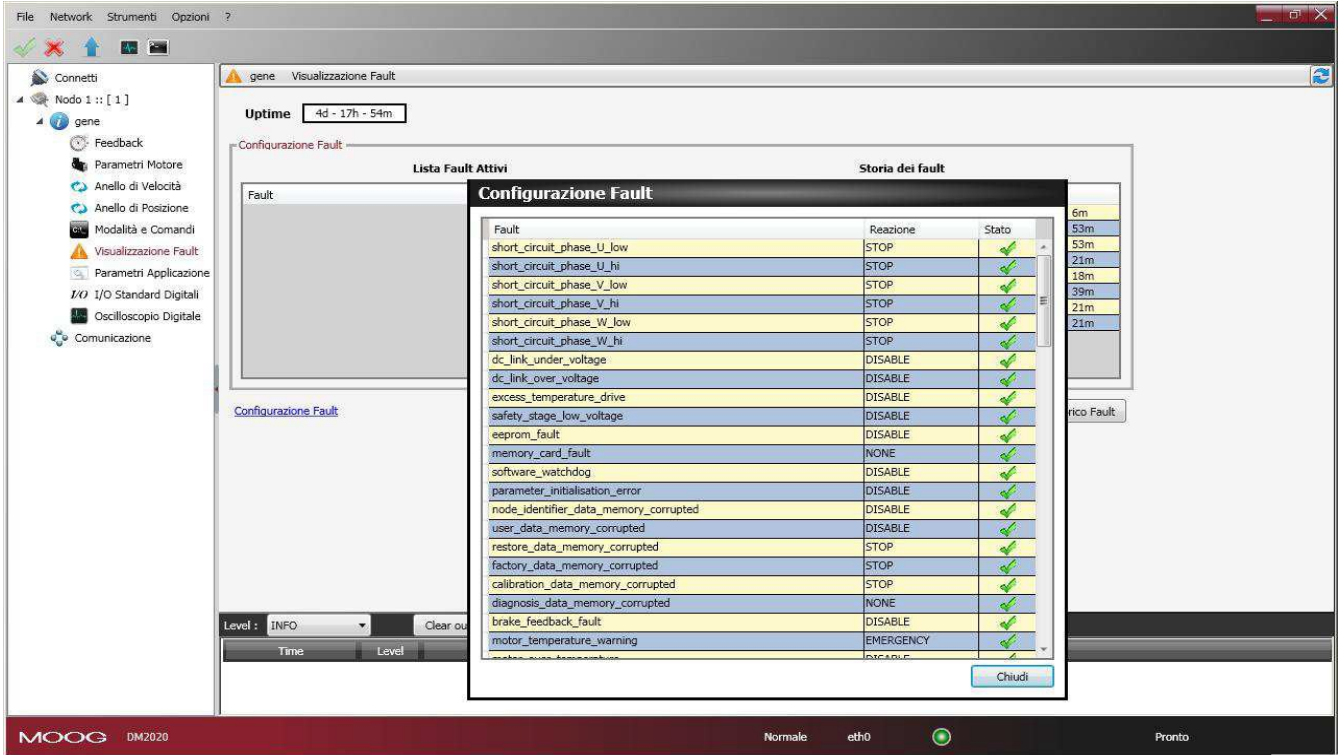

## **6.3.1. Alarms on the power section**

- **Short\_Circuit\_Phase\_x\_Low**
- **Short\_Circuit\_Phase\_x\_Hi**

Identifies the IGBT affected by the phase x: (U, V or W)

This type of alarm occurs when the drive detects an excessive current or a short circuit on one of the six IGBT output stage.

# **Info**

With this type of alarm, the reaction is always disabling, as the appropriate control of the motor is no longer possible.

The probable causes of this type of alarm are listed in the table below:

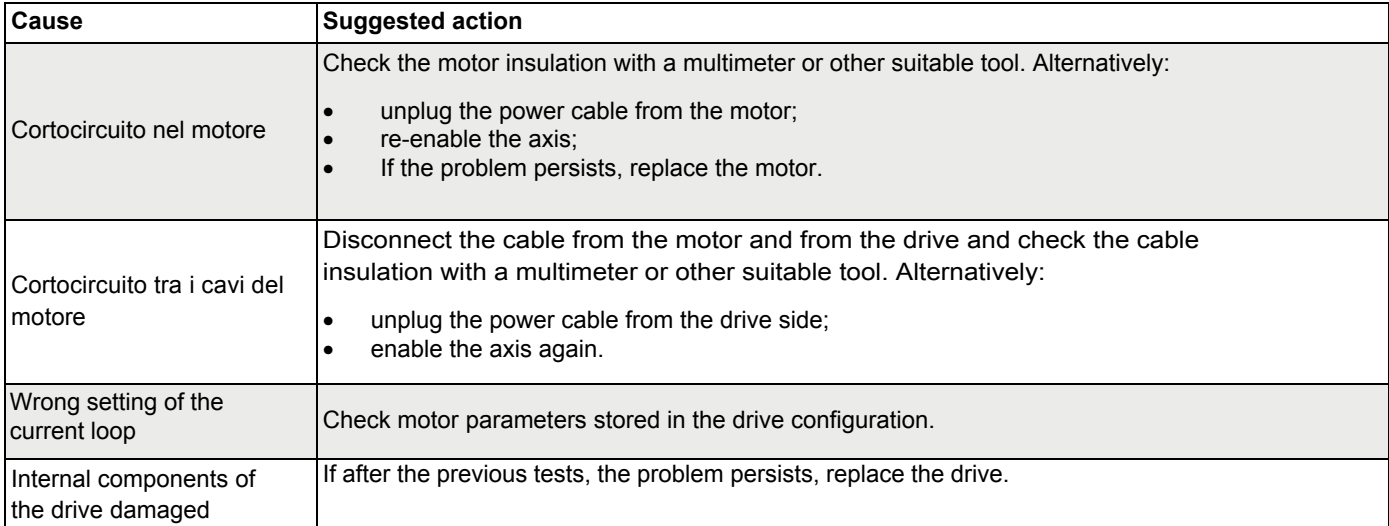

# **6.3.2. Allarme per Tensione VBUS fuori tolleranza**

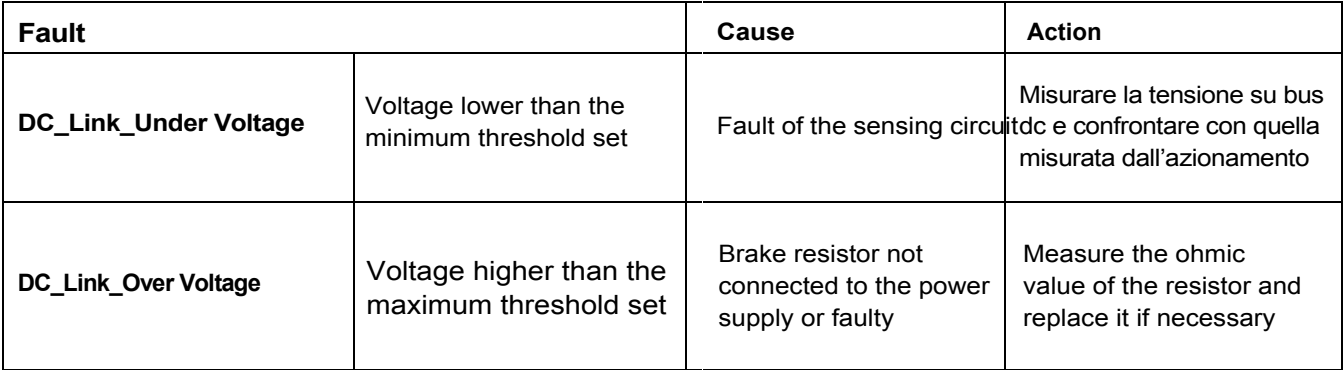

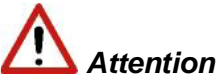

*In the case of controlled braking, the available kinetic energy is regenerated on the DC BUS and is partly stored in the capacitors; the excess, if not dissipated by the braking resistor (RR power supply) can cause a DC\_Link\_Over Voltage that can damage to the drives.*

#### **6.3.3. Drive or motor overtemperature**

- **excess\_temperature\_drive**
- **motor\_temperature\_warning**
- **motor\_over\_temperature**

In case of excessive drive or engine temperature warning, an analysis of the cause of the problem must be performed according to the following table

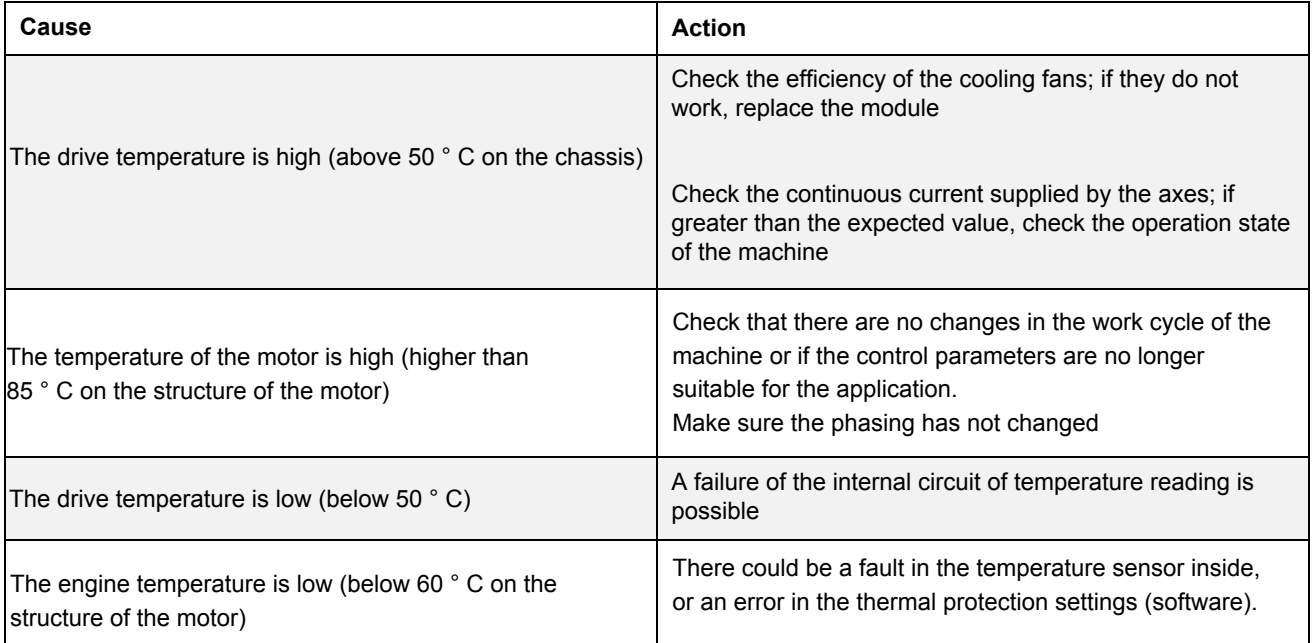

# **6.3.4. Removal of STO signal**

#### • **Safety\_stage\_low\_voltage**: STO protection intervention

In case of STO circuit removal of power it releases the axis disabling the output power. In case of discrepancy between the command and the feedback signal, the STO circuit inside the drive may be damaged; verify that the absorption at 24 Vdc at both inputs is approximately 50 mA per input. If the absorption is different from this value (null or greater than 200 mA), replace the module.

## **6.3.5. Errors on memory devices**

#### • **eeprom\_fault**

The drive's internal memory is damaged or inaccessible. Replace the drive module.

## **6.3.6. Data Corrupted Fault**

- **parameter\_initialisation\_error**
- **node\_identifier\_data\_memory\_corrupted**
- **user\_data\_memory\_corrupted**
- restore data memory corrupted
- **factory\_data\_memory\_corrupted**
- **calibration\_data\_memory\_corrupted**
- **diagnosis\_data\_memory\_corrupted**

If there is invalid information in the memory, the drive signals an alarm, to solve the problem, try, through the GUI, to verify the correct configuration of the drive and save the parameters in advanced mode. Subsequently reset the drive and restart the GUI. If the problem persists, replace the drive

#### **6.3.7. Brake Chopper Fault**

#### • **brake\_feedback\_fault**

This alarm indicates a fault in the motor braking circuit.

The drive controls the voltage output to be consistent with the command; the alarm can be caused by a discrepancy between command and voltage output.

The internal circuit is protected against short circuits and the protection is triggered if the output current exceeds 2 A towards the motor brake; if this happens the causes can be:

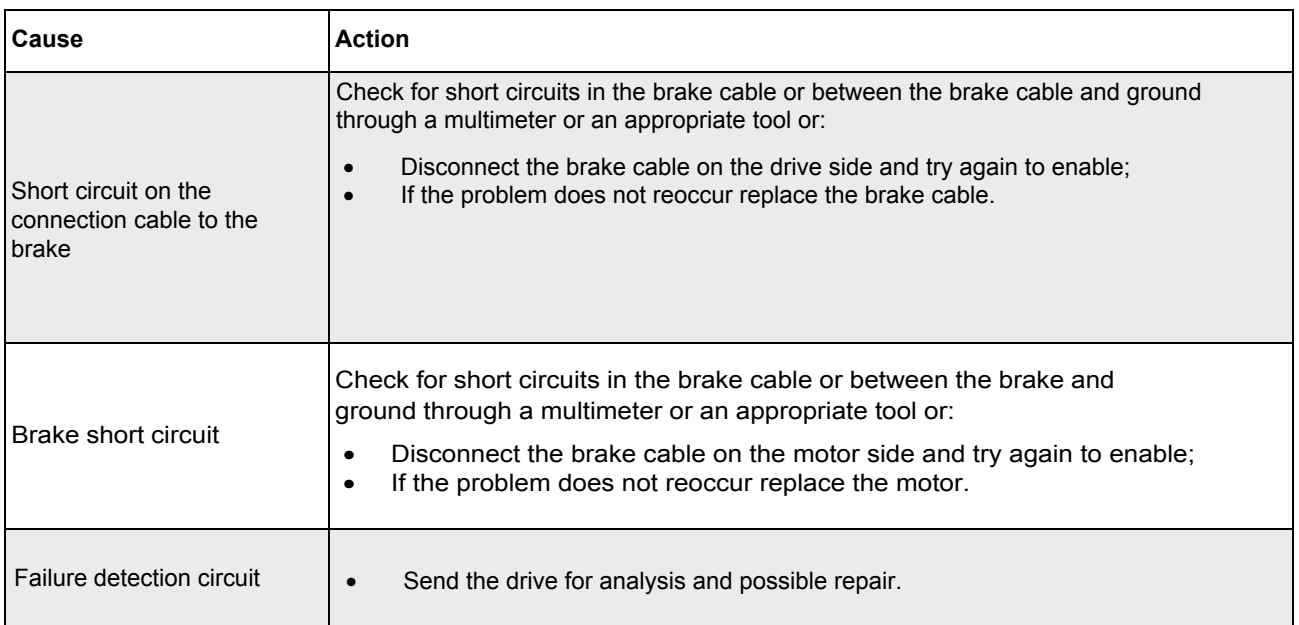

# **6.3.8. Errors on feedback devices**

For a correct operation all the feedback signals must arrive to the drive in an appropriate manner; if this does not happen the causes are indicated by the alarm that identifies in detail what functionality of the transducer is wrong or missing.

First check that the cable is wired correctly, that is not interrupted and that the settings are correct. This analysis must be repeated for all the situations described below.

In the window **Configurazione Fault** the feedback errors are:

**Interface X3-XXX, Interface X2-XXX, Interface X1-XXX**

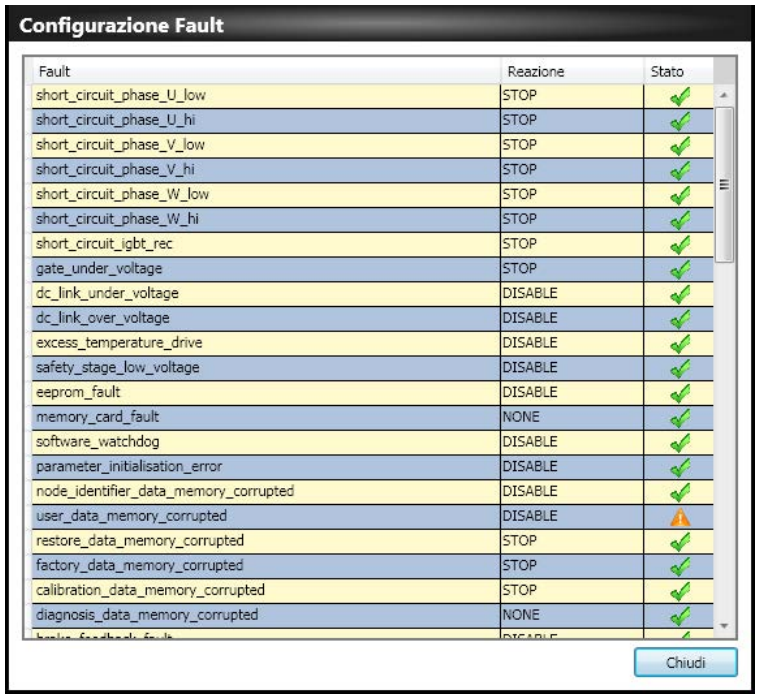

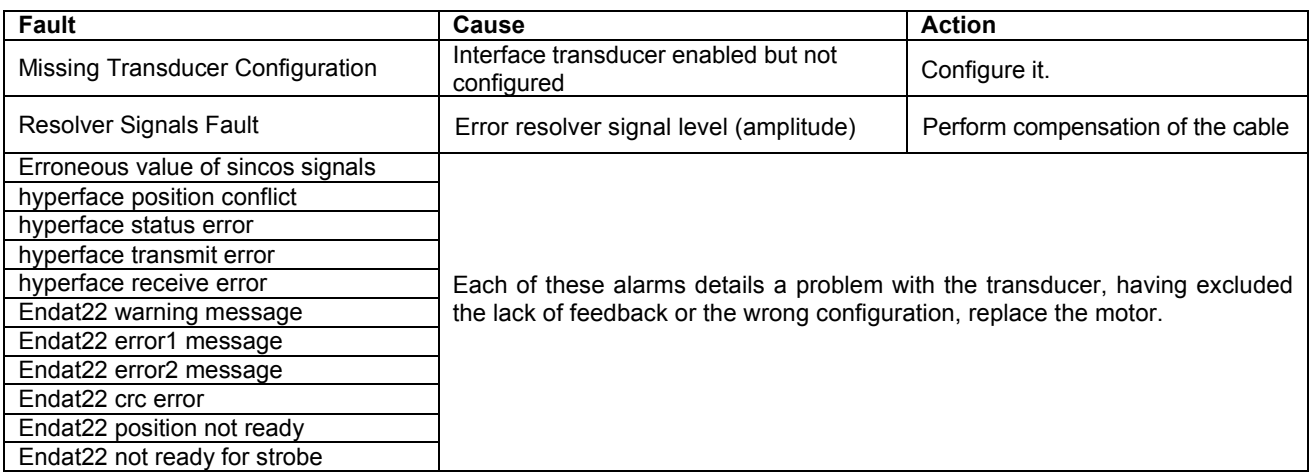

#### **6.3.9. Synchronization , Interrupt Time e Task Time Error**

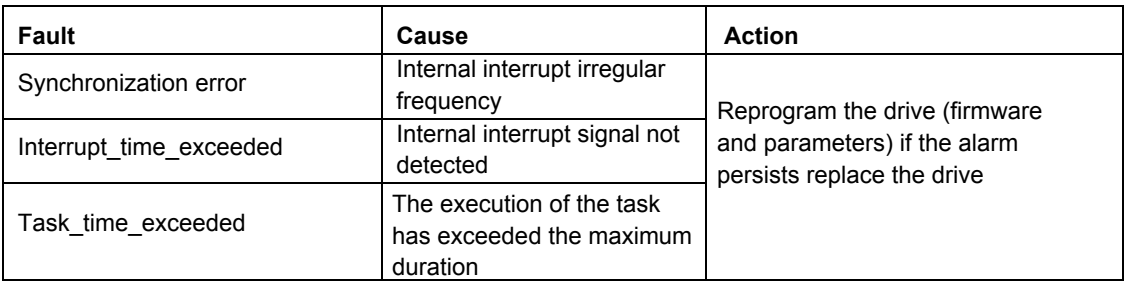

# **6.3.10. EtherCAT Fault**

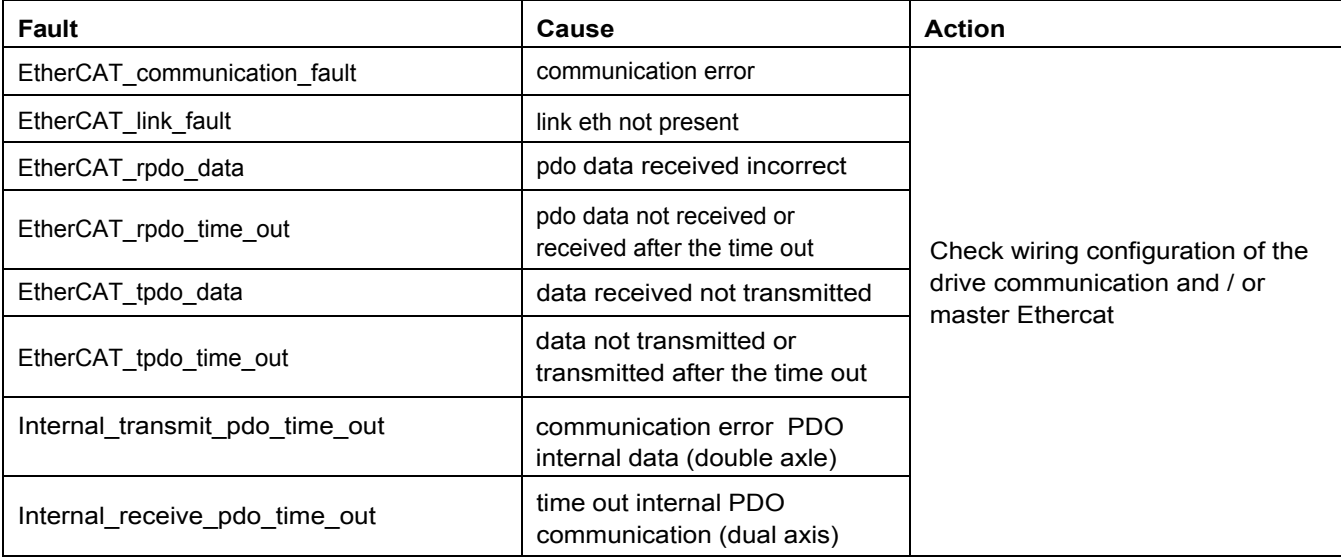

# **6.3.11. Alarms related to the control loops**

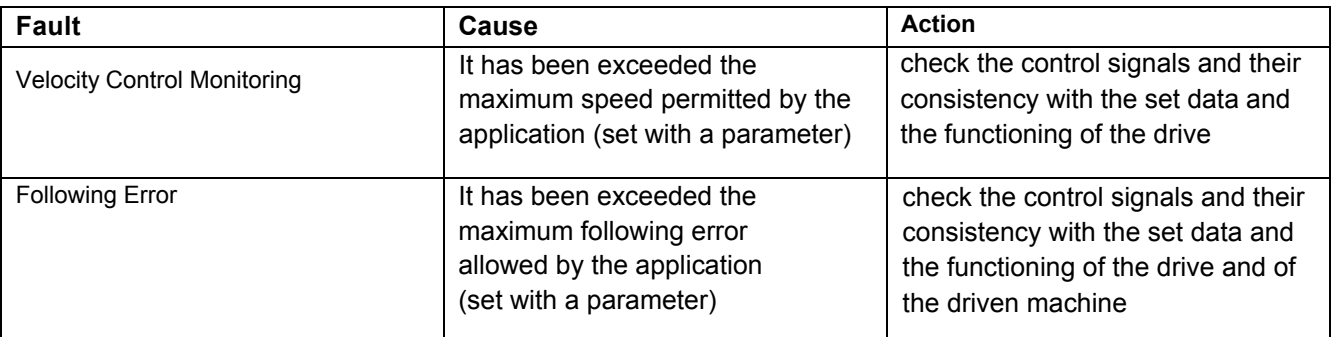

# **6.3.12 CAN Bus alarms**

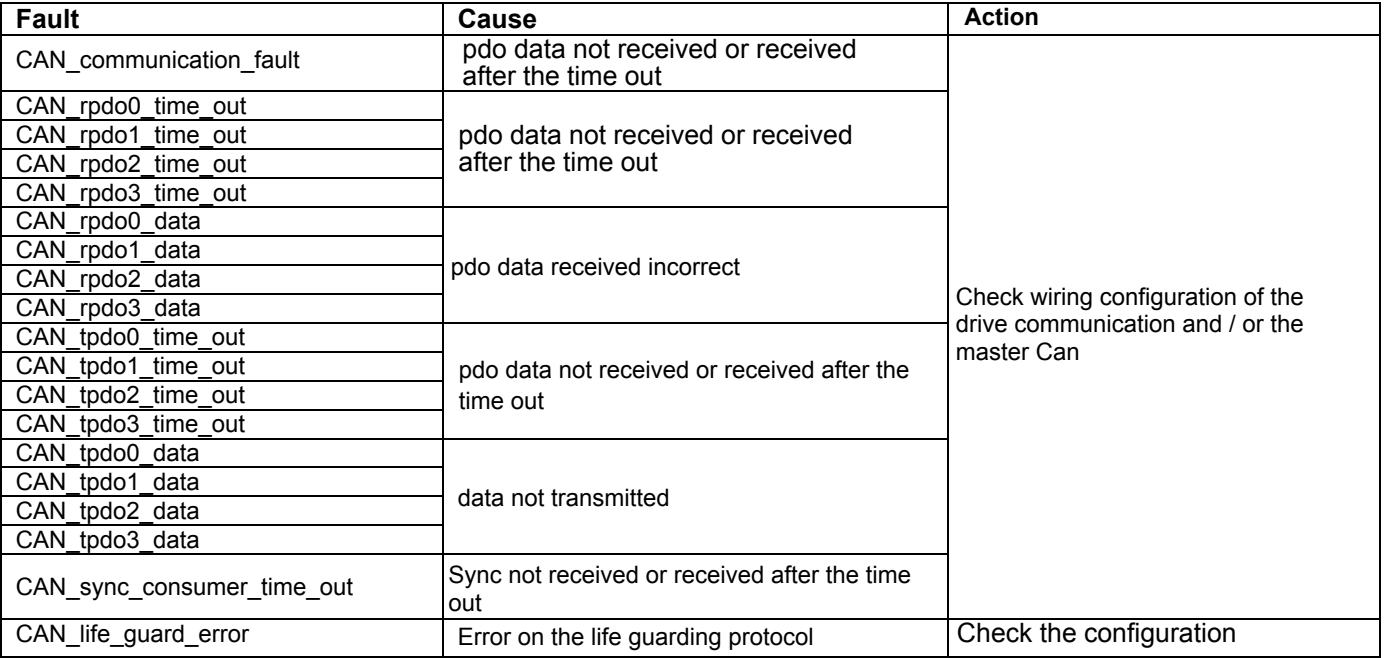

## **6.4 Alarm display in Analog operating mode**

If the drive is in operation mode "Analog" (Mode and Commands / Mode Operation: Analog), the display on the front side indicates the presence of an alarm and an additional error index, consisting of 2 numerical digits. In this way, the operator can identify the cause of the error present without a PC. For example in the case of eeprom\_fault (index 11) will display the sequence F-1-1.

NOTE If the drive is used in fieldbus mode (Ethercat / Can) the display will show a fixed F, the error code will be transmitted via an EMERGENCY message (according to the CANopen standard) composed ErrorCode and ErrorRegister

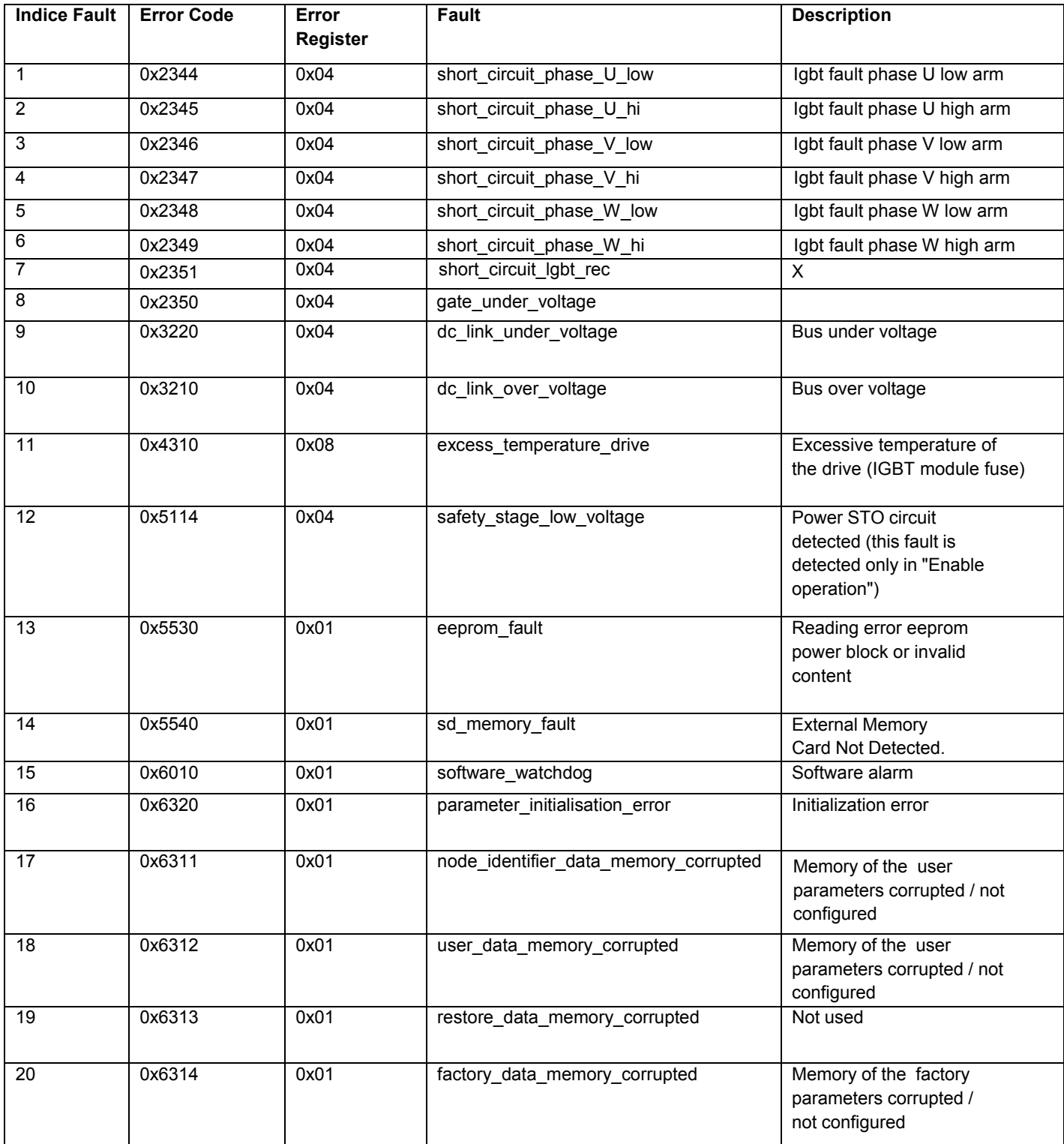

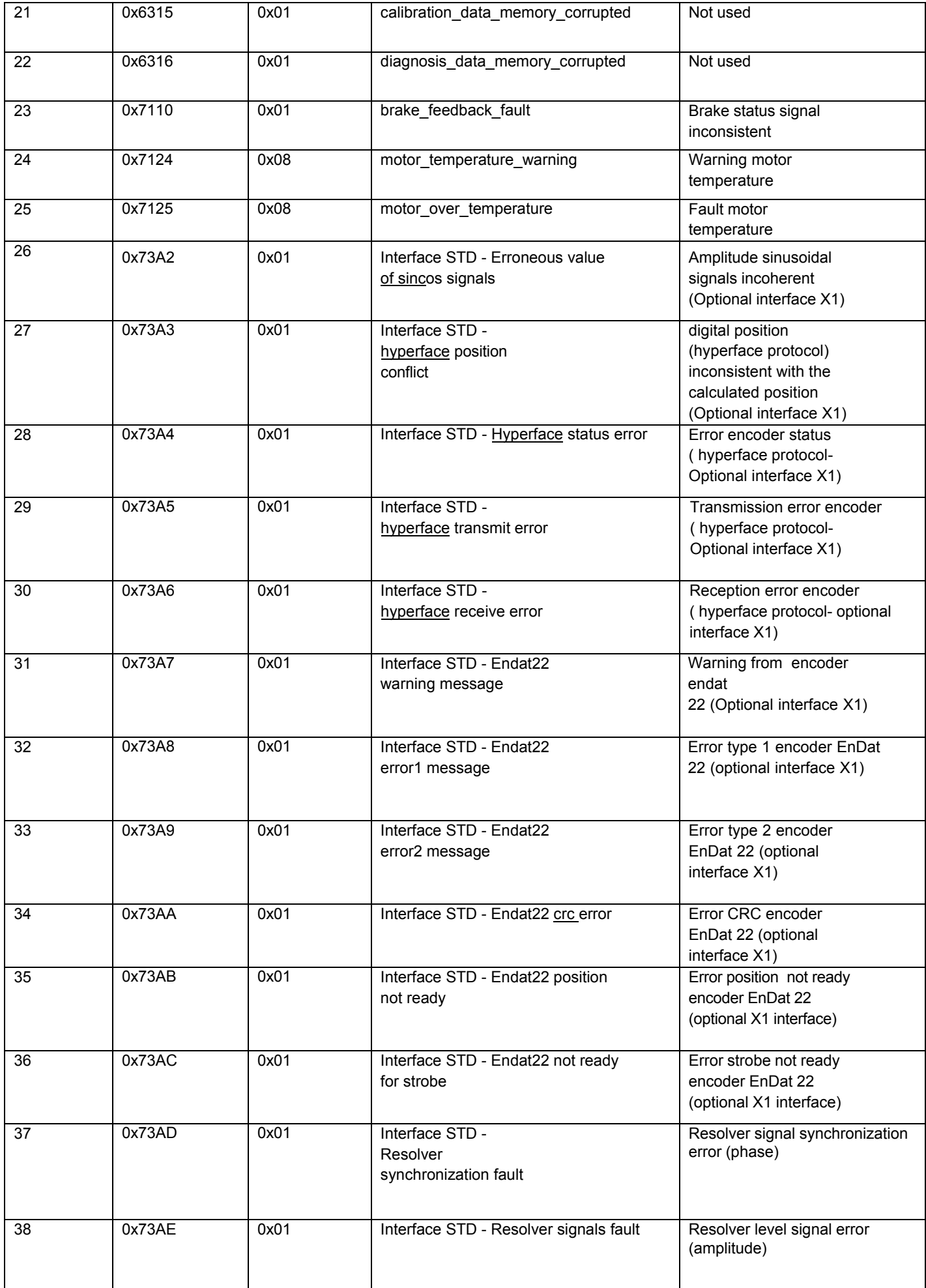

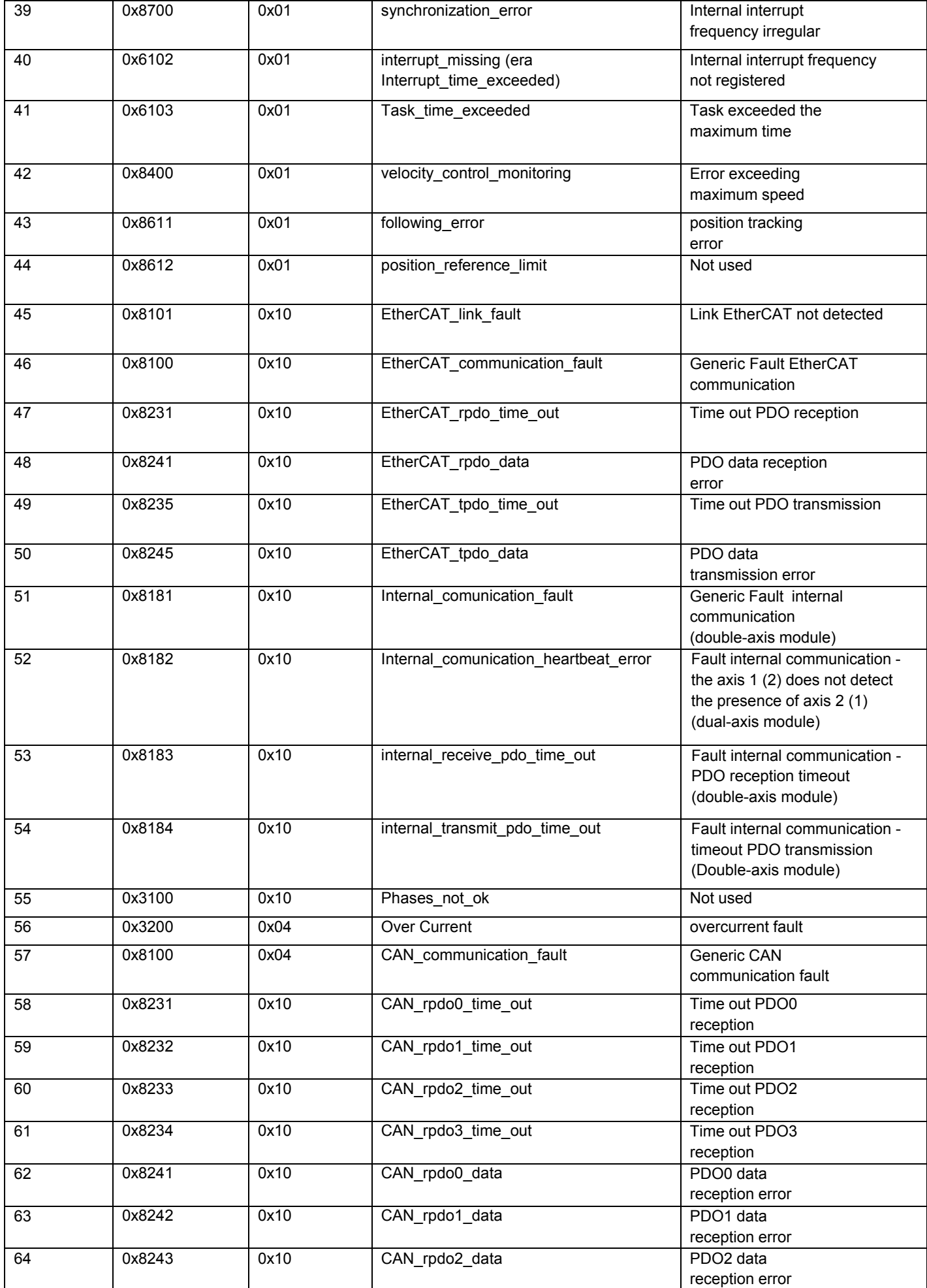

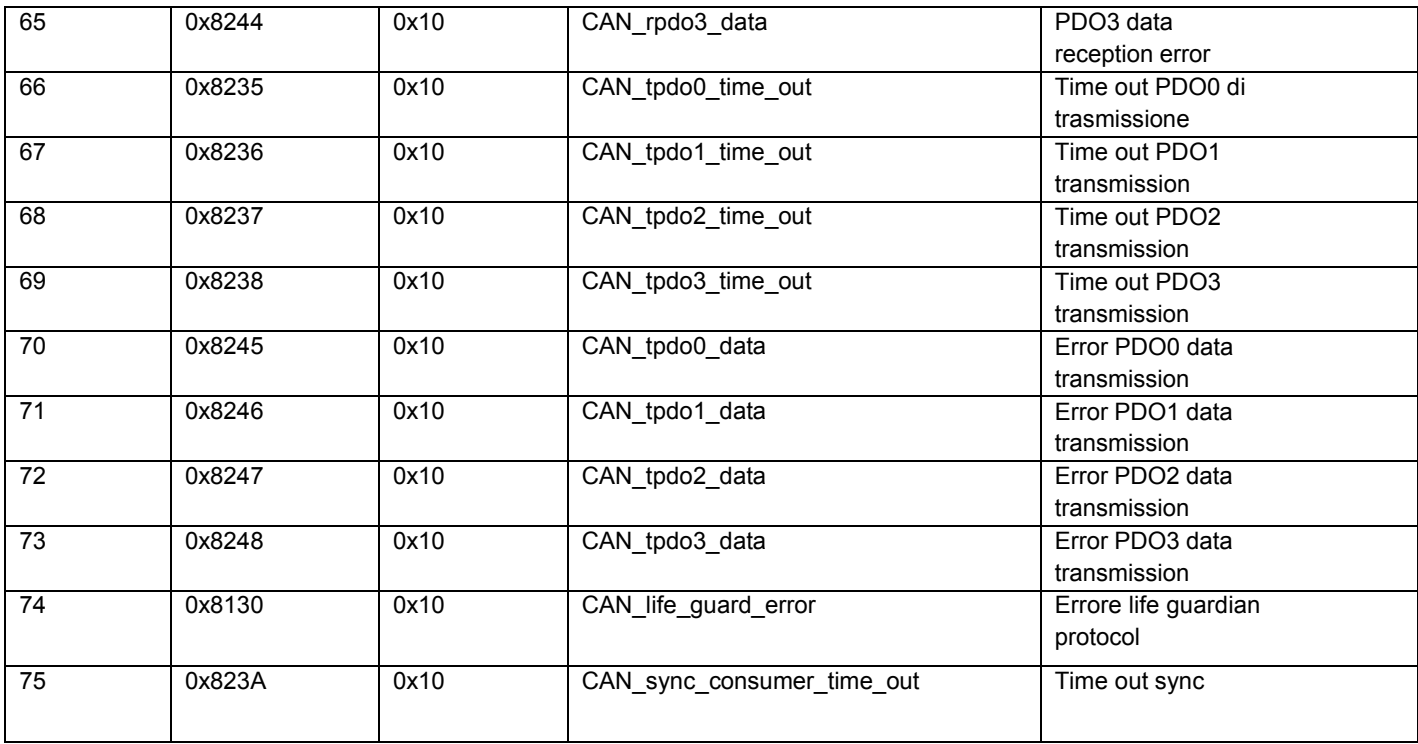

# **6.5 Faults during the GUI – drive connection**

In the case in which the communication between the PC and drive fails, an error message will appear.

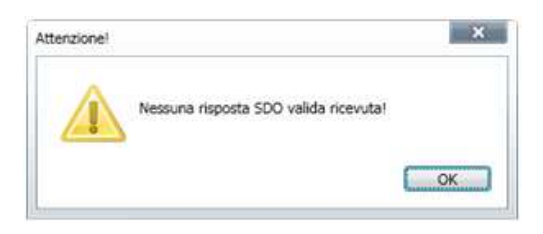

If the connection is made the serial line:

• ensure that you select the correct COM port and the baud rate is set to 115200.

If the connection is made via CAN:

- make sure that the CAN line is properly terminated;
- make sure it is used the IXXATe converter and that the appropriate drivers are properly installed on the PC;
- make sure that the baud rate and the node are configured as they are set on the drive.

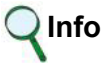

The default baud rate is 500 Kbps. The default node 127.

To check the values set on the drive, proceed as follows:

- connect to the driver by using another network.
- from the terminal read the value of the baud rate (canbdr parameter);
- from the terminal read the ID of the node (modide parameter).

If the connection is made via EtherCAT:

- verify that the correct network adapter is selected;
- verify that the cable you use is appropriate.

**Info** The EtherCAT CAT5 cable must be STRAIGHT, NOT CROSS.
# **7. SAFE TORQUE OFF SAFETY FUNCTION**

*(SAFELY DISABLED TORQUE)*

### **7.1. Application**

The safety function Safe Torque Off (STO) of the DS2020 has been designed with an integrated redundant circuit in the control board.

The use of the STO function outside of the instructions contained in this Manual is considered misuse.

### **7.2. Installation risk assessment**

The security functional requirements of a drive depend on the application, and should be considered during the evaluation of the overall risk of the installation. If the drive manufacturer is also liable for the operated equipment, the designer of the installation is responsible for the risk assessment, and the specification of requirements for levels of functional integrity and safety integrity levels (SIL) of the drive according to CEI EN 62061: 2005 and / or performance levels (PL) according to EN ISO 13849-1: 2008.

The following table, identical to Tab.4 of the UNI EN ISO 13849-1: 2008, shows the relationship between PL and SIL.

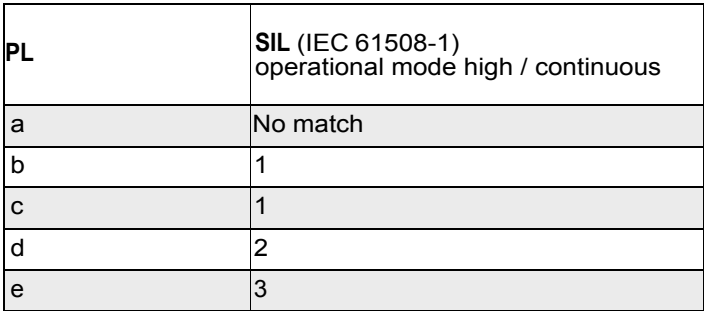

Relationship between performance levels (PL) and safety integrity levels (SIL)

# **Info**

Since SIL 4 level refers to catastrophic events, it does not cover the risks relating to machinery.

The risk assessment presented by the machine must be carried out in accordance with Directive 2006/42 / EC, referring to UNI EN ISO 12100: 2010 and must contain the safety circuit configuration relating to the entire machine by taking into account all components of the integrated security system, including the drive.

# **7.3. Safe Torque Off Function**

The Safe Torque Off safety function of the DS2020 has been validated according to the level of safety integrity SIL 3 as defined in the product standard CEI EN 61800-5-2: 2008 showing that:

• Theprobability of dangerous failure per hour (PFHd) is 9 x 10 -10 hours-1 (see 7.3.1 / 2).

The validation of the function and the relative STO circuit involve the use of two distinct types of monitoring: the first consists of a normally closed electric contact (hereinafter referred to as "Hardware Feedback"), the second

identified by a digital signal of binary type ( hereinafter referred to as "Software Feedback") defined by the standard IEC61800-7-201, CIA 402, Object 60FD (digital inputs), bit 3.

Also compliance with UNI EN ISO 13849-1: 2008 has been verified using the PFHd calculated by reference to CEI EN 61800-5-2: 2008. According to this standard, STO complies with performance level (PL) "e" (See 7.3.1).

The STO function is located in a subsystem as defined by the Standard IEC 62061: 2005, with a SIL limit requested SILCL3.

The STO safety function of the DS2020 can also be used to ensuring the safe stop of the injection molding machines, for the interlocked guards in the area of the mold and in other less hazardous areas in compliance with the standard UNI EN 201:2010.

#### **7.3.1. Characteristic values according to UNI EN ISO 13849-1**

• "Hardware Feedback" standard values according to UNI EN ISO 13849-1

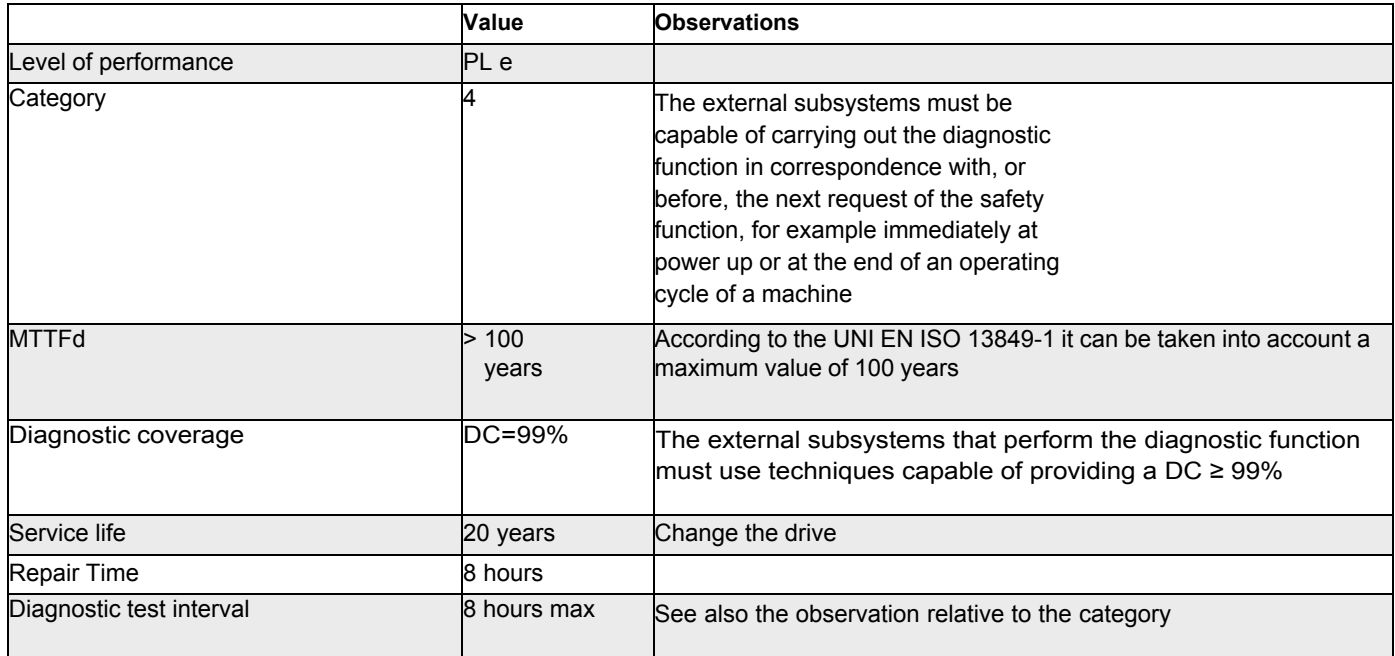

#### • "Software Feedback" standard values according to UNI EN ISO 13849-1

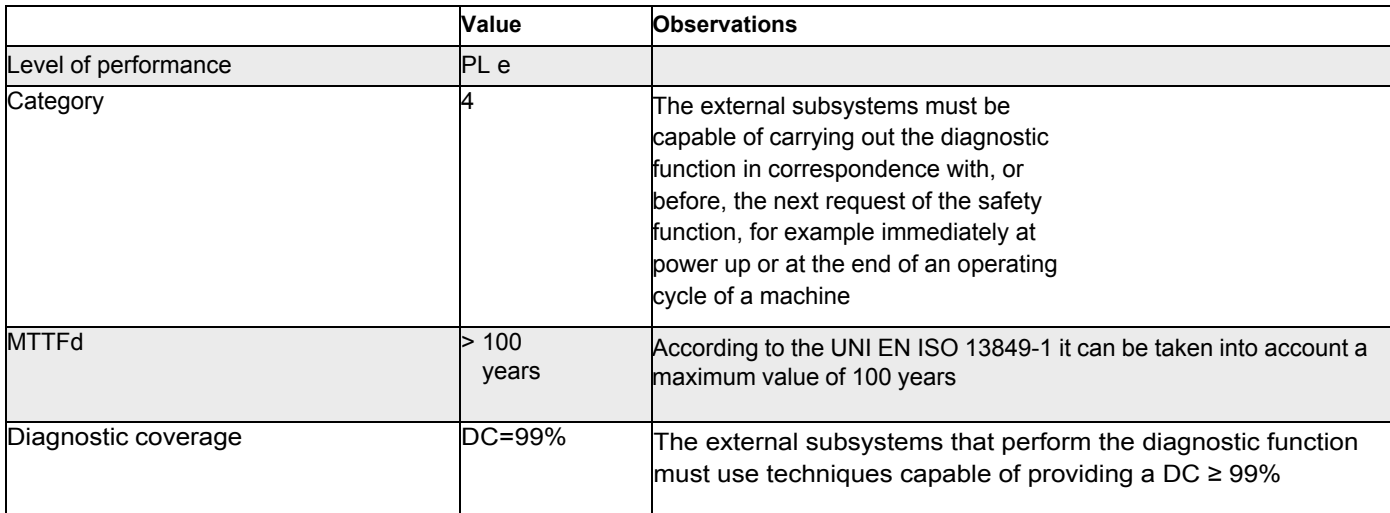

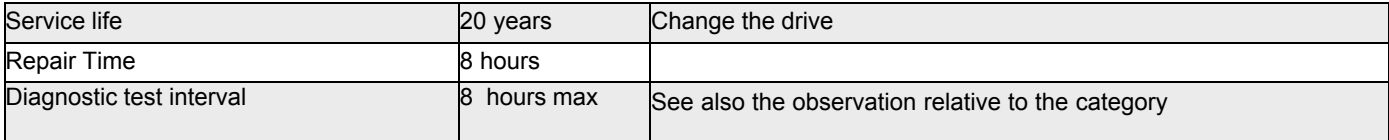

#### **7.3.2 Characteristic values according to CEI EN 62061**

• "Hardware Feedback" standard values according to CEI EN 62061

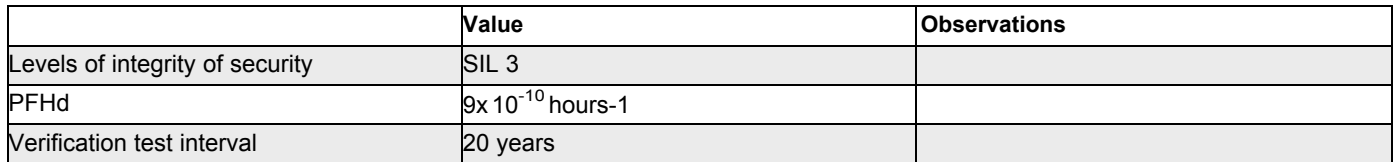

• "Software Feedback" standard values according to CEI EN 62061

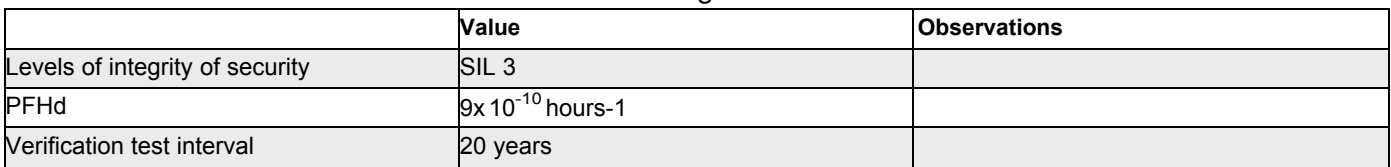

## **7.4. Safety requirements**

• Full stop. The Safe Torque Off safety function prevents unintended restart of a motor in an arrest status. This circuit can be used in the machine "Safe arrest" function. When the motor is in the process of rotating, the activation of the Safe Torque Off function generates an uncontrolled stop (Category 0 according to EN 60204- 1: 2006). When prompted for a controlled stop category 1 according to EN 60204-1: 2006, must be satisfied the condition of motor stop within predefined limits of deceleration or after a delay function of the application. The final machine must be able to stop the motor.

# **A***ttention*

*During the risk assessment, the designer must evaluate the stopping time of the machine. The safety function Safe Torque Off time of intervention must be greater than the deceleration ramp braking time set by the drive with maximum speed and maximum load on the axle. The assessment should include the possibility of a fault. The machine may have a dangerous overload in the event of failure of the motor and additional protective measures may be required to achieve a more secure state.*

Answer time. The maximum response time for the activation and the deactivation of the safety function STO is 10 ms.

• Environmental conditions. (The following conditions have been validated for safety. The other conditions can be found in Chapter 2 of this Manual)

- Ambient temperature: 0 to  $+$  40  $^{\circ}$  C
- EMC immunity: according to EN 61800-3: 2004, second environment (industrial), category C3 (not suitable for use in the first environment that includes domestic environments)

• Vibration resistance: from 2 to 9 Hz, with a 3 mm amplitude (peak); 9 to 200 Hz, acceleration of 1 g, according to EN 60721-3-3: 1995, Class 3 M4

- Shock resistance: 10 g, half-sine, 11 ms, according to EN 60721-3-3: 1995, Class 3 M4
- Body: The electronic device has to be installed in an enclosure with a minimum degree of protection IP54.
- Pollution degree 2: The device must be installed in an environment with pollution degree 2, where normally there is only non-conductive pollution. Occasionally, however, there may be a temporary conductivity caused by condensation, when the electronic device is not in operation.

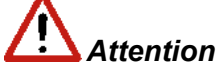

*When the Safe Torque Off circuit is activated, the motor can no longer produce torque. When external forces are acting on the axis (eg. On the vertical force of gravity), they must be provided suitable protections such as a mechanical automatic lock or a weight equalization system***.** 

# *Attention*

*The Safe Torque Off function does not provide electrical isolation. There is no protection against electric shock. The machine or the system must always be electrically isolated from the power line through the main disconnection device, locked in the open position, before performing any work on the machine or system, such as maintenance, service or cleaning (do refer to EN 60204-1: 2006, par. 5.3). The staff must be aware that the bus bars can carry dangerous voltages even after power off (capacitive voltage) and that the discharge time is about 6 minutes***.** 

# **7.5. Safe Torque Off Circuit**

The Safe Torque Off function has been made by means of redundant blocking devices which act independently on the power modules. This allows not to disable the power supply of the drive and avoid the normal restart process.

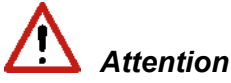

*The restart of the STO function is automatic when the safety inputs are active. It is the responsibility of the machine manufacturer to check and install, if necessary, a manual reset function to prevent the automatic restart of the motor***.** 

The DS2020 drive controls the movements of a three-phase AC motor by the generation of a rotating magnetic field. To this end, the microprocessor generates a complex pattern of pulses (PWM), which are amplified and used to pilot the power semiconductors. The Safe Torque Off function of the DS2020 operates through hardware with two channels that interrupt the direct impulses to IGBT.

They are provided two modes of monitoring for detecting dangerous faults: the monitoring system "Hardware Feedback" indicates the status of the circuit; the same information is available through the "Software Feedback" a system consisting of a binary digital signal defined by the IEC 61800-7-201, 402 CIA Object 60FD, (digital inputs) bit 3.

# **7.6. Safe Torque Off connections**

Management channels, including the "Hardware feedback", of Safe Torque Off circuit are controlled using the X6 Connector called also JRC1.

Both of the monitoring channel modes are always available; is the user's prerogative to choose which type of monitoring to use; the type "Hardware feedback" or the type "Software feedback" or both features at the same time.

#### **Connector X6 – Jric1**

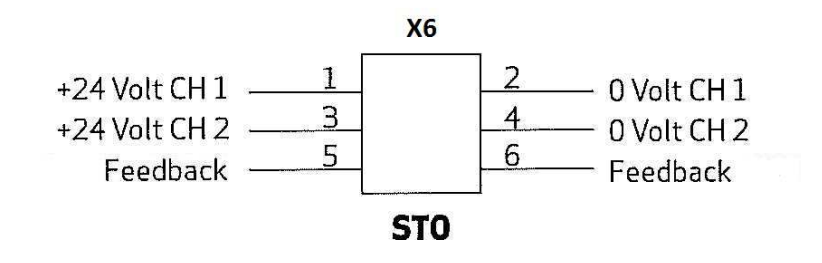

Movable connector pinout: 6 contacts, model B2 3.50 / 06/180 SN BK BX Weidmuller

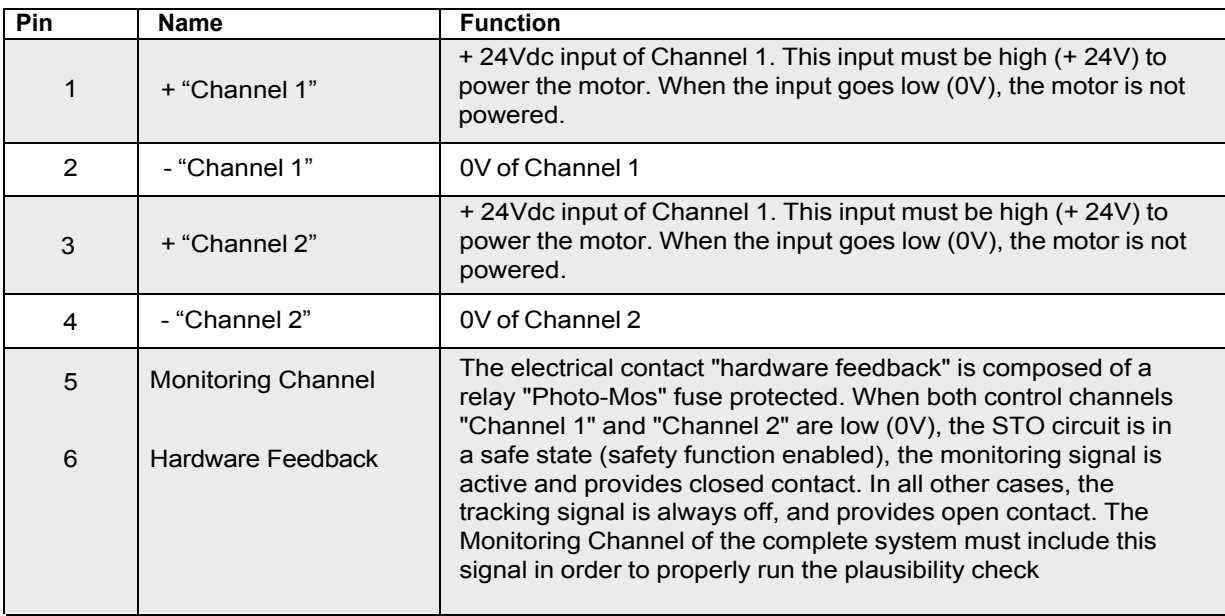

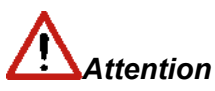

*To be validated according to the categories 1 to 4 according to basic safety principles of the UNI EN ISO 13849-2: 2008, tab. D.2, the external cables entering the JRC1 connector must have the screens connected to the grounding circuit*

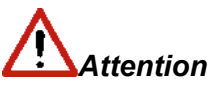

*To avoid common failure causes the cable of the "Channel 1" (in correspondence of the pins 1, 2 and 6 of JRC1) must be separated from the cable of the "Channel 2" (in correspondence of the pins 3, 4 and 5 of JRC1) during the installation.*

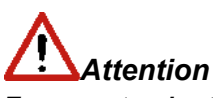

*To prevent a short circuit between the input and the verification signal, the multi row wires of the two channels should end with cable lugs or other appropriate devices*

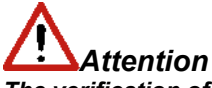

*The verification of the two channels of the signal wiring must be protected from short circuits towards the voltage sources and should never be applied external power to the verification signal even in case of failure.*

*Electrical input / output specifications*

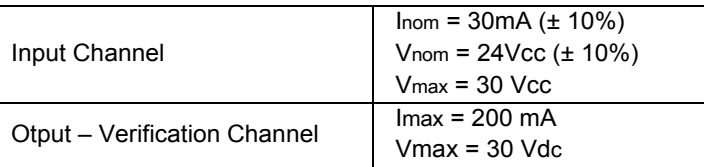

## **7.7. Example of an application**

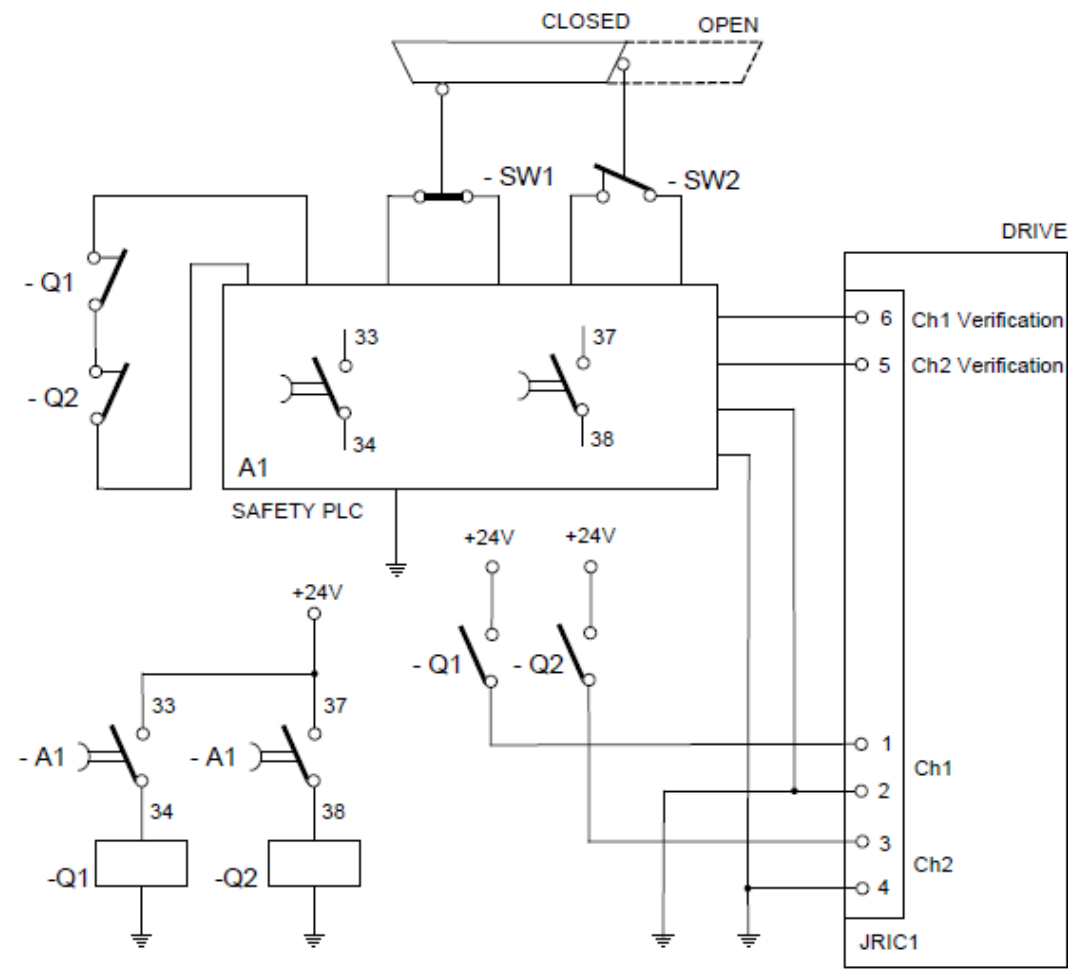

Example of Safe Torque Off after a controlled stop

#### **Description**

Two redundant channels are used. The switches SW1 and SW2 are connected to an A1 safety PLC that controls two contactors Q1 and Q2 with associated contacts. The NO contacts of Q1 and Q2 control the two input channels of the DS2020 security for the shutdown of the the motor power connections. The NC contacts of Q1 and Q2 are used in series to control the A1 safety PLC in the event of welding of a NO contact. The two output safety channels of the DS2020 are connected to an A1 safety PLC to allow the diagnostic coverage of the DS2020 subsystem.

# **Info**

In the example, the controlled stop can be achieved using the delayed outputs of A1. The controlled stop is not an integrated security function in the drive therefore its circuit is not shown in the figure.

According to UNI EN ISO 13849-1:2008 ithe subsystem to the input and output devices can reach PL = e because:

- the channels are redundant
- the switches SW1 and SW2 have high MTTFd and DC
- SW2 a command with positive opening
- Q1 and Q2 have high MTTFd and DC
- CCF value is> 65

#### Subsystems:

- PLC A1 has  $PL = e$
- DS2020 drive (STO circuit) has PL = e
- The security system can reach  $PL = e$  and the Category is 4.

According to CEI EN 62061: 2005, the subsystem to the input and output devices can achieve SIL 3 because: • All safety-related devices have PFHd <10-7

- Subsystems:
- Safety PLC A1 has SIL 3
- DS2020 drive (STO circuit) has SIL 3

The safety system can reach SIL 3.

#### **Example requirements**

• Before activating the STO function it is necessary to stop the motor while maintaining the power supply during the stop (controlled stop).

- Delay of outputs A1 which operate the contactors Q1 and Q2 should be> T (general shutdown capability).
- The safety PLC A1 has to fulfill the requirements for PL e according to EN ISO 13849-1.

• The safety contactors Q1 and Q2 should be linked to contacts according to IEC 60947-5-2, Annex L ( "mirror contacts").

• When it is possible that a person is with the whole body in the danger zone, beyond the protective cover, a detection system must be installed, or the restart must be available only after a separate restart following the end of the safety guards confirming that no member of staff is in the danger zone in accordance with the risk assessment.

- The short circuit between conductors connected to 33-34 A1 and between conductors connected to 37-38 A1
- and among those connected to pins 1 and 2 of the drive must be avoided.

It must be created a physical separation between signal paths.

• The multi-wired cables connected to the multi-pole connectors should end with cable lugs or other appropriate devices.

• The verification of the two channels of the signal wiring must be protected from short circuit towards voltage sources and should never be exposed to voltage external to the verification signal even in case of failure.

• The safety system must be validated according to EN ISO 13949-2: 2008

# **7.8. Installation and maintenance procedure Safe Torque Off**

The following method of installation and maintenance should always be performed as indicated by qualified personnel who adopt safety procedures required by current regulations:

- on the first start
- at restart in the event that a fault has been detected and removed
- in any case at least every 8 hours

Run the sequence of on / off commutation shown in the figure below by providing + 24VDC and 0V on the two input channels connected to the X6-JRIC1 connector and perform a plausibility check with monitoring signals:

- **Hardware feedback :** on the connector JRIC1 contacts 5:06 check closed (ON) or open (OFF) electrical contact
- **Software feedback :** check the "INTERLOCK STATUS" parameter value object 60FD (digital inputs) bit3 defined by the standard IEC61800-7-201, CIA 402

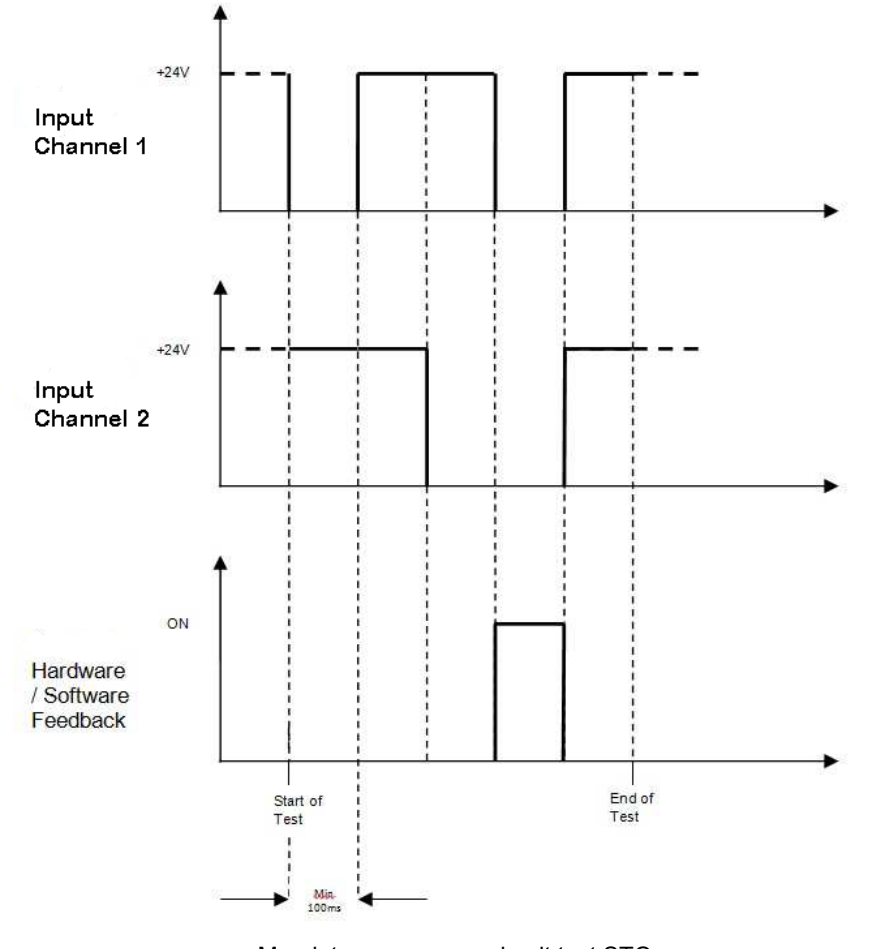

Mandatory sequence circuit test STO

# **Atten***t***ion**

*if one of the above conditions is not met, the STO function can not be used. After the fault has been removed, the procedure must be repeated.*

#### **Stop Category 1**

• Disable the protection devices, eg. open safety guards while the motor is running, and check that the motor goes in an arrest status.

• If the arrest is a category 1 according to EN 60204-1: 2006, check that the motor is braked in a controlled manner and that the Safe Torque Off function is active after the arrest. This should not cause dangerous situations.

### **7.9. Assembly and Serial tests**

The Safe Torque Off circuit (STO) is assembled and tested at Moog Casella.

### **7.10. Identification of the STO function on the plate**

The Safe Torque Off circuit is identified by the words "Safe Torque Off" on the plate.

# **8 Annexes**

# **8.1 Glossary**

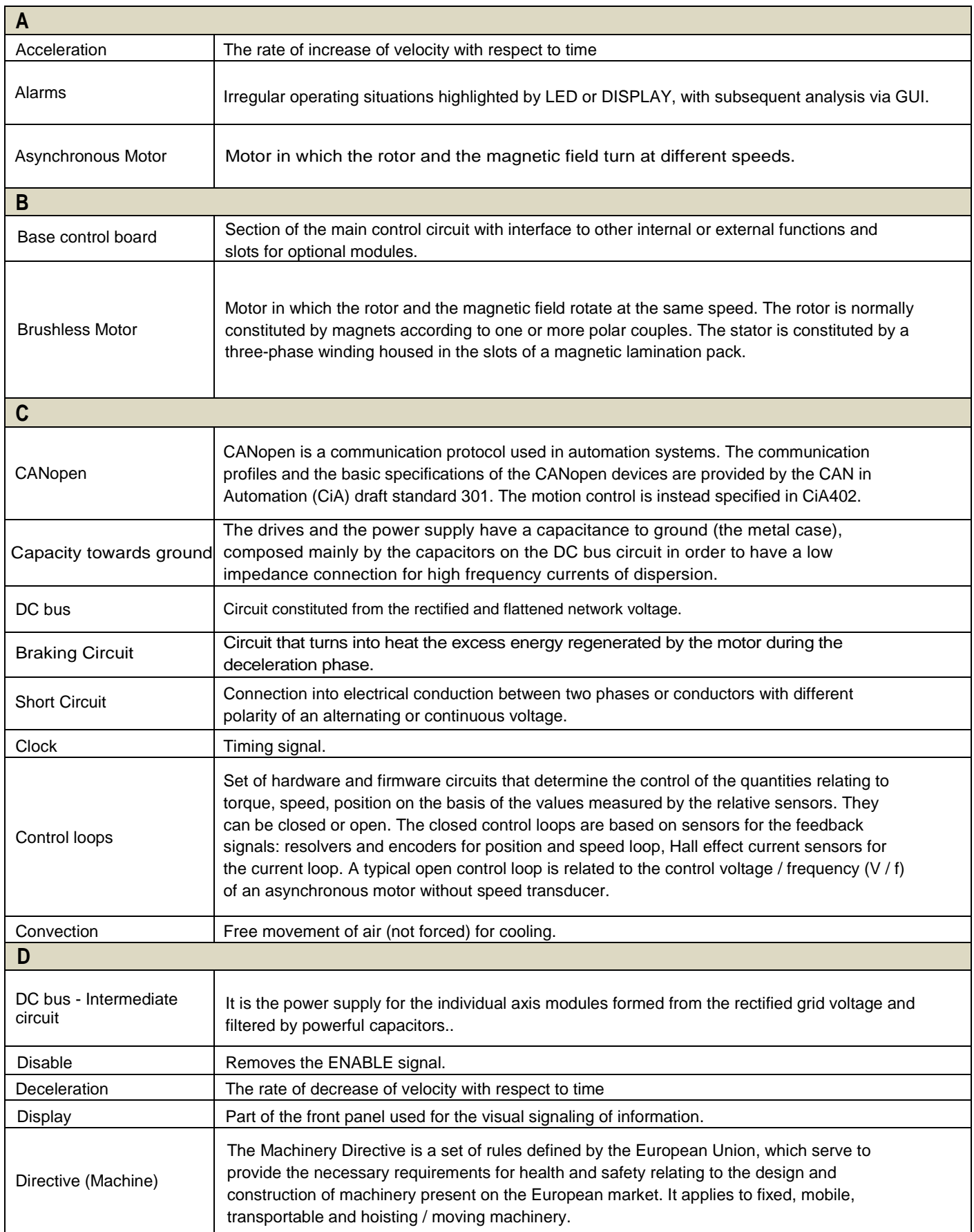

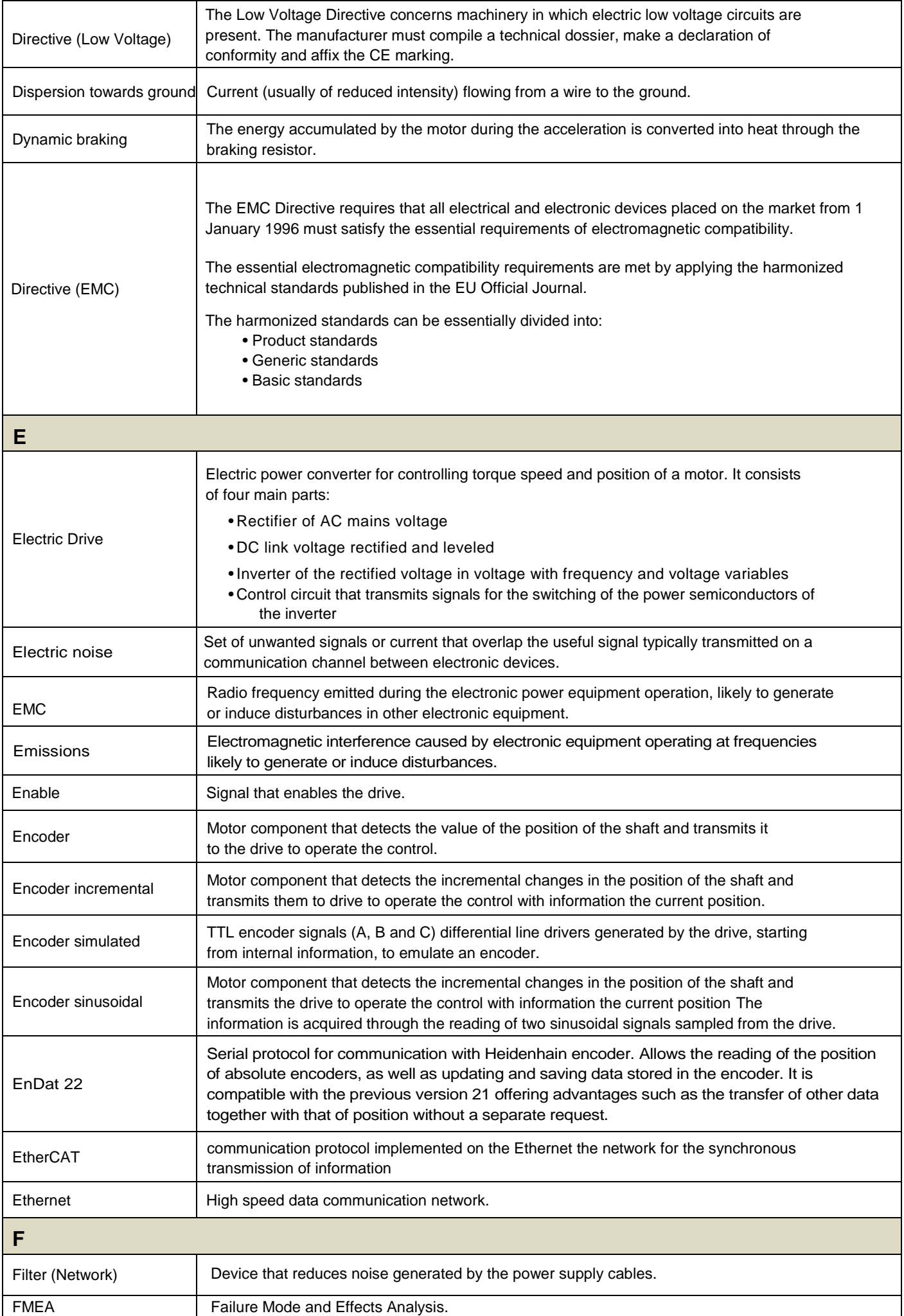

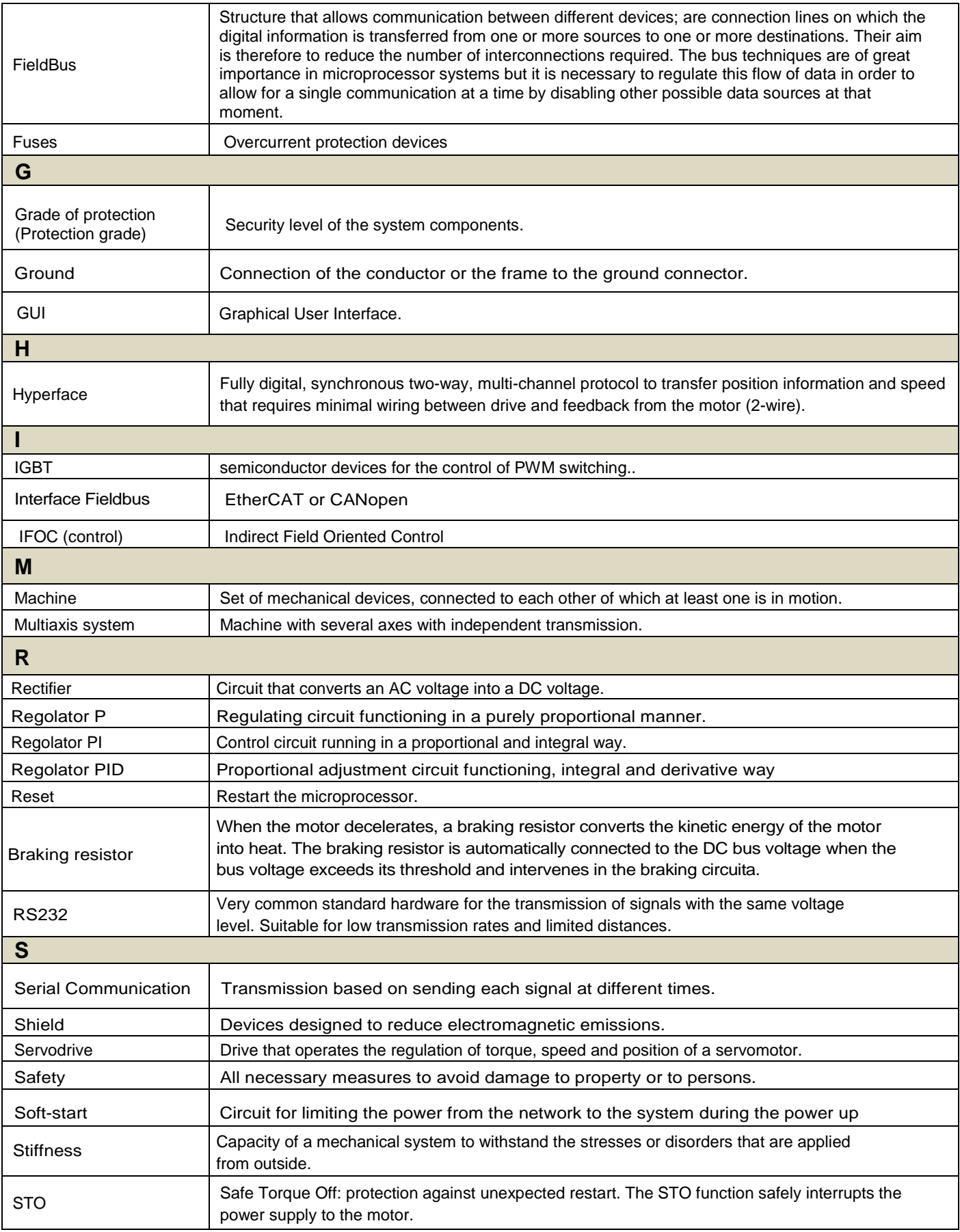

# 8.2. Metric/AWG conversion table

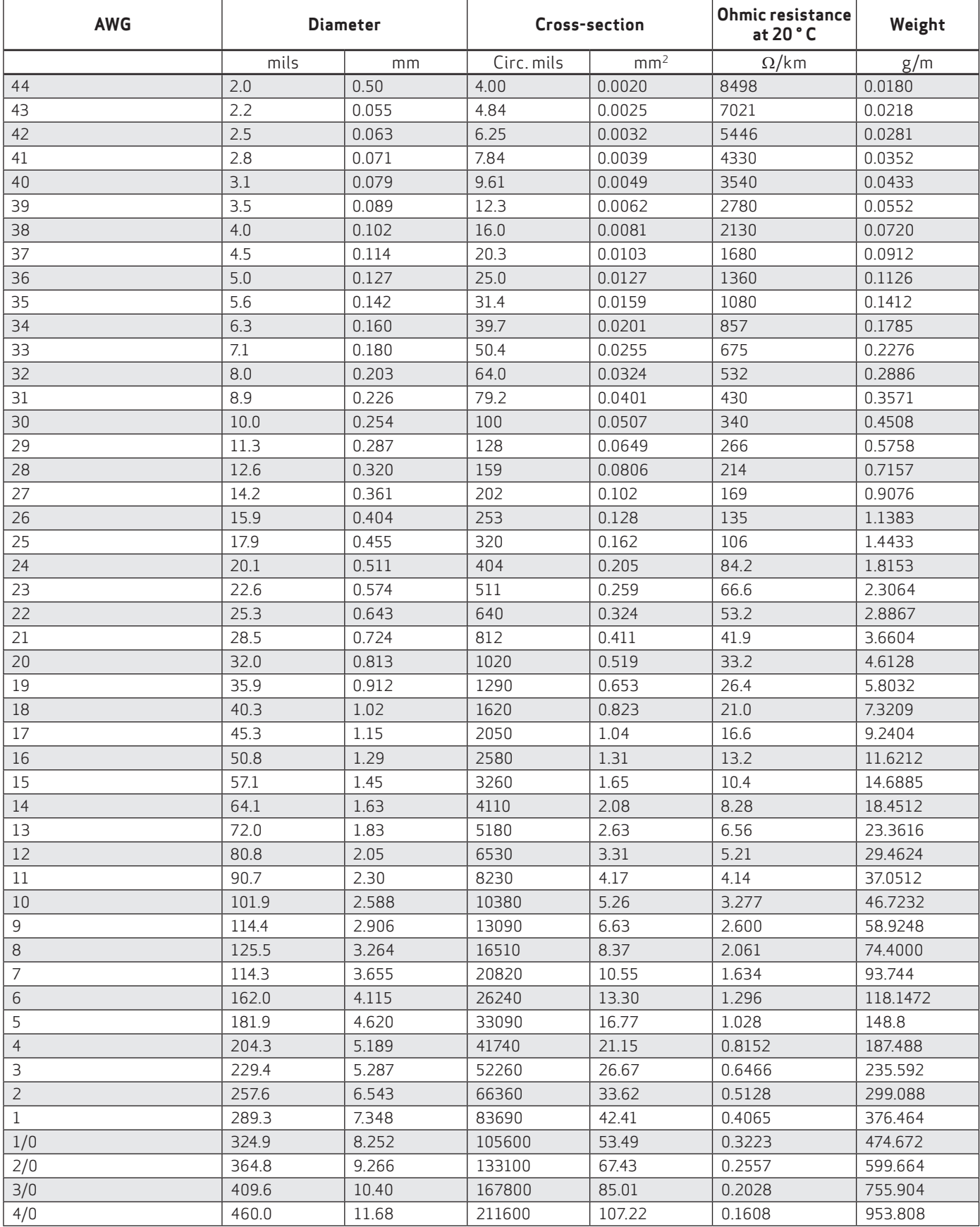